Universitat de Girona Escola Politècnica Superior

# **Treball final de grau**

**Estudi: Grau en Disseny i Desenvolupament de Videojocs**

**Títol: Desenvolupament d'un videojoc de puzzles tipus escape room**

**Document**: Memòria

**Alumne**: Oriol Melo Santanà

**Tutor**: Gustavo Patow **Departament**: Informàtica, Matemàtica Aplicada i Estadística **Àrea**: Llenguatges i Sistemes Informàtics

**Convocatòria (mes/any):** Juny/2023

# Índex

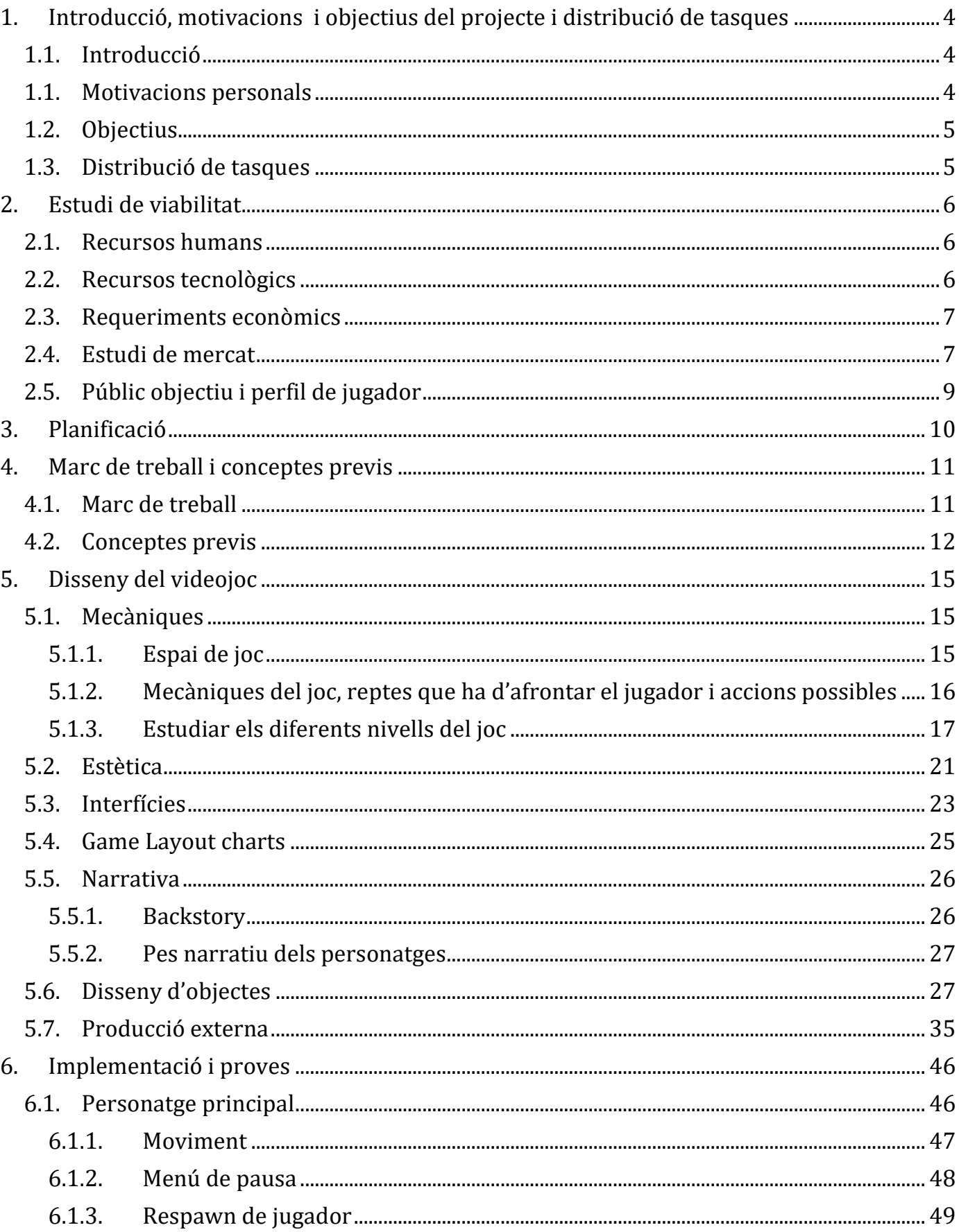

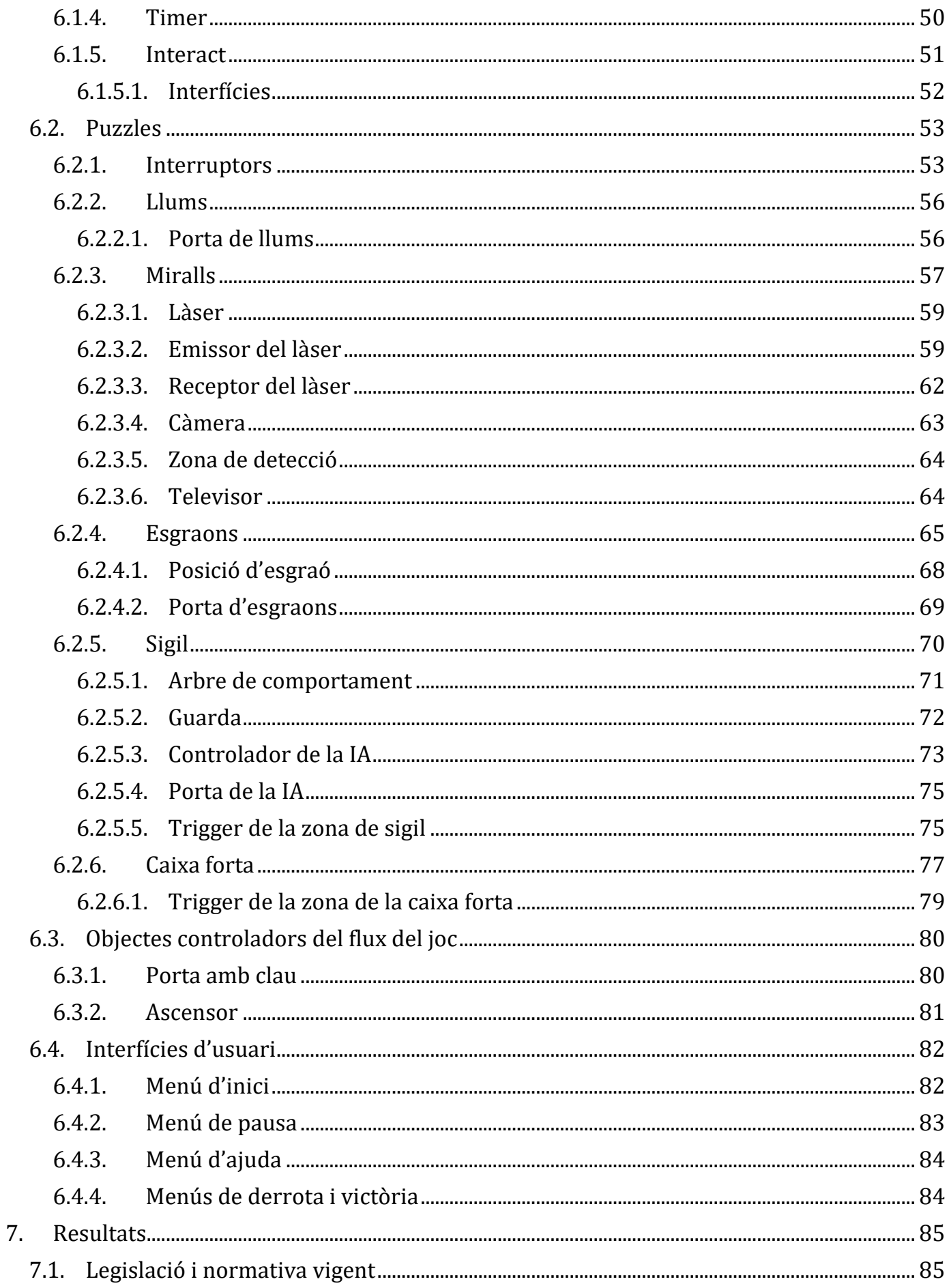

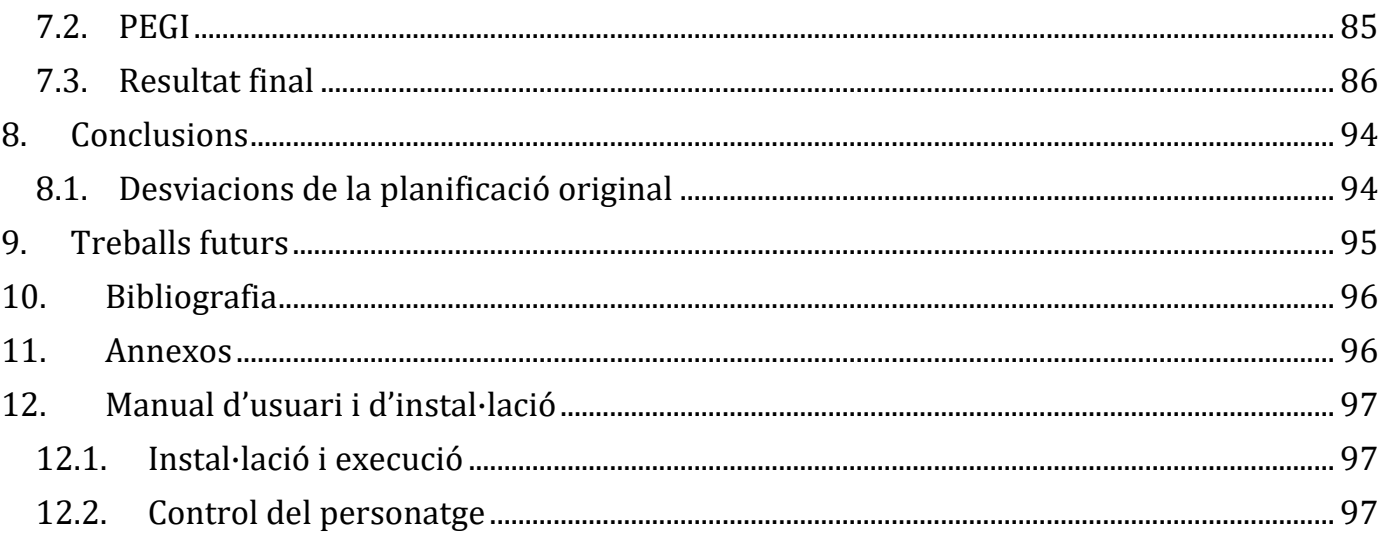

## <span id="page-4-0"></span>**1. Introducció, motivacions i objectius del projecte i distribució de tasques**

## <span id="page-4-1"></span>**1.1. Introducció**

El massiu creixement de la indústria dels videojocs des del naixement fa 50 anys és innegable. En el desenvolupament s'ha vist com l'experimentació i la innovació han estat les responsables de l'aparició de diversos gèneres, que amb cada videojoc han anat evolucionant i expandint la seva definició.

Un d'aquests gèneres, el de puzzles, ha acabat abraçant una varietat d'idees remarcable. Dins d'aquestes es troba el subgènere d'"escape room". En aquesta modalitat el jugador ha de superar una sèrie de reptes intel·lectuals de diferents temàtiques amb major o menor dificultat per aconseguir escapar de la localització on es desenvolupa el joc, que és una fórmula funcional però repetitiva.

Així doncs, ens disposem a crear un videojoc d'aquest estil que ens permeti aportar una reinvenció al gènere, alterant els reptes i objectius per satisfer aquesta necessitat al mercat.

## <span id="page-4-2"></span>**1.1. Motivacions personals**

La motivació principal que ens ha portat a desenvolupar aquest joc ha estat omplir aquest buit del mercat mencionat anteriorment, però ha anat fortament acompanyada de certes motivacions personals:

·Tenir l'experiència de treballar en un videojoc complet.

·Posar en pràctica els coneixements adquirits durant el grau, especialment en l'apartat tècnic.

·Aconseguir millorar les meves habilitats de desenvolupament i guanyar experiència útil pel món laboral.

## <span id="page-5-0"></span>**1.2. Objectius**

Aquest projecte té com a objectiu crear un videojoc del tipus "escape room" on, a partir d'una mecànica principal, es plantegin puzzles variats que portin al jugador l'objectiu.

Si definim les tasques que comporten aquest objectiu principal, són les següents:

·Aprendre a treballar amb Unreal Engine i controlar el sistema de blueprints.

·Dissenyar i implementar diverses modalitats de puzzles basats en la mateixa mecànica.

·Dissenyar i implementar diversos nivells de dificultat per a cada puzzle.

·Dissenyar i implementar seccions de sigil amb una intel·ligència artificial senzilla.

·Implementar un compte enrere.

·Dissenyar el mapa del joc i la distribució i ordre dels puzzles.

#### <span id="page-5-1"></span>**1.3. Distribució de tasques**

Els apartats del projecte es troben distribuïts amb els següents pesos:

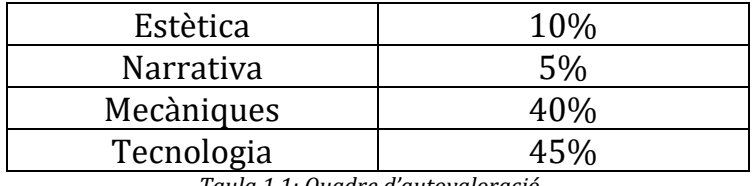

 *Taula 1.1: Quadre d'autovaloració*

L'estètica es veu reflectida en els elements visuals del joc, però no s'ha tractat com un objectiu principal i bona part dels elements són adquirits d'una font d'ús lliure, així que no considerem que mereixi un percentatge elevat en aquest projecte.

La narrativa no és explicada de cap forma directa ni elaborada, però es veu en l'ambientació i progrés del joc, per això la valorem mínimament.

Tant en mecàniques com en tecnologia és on el projecte ha estat més treballat, així que decidim aplicar uns alts percentatges bastant equilibrats entre si.

## <span id="page-6-0"></span>**2. Estudi de viabilitat**

Abans de començar a dissenyar i desenvolupar el nostre projecte, ens hem d'encarregar de fer una anàlisi de la viabilitat per confirmar que es pot procedir sense problemes. Per dur-ho a terme, examinarem els recursos humans, tecnològics i els requeriments econòmics, seguit d'un estudi de mercat i finalitzarem amb la definició del perfil de jugador.

## <span id="page-6-1"></span>**2.1. Recursos humans**

En un projecte com un videojoc s'implica un equip format per diversos professionals, amb una varietat de personal corresponent tant al volum de feina del joc així com a la seva modalitat. En el nostre cas, podem treballar amb un equip format per tres persones:

·Dissenyador principal del joc: S'encarrega de definir tot el projecte en l'aspecte més genèric; conceptualitza el nivell, els objectius, les mecàniques, la narrativa i qualsevol element necessari per dur a terme el joc.

·Programador: El desenvolupador; la seva feina consisteix en implementar tot el que s'ha dissenyat anteriorment.

·Artista: L'encarregat dels elements artístics del joc.

De totes maneres, aquest projecte serà desenvolupat per una sola persona encarregada de suplir tots aquests rols.

## <span id="page-6-2"></span>**2.2. Recursos tecnològics**

De la mateixa manera que es necessita personal, també es necessiten eines. El hardware que s'ha utilitzat és el següent:

·Processador: AMD Ryzen 5 5600X 3.7GHz

·Targeta Gràfica: NVIDIA GeForce RTX 3060

·RAM: 16GB

En termes de software, s'ha utilitzat aquest programari:

·Unreal Engine 4.26: Motor de desenvolupament del joc.

·Blender: Eina de modelatge 3D.

## <span id="page-7-0"></span>**2.3. Requeriments econòmics**

Si analitzem els salaris amb cerques a pàgines com glassdoor.es, podem calcular la inversió anual mitjana referent als treballadors:

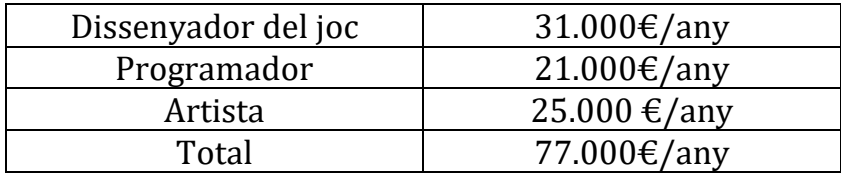

*Taula 2.1: Salaris dels recursos humans*

Per la part tecnològica, la despesa en els components ens surt així:

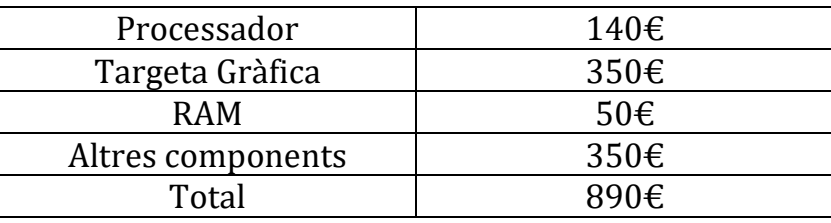

*Taula 2.2: Preu dels components tecnològics*

Com el programari que farem servir és gratuït, no cal sumar preus addicionals. Així doncs, si el projecte durés un any, hauríem d'invertir 77.890€, però en el nostre cas no haurem de gastar res ja que ha estat realitzat per una persona de forma gratuïta.

## <span id="page-7-1"></span>**2.4. Estudi de mercat**

Un cop analitzats els requeriments, procedim a investigar el mercat actual. Necessitem examinar quins són els jocs del gènere similars i veure què ofereixen per poder destacar entre ells.

Els resultats més remarcables són:

·The Experiment: Un dels jocs que representen més purament la filosofia d'"escape room"; el jugador es troba tancat en un edifici i ha d'escapar resolent puzzles. Destaquem que està adaptat per a realitat virtual. Veure Figura 2.1.

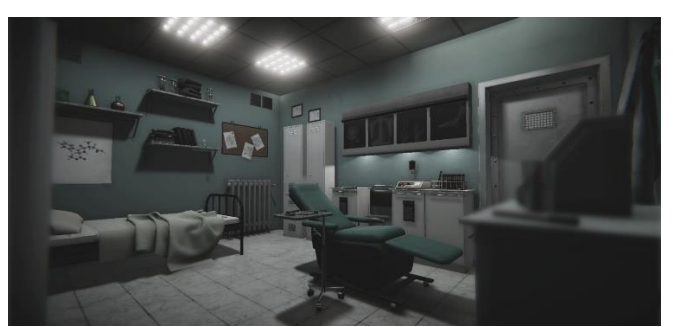

 *Figura 2.1: Captura del joc The Experiment*

·Portal: Aquest joc utilitza la idea d'aprofitar una mateixa mecànica per a obrir-se camí en diferents situacions cada cop més complicades. Veure Figura 2.2.

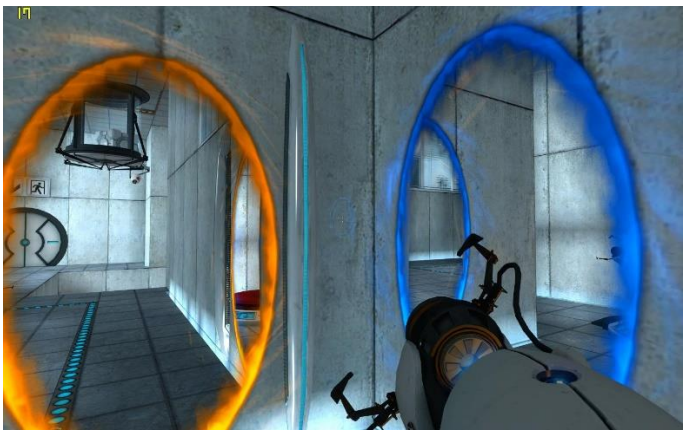

 *Figura 2.2: Captura del joc Portal*

·9 Hours, 9 Persons, 9 Doors: Utilitza el sistema de diverses habitacions on es tanca al jugador i es combinen els puzzles variats amb fer servir una mateixa temàtica. Molt centrat en desenvolupament narratiu i una falsa pressió de temps. Veure Figura 2.3.

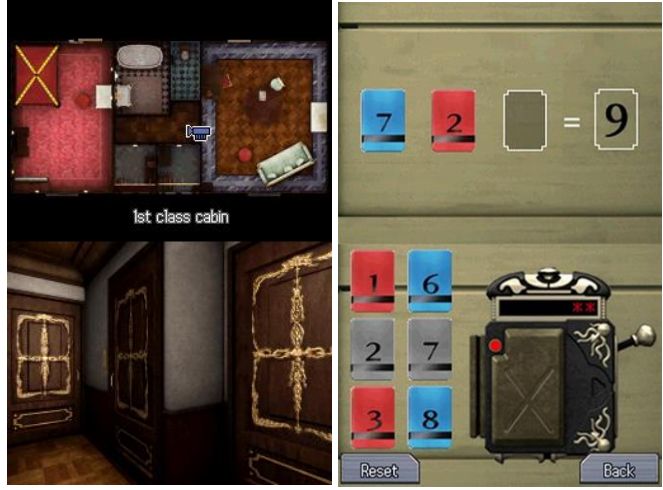

 *Figura 2.3: Captura del joc 999*

·The Witness: Canvia la localització i es desenvolupa a l'aire lliure, permet llibertat en l'ordre de resolució de puzzles i la mecànica base es readapta constantment per crear varietats del mateix tipus. Veure Figura 2.4.

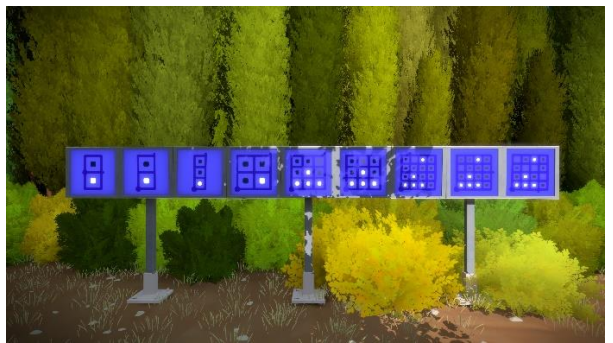

 *Figura 2.4: Captura del joc The Witness*

·The Room: Utilitza el funcionament típic dels "escape room" per resoldre puzzles interconnectats, però ho fa de manera que la "sala" és un objecte tancat i cada puzzle ajuda a obrir-lo. Veure Figura 2.5.

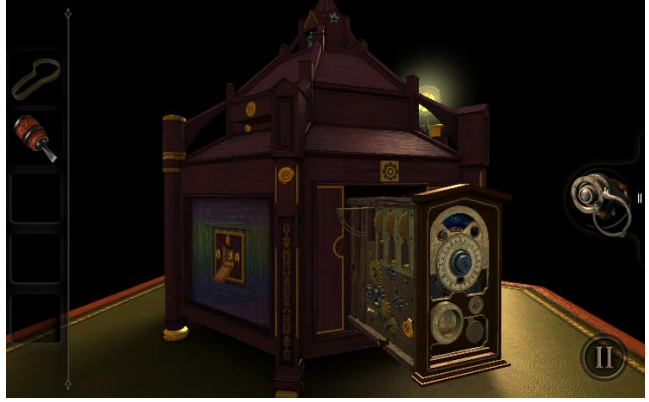

 *Figura 2.5: Captura del joc The Room*

Veient el que aquests jocs aporten al mercat, notem que tots tenen algun apartat semblant amb el nostre joc, però nosaltres tindrem la característica única de tenir puzzles de diversos tipus basats en la mateixa mecànica juntament amb la pressió de tenir un compte enrere.

## <span id="page-9-0"></span>**2.5. Públic objectiu i perfil de jugador**

El públic objectiu que hem pensat al dissenyar el joc és el d'adolescents i adults acostumats a tractar amb jocs amb poca acció i més destinats a entretenir-se trobant la solució a un problema d'enginy.

Si parlem del perfil de jugador, podem referenciar el treball de Richard Bartle. Aquest va classificar els tipus de jugador en quatre, partint de dos eixos: el de la relació i el de la competència. En el de la relació es determina si el jugador prefereix relacionar-se amb el món del joc o amb la resta d'usuaris, mentre que el de la competència diferencia la preferència amb l'acció o la interacció. D'aquesta manera sorgeixen els quatre tipus:

·Triomfadors: Volen relacionar-se amb el món del joc i l'acció assolint objectius concrets.

·Exploradors: Gaudeixen de l'exploració del món d'una forma interactiva, volen descobrir qualsevol racó del joc.

·Socialitzadors: Estan interessats en la interacció amb la resta de jugadors i en la col·laboració.

·Assassins: Preferint l'acció a la interacció, aquests s'enfoquen en la competició amb la resta d'usuaris.

Un cop els tenim ben definits, podem afirmar que el perfil del nostre jugador ideal és el de Triomfador, ja que el joc consisteix a superar els diversos petits objectius fins arribar al final, exactament la definició d'aquest tipus.

## <span id="page-10-0"></span>**3. Planificació**

Per aconseguir desenvolupar el treball en el temps que tenim, hem de classificar els objectius en terminis. Si observem el projecte sencer, aquests objectius són:

·Pluja d'idees per definir el projecte.

·Elecció d'estètica.

·Disseny i implementació dels puzzles.

·Disseny del mapa.

·Disseny de zones de sigil.

·Implementació d'IA.

·Aplicació de la part artística.

Ara que els tenim definits podem mostrar la planificació estimada pel desenvolupament:

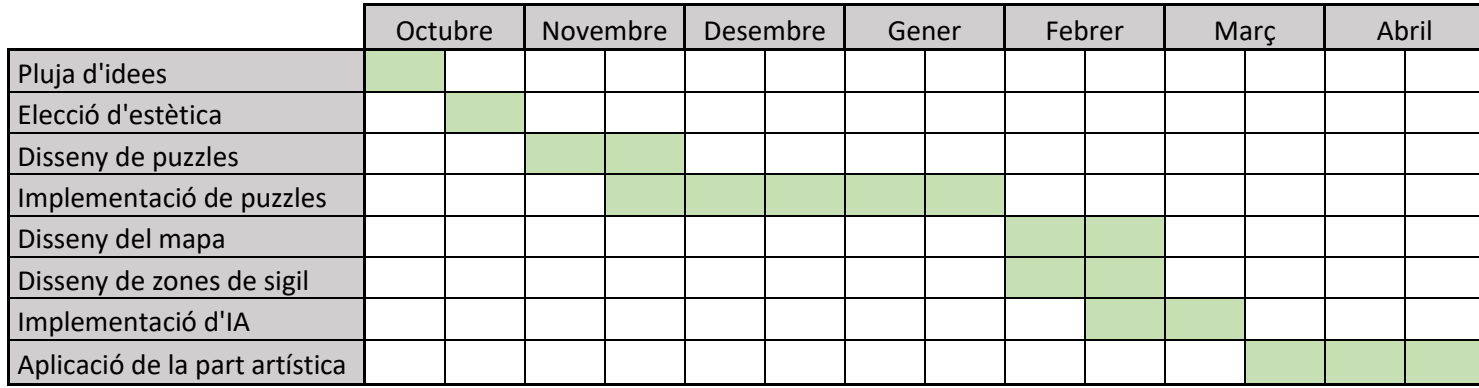

*Figura 3.1: Diagrama de Gantt*

Tot i que es veu organitzat amb un Diagrama de Gantt, la metodologia que aplicarem serà la de Scrum. Aquest procés consisteix en fixar un període breu de temps per completar un treball determinat i, en acabar el temps designat, organitzar el proper treball a fer a partir del que s'ha aconseguit fins al moment. D'aquesta manera anirem dedicant petites franges de temps a desenvolupar parts concretes per després unir-ho tot.

## <span id="page-11-1"></span><span id="page-11-0"></span>**4. Marc de treball i conceptes previs**

## **4.1. Marc de treball**

Al moment de llençar-nos a un projecte així necessitem valorar l'ús d'un motor de videojocs per facilitar el procés de desenvolupament. En aquest punt trobem motors molt reconeguts i a l'alçada de les altres opcions, però dins d'aquesta oferta ens decidim per Unreal Engine a causa al seu interessant llenguatge visual (Figura 4.1) i un útil sistema natiu de desenvolupament d'arbres de comportament (Figura 4.2) atractiu pel desenvolupament de certs puzzles.

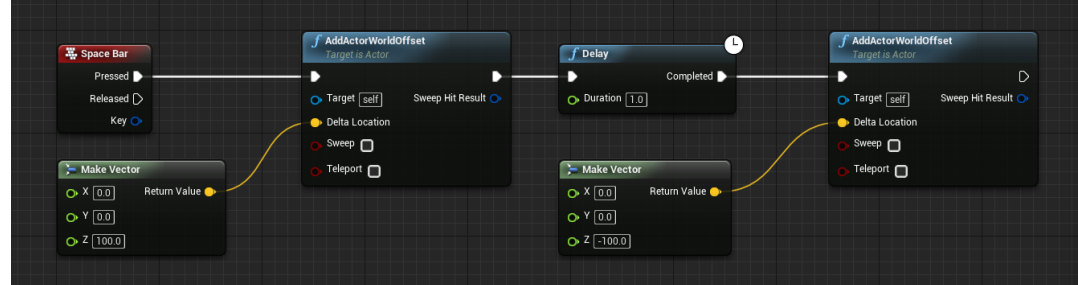

*Figura 4.1: Exemple del llenguatge visual pel sistema de blueprints d'Unreal Engine.*

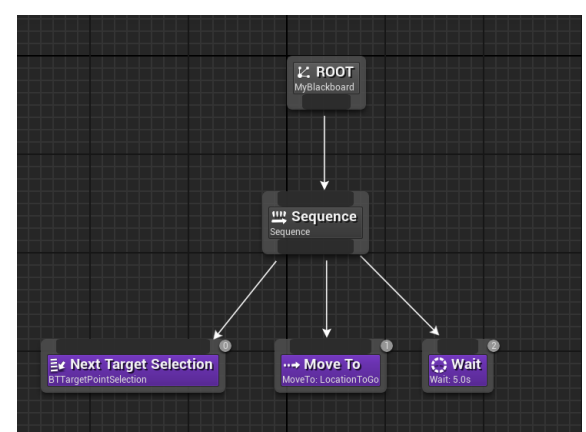

*Figura 4.2: Exemple del sistema de desenvolupament d'arbres de comportament d'Unreal Engine.*

En termes de programari de modelatge, hem escollit Blender al ser l'opció més familiar i conèixer el gran ventall de tasques que pot dur a terme, més que suficient pels nostres requeriments.

|                                                                                                    | Blender                                                            |                                                                                                    |
|----------------------------------------------------------------------------------------------------|--------------------------------------------------------------------|----------------------------------------------------------------------------------------------------|
| To the last Healer Whales the Layeur Healtha Scuping LW Edong Texture For Stading Animation Senseting Compasting Company Connecting Company Scripting + |                                                                    | <b>IB</b><br>$E = 5cm$<br><b>DE Ex Messager</b>                                                                                                    |
| It can $v : \mathcal{O}v \to \mathcal{A}v \to \mathcal{A}$<br>affect of Object Posts, with the Ended Add, Object,                                       | テー酸 優し                                                             | $7 - 5$<br>$10000 -$<br>ೂ<br>変化<br>Text.                                                                                                    |
| 田の原因<br>Use Remontive<br>$(1)$ Collection (Cube)<br>$\bigcirc$<br>÷<br>$\ddot{\circ}$<br>國                                                              |                                                                    | To Score Collection<br>Options to<br>. <b>E</b> Columbia<br>500<br>$ 2$ crees<br>$\circ$ <b>n</b><br>$\circ$ <b>n</b><br>$ \overline{M}$ form<br>G<br>$-9.101 - 10$<br>$\circ$ a<br>ρ<br>٩<br>凰                                                                                                    |
| ۰<br>í.<br>$\mathcal{L}_{\mathcal{C}}$<br>k.                                                                                                    |                                                                    | $\mathbf{S}$<br>ø<br>品<br>$19 - 36$ Case<br>$\blacksquare \vee \square$ Cube<br>e<br>륛<br>$-$ Transform                                                                                                    |
| ħ,                                                                                                    |                                                                    | s<br>Location X<br>$Q$ and<br>$\sim$ $\sim$<br>Out<br>$2n +$<br>0 <sub>m</sub><br>$T_{\rm eff}$ , as<br>z<br><b>Britishing X</b><br><b>DE</b><br>$\sim$<br><b>COM</b><br>he +<br>$\Box$<br>$n -$<br>Б<br>m<br><b>XYZ Bules</b><br><b>Shock</b><br>1,000<br>Ser X<br>$\mathbf{r}$<br>1.300<br>ъ.<br>\$,000<br>$n_{\rm{H}}$<br>в<br>3 Detail make in<br>3 Reteriore |
| C - Redeck - Keying - May Market<br>$\sim$<br>43191                                                                                                    | $\mathbb{R}$                                                       | @ 2xt 1 Del 250<br>> Colections                                                                                                    |
| top.<br>320 330<br>50<br>100<br><b>NO</b><br>m<br>BO.                                                                                                   | 200 210 220 230 240 250<br>380 770<br>101<br>$-1.65$<br>150<br>178 | 3 intention                                                                                                    |
|                                                                                                    |                                                                    | <b>22 Valentino Super</b>                                                                                                    |

*Figura 4.3: Exemple de la finestra de modelatge de Blender.*

## <span id="page-12-0"></span>**4.2. Conceptes previs**

Donat el fet que a la Secció 2 ja hem parlat del mercat i els jocs similars i la nostra diferenciació, passarem a explicar directament els conceptes previs necessaris.

Com aquest videojoc es basa en el concepte d'"escape room", començarem per explicar el significat i origen d'aquest concepte. L'any 2007 al Japó una empresa va decidir crear una activitat recreativa on es reunia un petit equip de persones i se'ls tancava en una sola habitació, on havien de cooperar per sortir per mitjà de pistes i puzzles pressionats amb un límit de temps. A partir d'aquí, aquest model va fer-se popular arreu del món i va derivar, també, en els videojocs. De totes formes, abans d'aquest esdeveniment ja hi havia algun joc al mercat com "Crimson Room", un joc del 2004 consistent en una habitació simple tancada on s'ha d'esbrinar com sortir, però encara no es coneixia per aquest nom ni venia inspirat per aquest moviment popular.

També mencionem molt el terme "puzzle", que no representa res més que qualsevol element que proposi un repte al jugador de manera que hagi de descobrir patrons, connexions o respostes per mitjà de l'enginy per trobar una solució i poder avançar.

El millor per exemplificar aquests conceptes és utilitzar els jocs estudiats anteriorment. Tot i que, al final, la representació d'un "escape room" original es perd en els videojocs gràcies a la llibertat de la que gaudeixen els creadors, al joc Portal podem veure clarament com s'utilitza aquest concepte. S'aprofita el disseny de mapa per fer que cada puzzle es trobi en una sala tancada on només es pot interactuar amb el que es troba a dins d'aquesta per poder obrir la porta i sortir. Veure Figura 4.4.

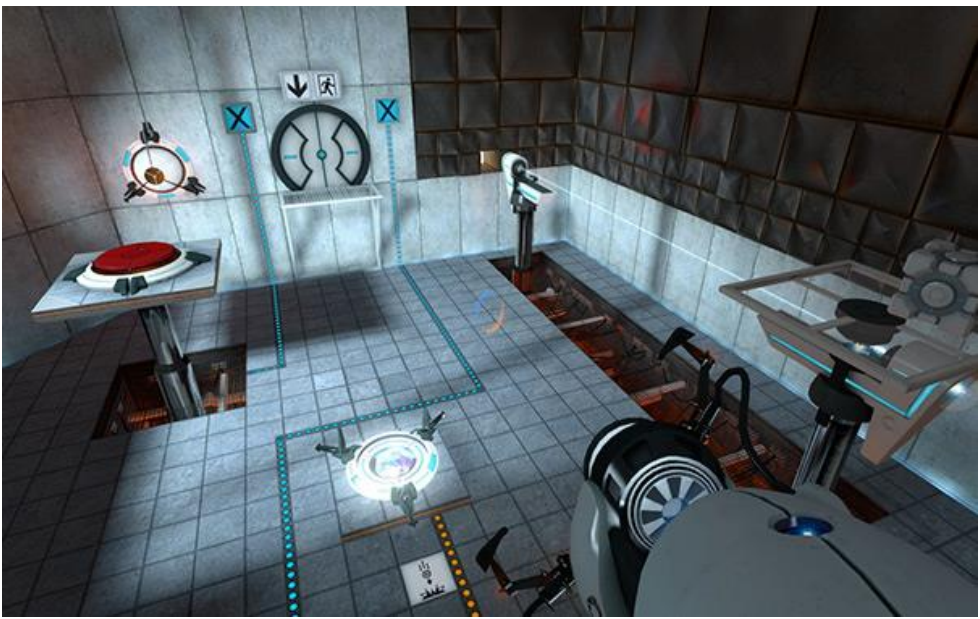

*Figura 4.4: Representació del concepte d'"escape room" al joc Portal.*

En el cas dels puzzles, com abracen una descripció tan variada i ample, aportarem imatges també d'altres jocs no necessàriament relacionats amb "escape rooms" per aclarir el significat. Comencem amb un molt conegut: el Tetris. Aquest es basa en trobar connexions entre les peces de manera que es vagi buidant el mapa per seguir tenint oportunitat de guanyar més punts. Veure Figura 4.5.

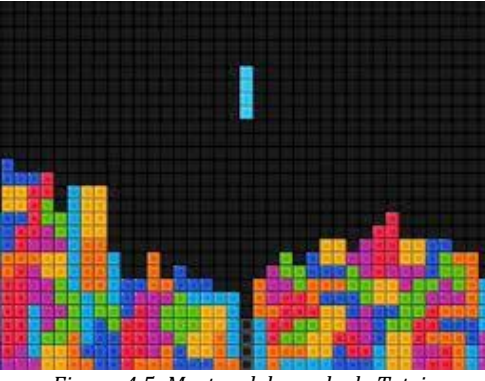

*Figura 4.5: Mostra del puzzle de Tetris.*

Si passem a un altre clàssic, el Klotski, veiem que té un funcionament completament diferent a l'anterior. Aquest consisteix en desplaçar les peces que conformen el taulell i, estudiant els patrons de moviment possibles, aconseguir moure la peça destacada fins la sortida. Veure Figura 4.6.

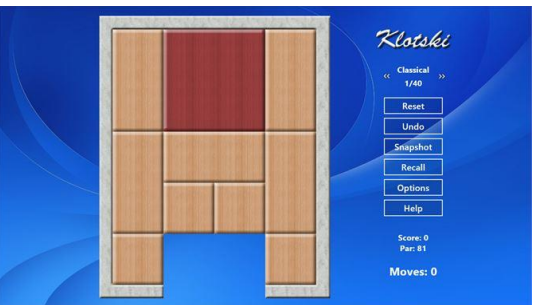

*Figura 4.6: Mostra del puzzle de Klotski.*

Però no tots els puzzles han de ser un joc per sí mateixos com aquests dos. Si agafem l'esmentat The Witness, per exemple, veiem que els puzzles són els fonaments d'un joc més gran i gràcies a això s'obren les portes a una aventura immersiva amb major varietat de puzzles, sense canviar la base de trobar una solució per mitjà de patrons. Veure Figura 4.7.

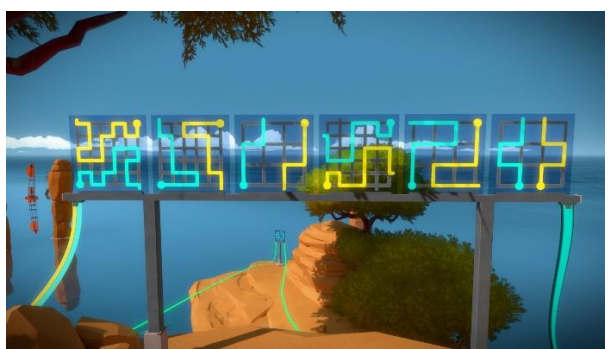

*Figura 4.7: Mostra dels puzzles de The Witness.*

Encara sabent això, podem descobrir que hi ha més formes d'integrar i resoldre puzzles. En jocs com els de Professor Layton hi ha una gran diversitat de puzzles inconnexos que són presentats i resolts de forma no diegètica en una interfície especialitzada, aprofitant així l'oportunitat de dissenyar puzzles resolubles de qualsevol manera sense limitar-se per l'ambientació del joc. En aquest cas mostrem un exemple de puzzle resolt a partir de descobrir respostes. Veure Figura 4.8.

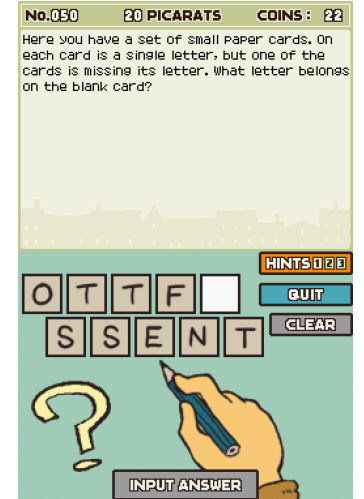

*Figura 4.8: Mostra de puzzle de Professor Layton.*

D'aquesta manera veiem que hi ha una molt extensa gamma de puzzles i amb qualsevol es pot crear un joc si es troba la combinació correcta entre els puzzles i la forma de mostrar-los. En el nostre cas, tots estaran basats en la resolució per mitjà de patrons i es trobaran integrats en l'escenari.

## <span id="page-15-0"></span>**5. Disseny del videojoc**

Per poder tenir un joc que compleixi amb tots els objectius primer hem d'encarregarnos de dissenyar tot el necessari. En aquest projecte cal encarregar-nos d'aquests apartats:

## <span id="page-15-2"></span><span id="page-15-1"></span>**5.1. Mecàniques**

#### **5.1.1. Espai de joc**

Per aquest projecte hem pensat que un sol mapa on es desenvolupen els esdeveniments és la millor opció per repartir els puzzles d'una forma orgànica i conseqüent. Dit això, hem decidit que el mapa adequat als requeriments és un banc en forma de diamant dividit en tres seccions principals, on dos de les quals es troben distribuïts els puzzles mentre l'altra aporta ambientació i context espacial.

En les fases de sigil tenim un pla actuant com a sostre del mapa per permetre que la càmera capti les imatges de l'interior de l'edifici des de l'exterior i des de dins es vegi una habitació tancada. Veure Figura 5.1.

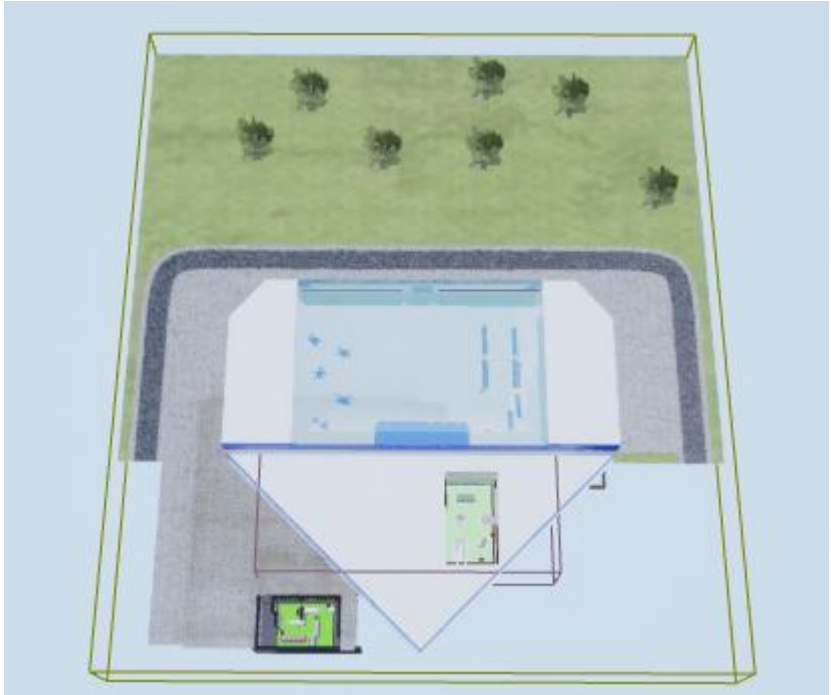

*Figura 5.1: Mostra de l'espai de joc.*

#### <span id="page-16-0"></span>**5.1.2. Mecàniques del joc, reptes que ha d'afrontar el jugador i accions possibles**

Al moment de decidir en quina mecànica basar-nos per desenvolupar els diversos puzzles, hem pensat en utilitzar accions que el mateix jugador pugui dur a terme en el món del joc sense haver de trencar la immersió. D'aquí traiem dos accions, una de les quals és la base per la mecànica principal:

·Interacció amb objectes: Aquesta acció simple permet desenvolupar una mecànica d'interacció amb interruptors basada en canviar l'estat dels objectes presents a la sala on es troben. Gràcies a aquesta base podem crear diverses temàtiques de puzzles que usen interruptors, permetent-ne així una varietat notable reaprofitant la mateixa mecànica. N'hem dissenyat quatre tipus:

·Llums: Els interruptors actuen sobre certes bombetes activant o desactivant-les i s'han d'encendre totes per a obrir la porta que controlen.

·Miralls: Els interruptors actuen sobre certs miralls alterant la seva rotació. S'ha d'aconseguir que un làser arribi, rebotant pels miralls, des del generador fins a un receptor connectat a una càmera per sobreescalfar-la i deixar-la fora de funcionament. En un televisor es mostra la visió de la càmera per indicar si s'ha desactivat correctament.

·Esgraons: Els interruptors actuen sobre certs esgraons modificant la posició en l'eix vertical. Segons la situació en què es trobi el jugador pot requerir col·locar els esgraons en forma d'escala o en forma de pont per avançar al següent objectiu.

·Caixa forta: És un tipus una mica especial. La caixa forta està formada per diverses clavilles emparellades amb forats. Cada clavilla rota automàticament passant un cop per rotació per damunt del respectiu forat. Amb l'interruptor central de la caixa forta s'ha d'aconseguir aturar la clavilla damunt del forat, i la caixa s'obre quan s'encaixen totes les clavilles.

·Moviment del personatge: Quan parlem de moviment, ens referim al que podem extreure d'aquesta acció: si dissenyem el nivell de forma adequada, aconseguim que el moviment s'utilitzi de manera estratègica per superar fases de sigil. Aquesta mecànica secundària ens serveix com a intercalació amb els puzzles base per a refrescar al jugador amb un nou sistema de resolució de problemes. Quan el

jugador es troba en aquesta fase de sigil la càmera passa a ser zenital per mostrar tota la zona del puzzle de forma clara i permetre al jugador analitzar les patrulles dels guardes i les zones segures per poder completar-lo de forma lògica. Si el jugador és detectat per un guarda se'l retorna a l'inici del primer nivell guardant el progrés fins aquell punt.

D'una forma una mica més independent a aquestes accions tenim diverses petites mecàniques. Comptem amb dos tipus de portes: automàtiques i manuals. Les primeres poden ser accionades de dos formes: tant per la IA mentre patrulla com pels propis puzzles quan ja han estat resolts. Sense que es compleixi la condició pertinent la porta no s'obre i el jugador no pot avançar, de forma que ha de perseguir a un guàrdia enemic o bé resoldre el puzzle corresponent. Les manuals, en canvi, sí que han de ser accionades pel jugador, però es troben tancades amb clau. Per cadascuna d'aquestes portes hi ha una clau col·locada prèviament al mapa i s'ha d'interactuar amb aquesta per recollir-la i poder obrir la porta.

El compte enrere comença quan el jugador passa al segon nivell i es presenten els puzzles de veritat. Assignem 20 minuts per donar temps a pensar en les solucions i evitar que el jugador les trobi a l'atzar pressionat pel temps, però també controlem no ser massa laxos i perdre la sensació de pressió. Si al jugador se li acaba el temps s'acaba el joc i s'ha de reiniciar de zero.

#### <span id="page-17-0"></span>**5.1.3. Estudiar els diferents nivells del joc**

Com ja hem explicat en la Secció 5.1.1, tenim un mapa general dividit en tres seccions principals, considerats els diferents nivells. El primer consisteix en la recepció del banc, la zona comuna on s'ofereixen els serveis als clients i aporta el context sobre el lloc on es troba el jugador i l'ambientació corresponent. A més a més, en la zona final veiem una primera fase de sigil que serveix d'introducció tant a aquesta modalitat com al segon nivell. Veure Figures 5.2.1 i 5.2.2.

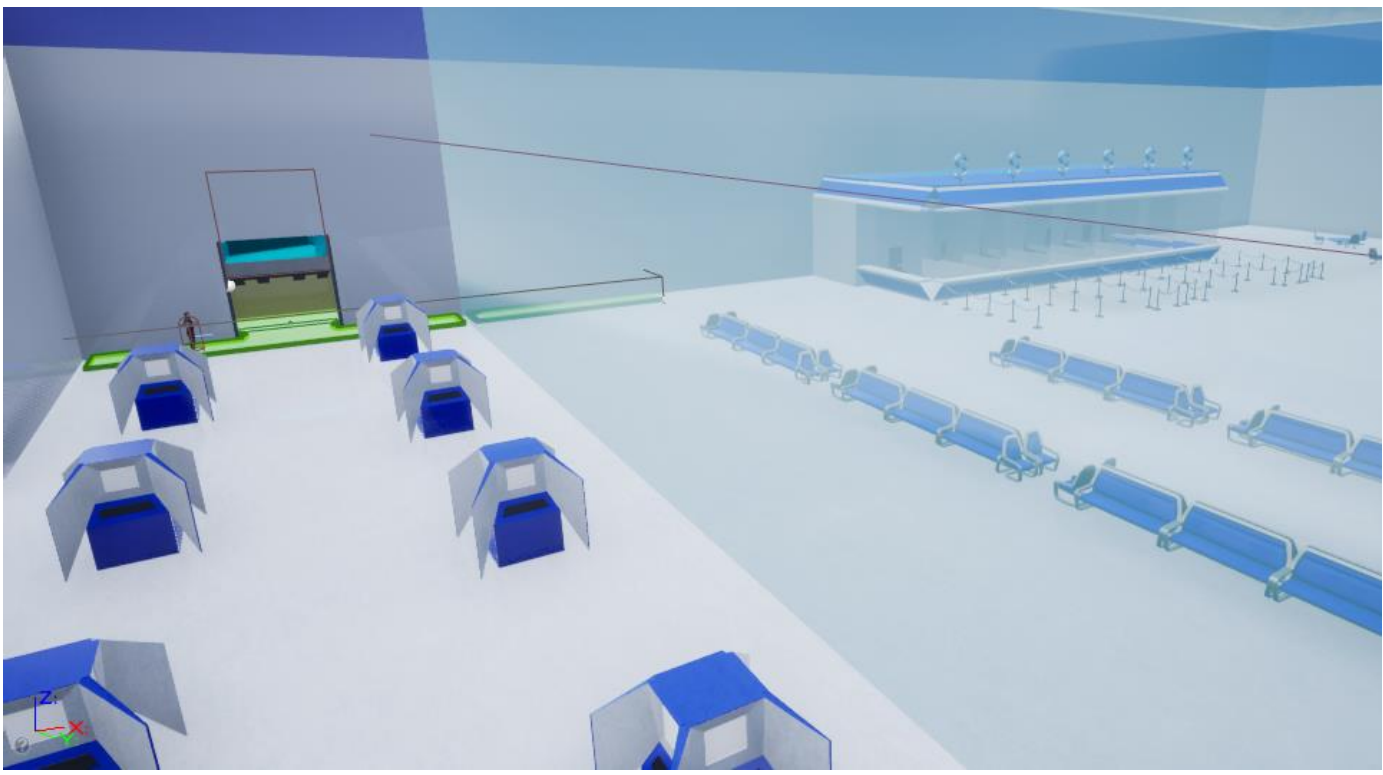

*Figura 5.2.1: Disseny del nivell 1 del joc.*

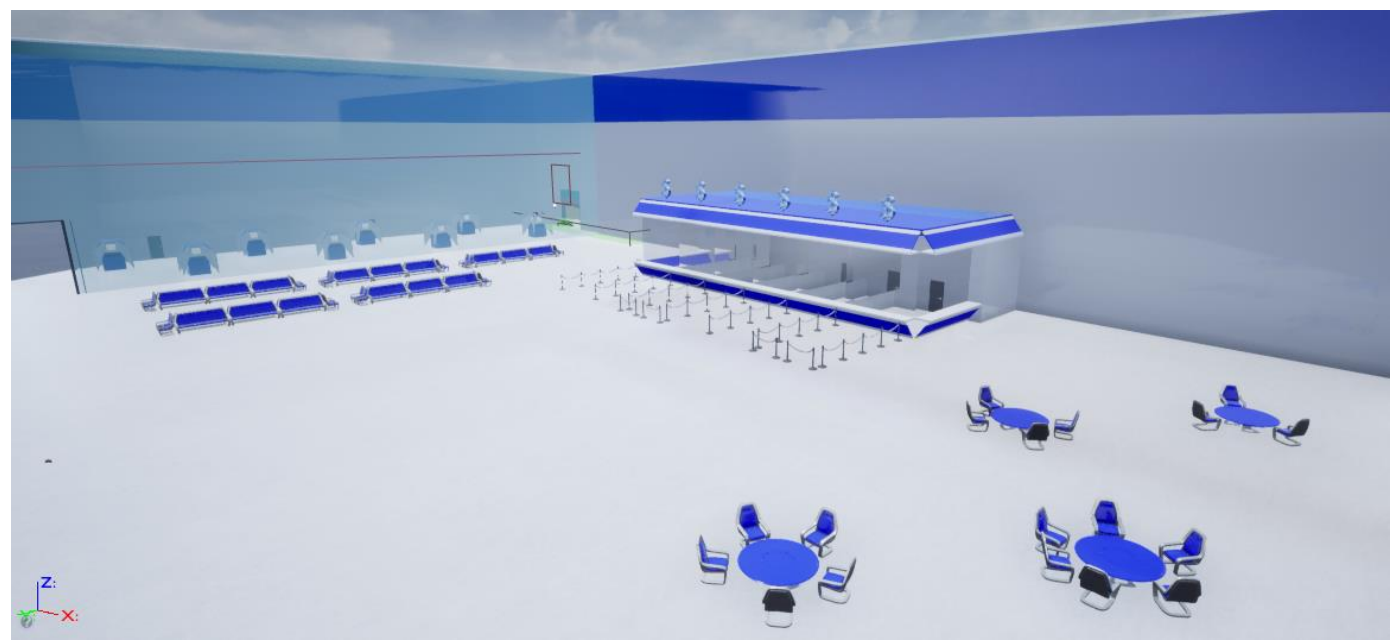

*Figura 5.2.1: Disseny del nivell 1 del joc.*

Tan bon punt ens introduïm al segon nivell comença el compte enrere, indicant que comença el repte real. En aquesta zona es troben les versions fàcils de tots els puzzles per a indicar al jugador com funcionen els patrons i mostrar-li el concepte base per resoldre qualsevol nivell de dificultat (Veure Figura 5.3.1). Quan es resol el primer es desbloqueja l'accés a l'habitació que conté el següent, fins arribar al puzzle que lliga aquest nivell amb l'últim per mitjà d'un ascensor. En resoldre dos puzzles en aquesta zona es pot entrar a una

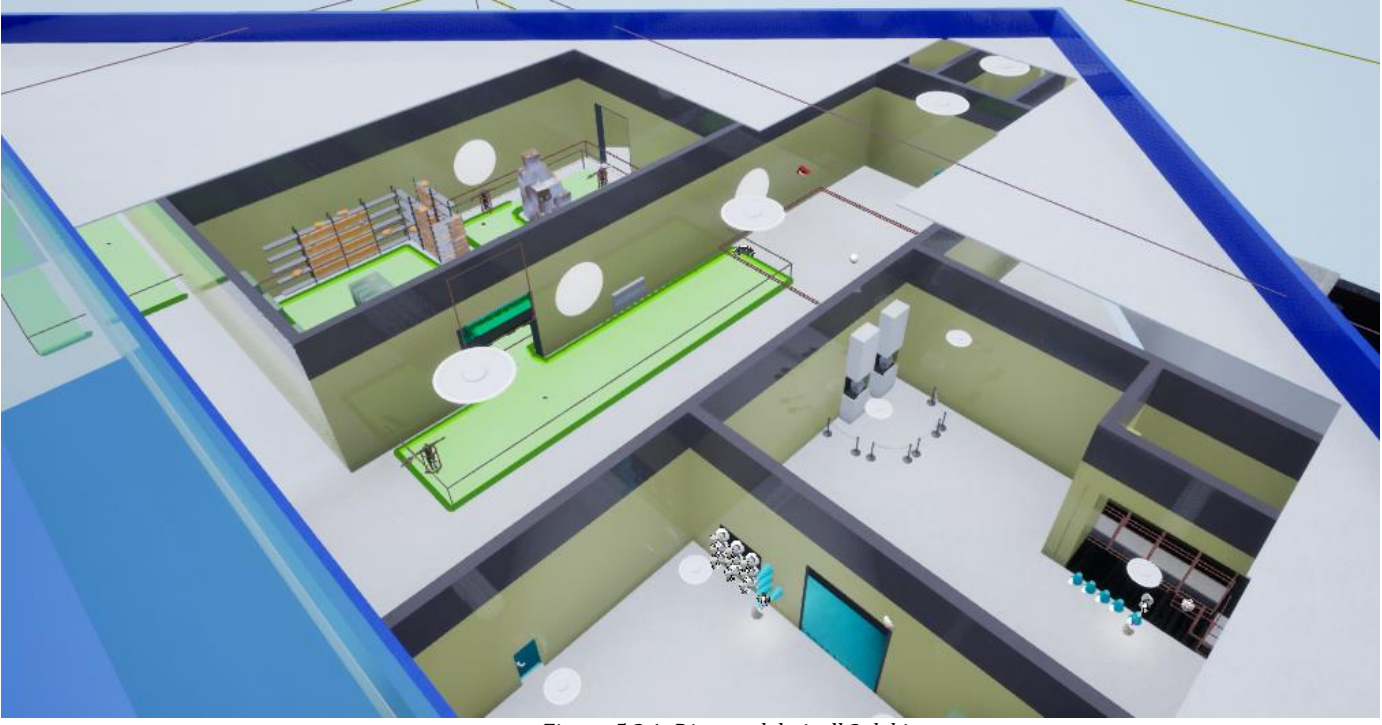

oficina que conté una clau que s'ha de recollir per obrir la porta als dos puzzles finals del nivell.

*Figura 5.3.1: Disseny del nivell 2 del joc.*

Dins d'aquest nivell de versions fàcils trobem dos puzzles que presenten una mica més de dificultat en aquesta zona: el de sigil i el d'esgraons. Com el de sigil ja havia estat introduït al jugador al primer nivell podem permetre'ns augmentar-li molt lleugerament la dificultat de forma que segueixi educant al jugador sobre com resoldre'l al mateix temps que el mantenim entretingut fent-lo estar més atent als nous reptes. D'altra banda, el d'esgraons creiem que pot ser el més complicat de resoldre a la primera trobada encara sent una versió relativament fàcil, pel que afegim una pista sobre l'ordre de prémer els interruptors en l'oficina contigua que conté la clau esmentada anteriorment. Veure Figura 5.3.2.

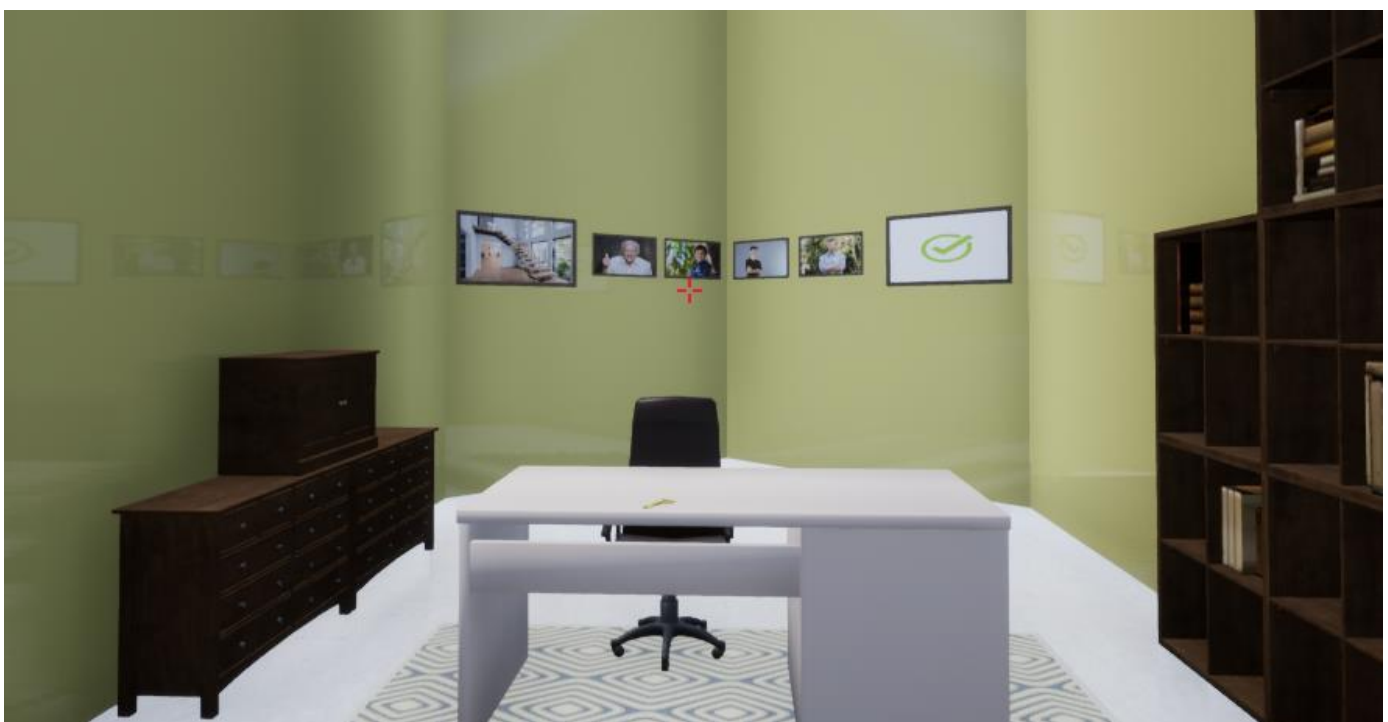

*Figura 5.3.2: Oficina amb la clau a la taula i la pista als quadres.*

En el tercer nivell fem que el jugador no pugui retornar al nivell anterior, indicant que ja ha completat tots els requisits de la fase prèvia, i distribuïm els puzzles complicats destinats a ser resolts linearment un altre cop (Veure Figures 5.4.1 i 5.4.2). Al final del nivell mostrem l'últim puzzle, l'apertura de la caixa forta, i el joc acaba quan es resol.

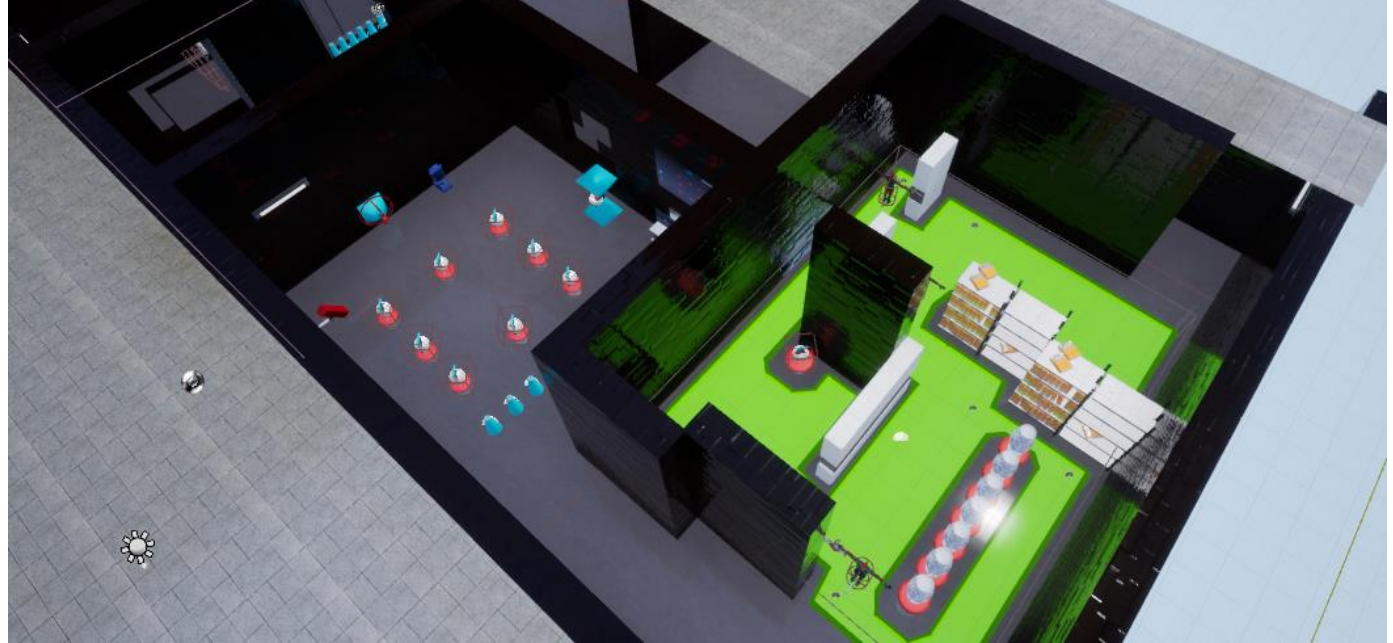

*Figura 5.4.1: Disseny del nivell 3 del joc.*

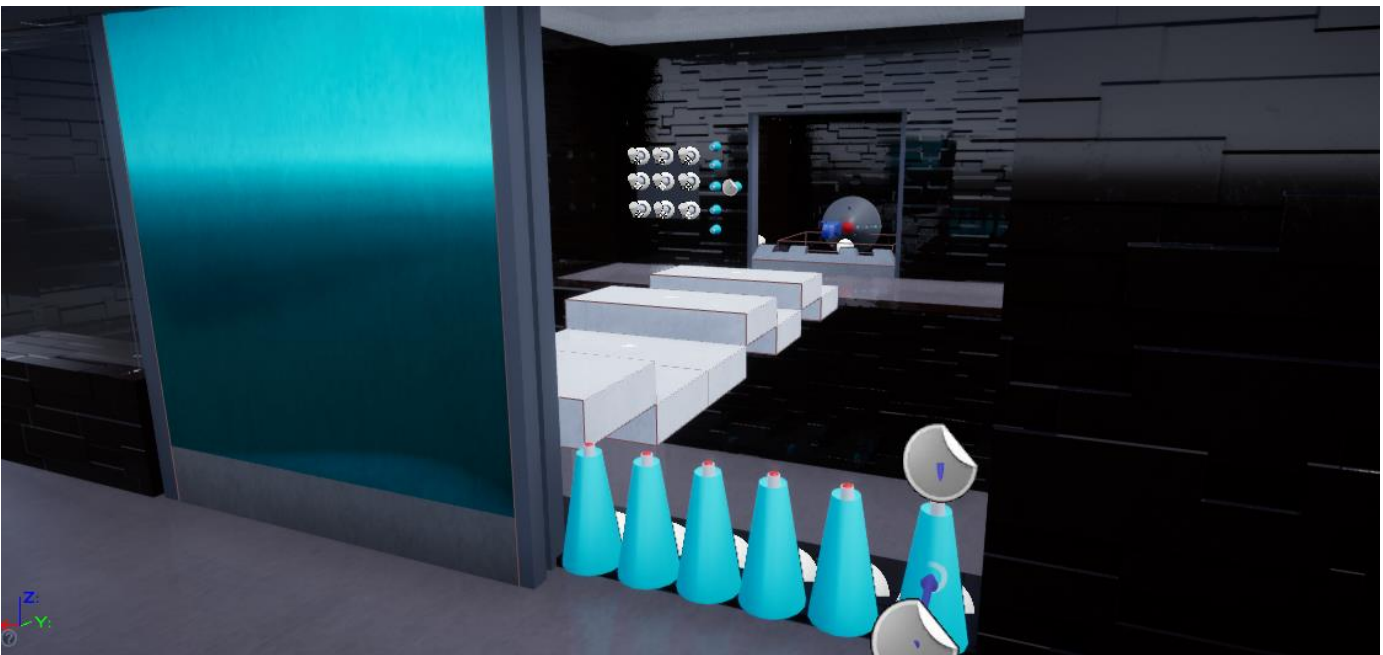

*Figura 5.4.2: Disseny del nivell 3 del joc.*

#### <span id="page-21-0"></span>**5.2. Estètica**

Quan vam començar a treballar en el projecte amb els objectius definits vam veure clar que el joc havia de ser en 3D per la forma de distribuir i representar els puzzles al món. Un cop decidit això hem desenvolupat les decisions artístiques. Ens hem fixat com a objectiu desenvolupar un banc relativament futurista per justificar la integració dels puzzles i hem pensat que la millor forma de fer-ho és amb una estètica molt pulcra. Per aconseguir-ho ens hem basat en la utilitzada pel joc Mirror's Edge (Figura 5.5), que utilitza el color blanc com a base i el combina amb un reduït nombre de colors que decoren els diferents nivells. A més a més, per remarcar la imatge impol·luta, hem fet que es doni la sensació de polidesa de l'edifici fent els materials lleugerament reflectants (Figura 5.6).

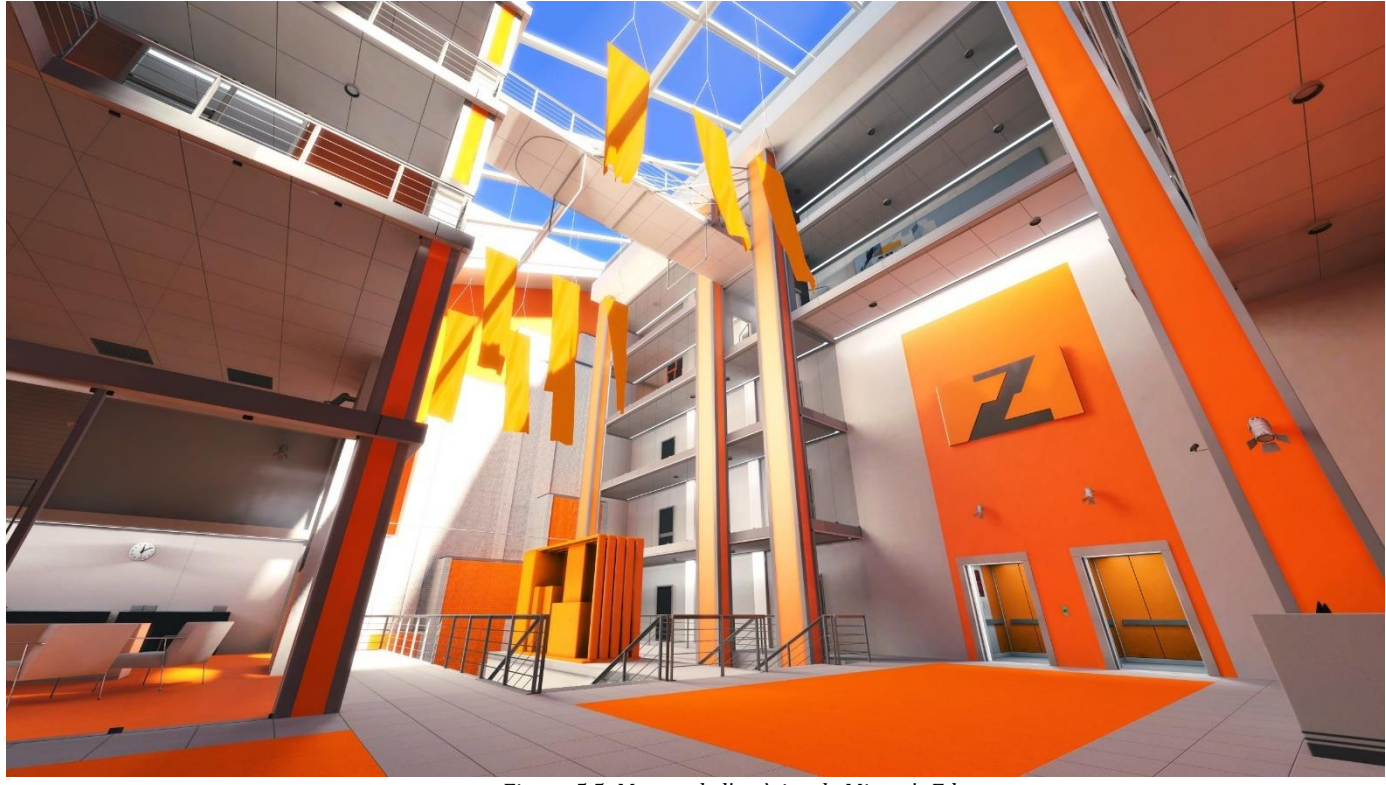

*Figura 5.5: Mostra de l'estètica de Mirror's Edge.*

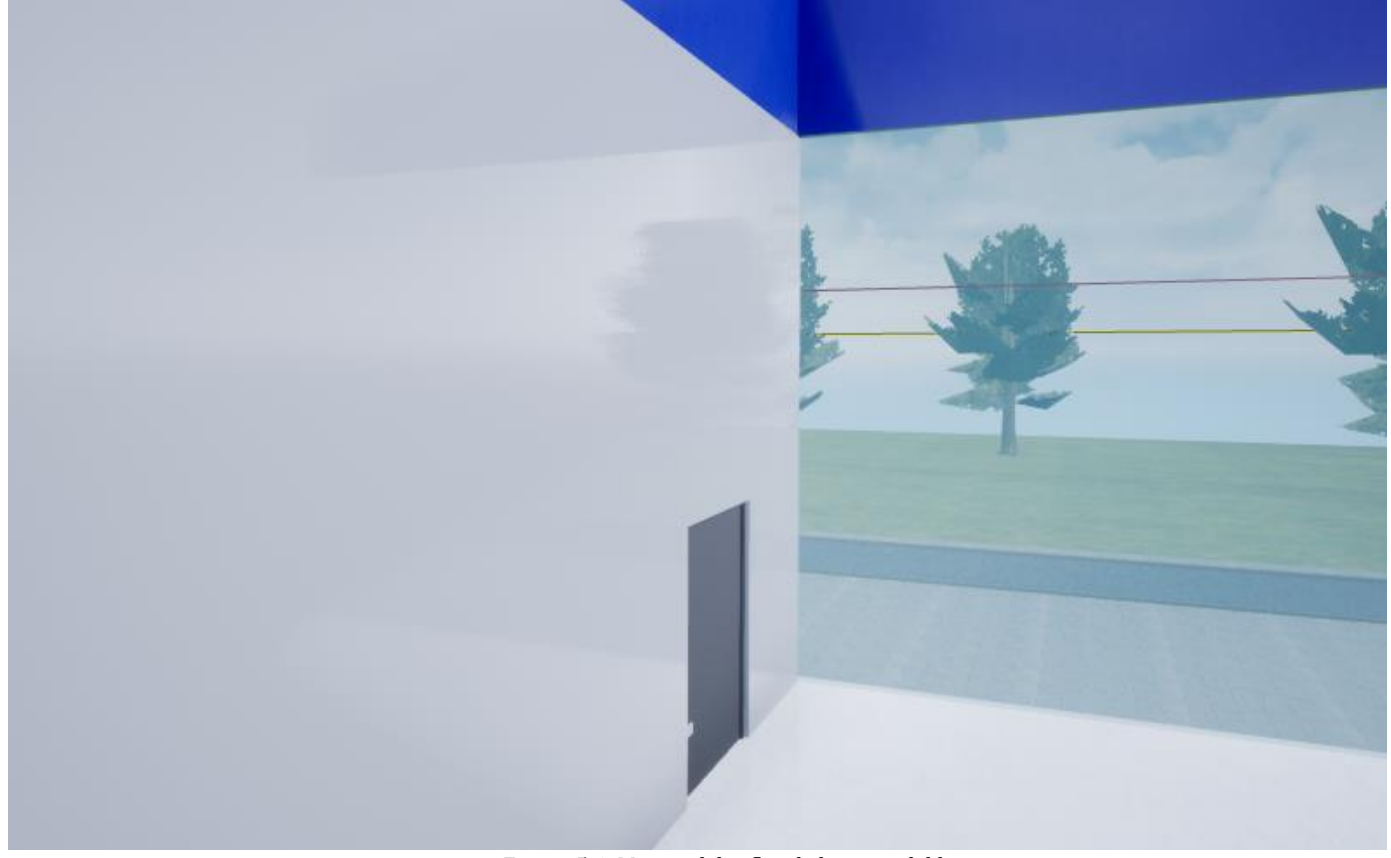

*Figura 5.6: Mostra del reflex de la paret del banc.*

#### En conjunt, la paleta que hem fet servir és la de la Figura 5.7:

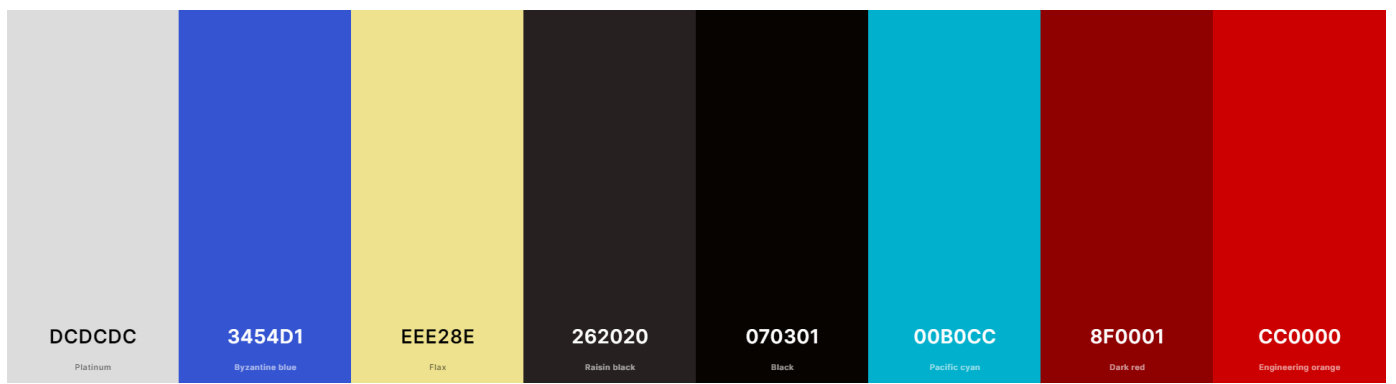

*Figura 5.7: Paleta de colors que composa el món del joc.*

Hem escollit el blanc i blau com a predominants per la recepció principal i tot l'exterior del banc, ja que són colors que expressen puresa i futur, la imatge de l'establiment cara al públic. Pel segon nivell hem escollit un color de la gamma dels complementaris del blau per mostrar el canvi al que s'endinsa el jugador, de la mateixa manera que canviem el blanc per un color grisenc fosc pel mateix motiu.

Finalment el nivell final està format per la gamma de colors més foscos, representant la part més profunda i perillosa del banc.

Per guiar el jugador cap al camí correcte hem fet ús del color turquesa com a color clau indicatiu dels objectius importants per avançar en la trama, ja sigui elements dels puzzles, interruptors, o portes que duen al camí correcte. Continuant amb l'objectiu d'ajudar al jugador hem utilitzat el vermell per a indicar visiblement perills que s'han de tenir en compte o evitar abans d'avançar, com els guàrdies enemics o les càmeres.

Independentment d'aquesta intenció, els botons i certs elements dels puzzles (l'emissor i receptor del làser) també són vermells per remarcar la importància i indicar al jugador que ha d'interactuar amb ells i tenir-los en compte per a la resolució del puzzle.

## <span id="page-23-0"></span>**5.3. Interfícies**

En el nostre cas comptem amb un gènere de joc que generalment no requereix d'una gran quantitat d'interfícies; com podem comprovar remetent-nos a les Figures de la Secció 2.4 on observem que la majoria tenen interfícies molt subtils o inexistents. Seguint aquest corrent hem escollit utilitzar una única interfície informativa dins del joc que representa el comptador del temps enrere. Fora del funcionament del joc tenim les interfícies bàsiques de menú d'inici, de pausa i de fi de partida, tant de victòria com derrota. Per dissenyar-les hem utilitzat la font Good Times (veure Figura 5.8), que aporta una sensació relativament futurista al mateix temps que és molt neta, tal com desitgem. A més a més, utilitzem els color verd per les lletres sobre un fons

negre per indicar al jugador que el joc té lloc al futur, ja que se sol aplicar aquesta combinació en temàtiques informàtiques i aspectes futuristes. En cas de la pantalla de Game Over, utilitzem un vermell per emfatitzar la derrota. Veure Figures 5.9.1-6.

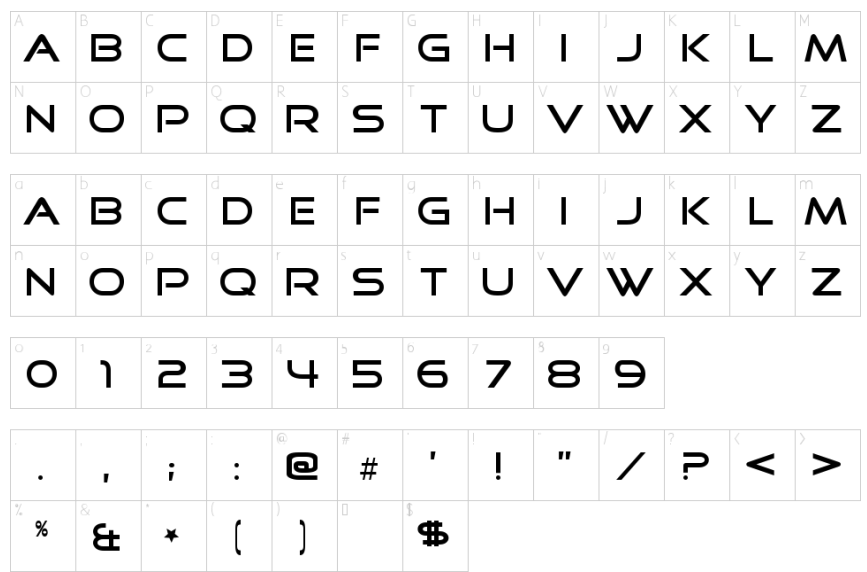

*Figura 5.8: Mostra de la font Good Times.*

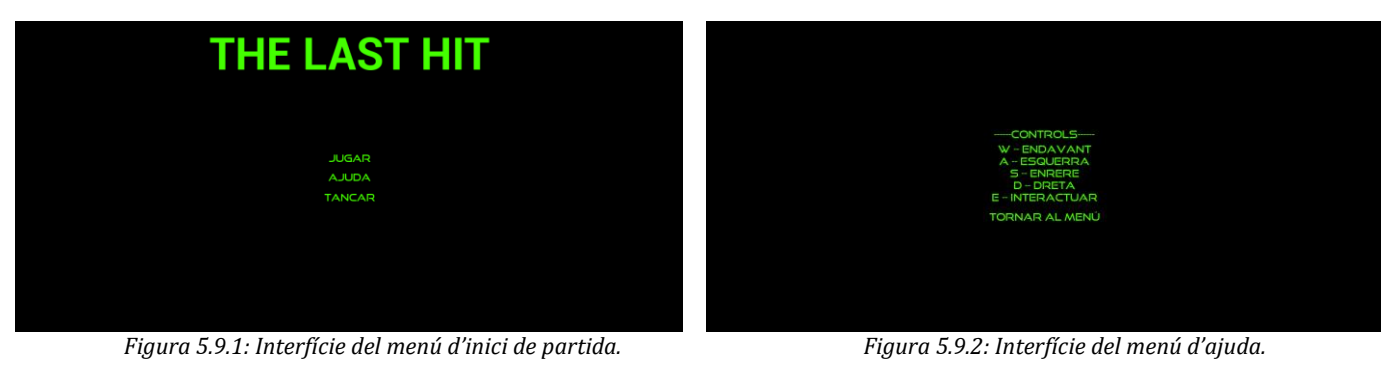

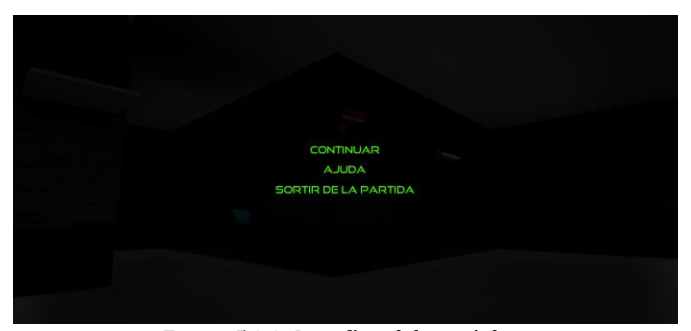

 *Figura 5.9.3: Interfície del menú de pausa. Figura 5.9.4: Interfície del comptador.*

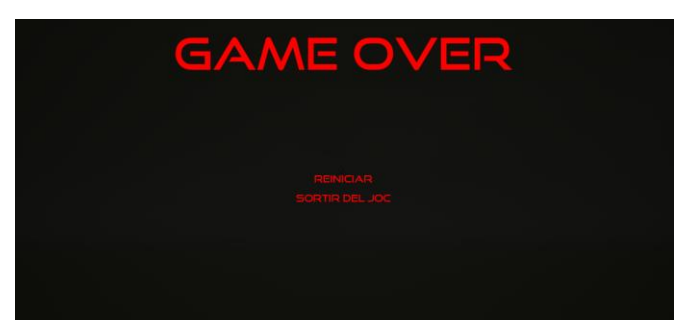

 *Figura 5.9.5: Interfície del menú de derrota. Figura 5.9.6: Interfície del menú de victòria.*

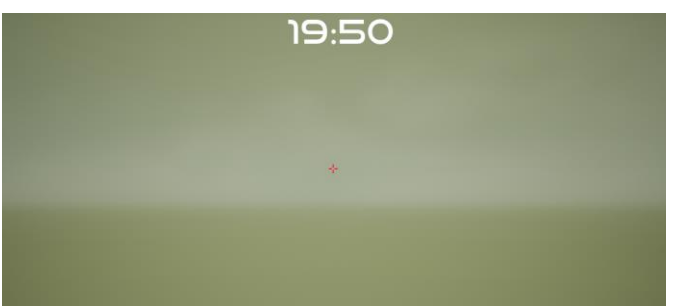

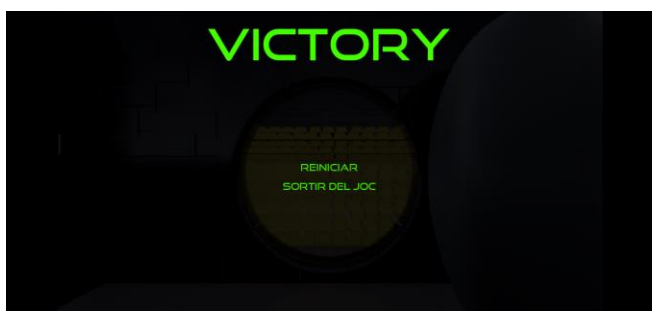

També podem comptar com a interfície diegètica la imatge que mostrem al jugador mentre resol el puzzle dels miralls. En aquest cas, com volem mostrar clarament al jugador com va el progrés, utilitzem una càmera al sostre que connectem amb un televisor on es veu de forma zenital l'habitació i inclou l'emissor i receptor del làser, que s'actualitza a temps real i que el jugador pot veure fàcilment tot el temps. Veure Figura 5.9.7.

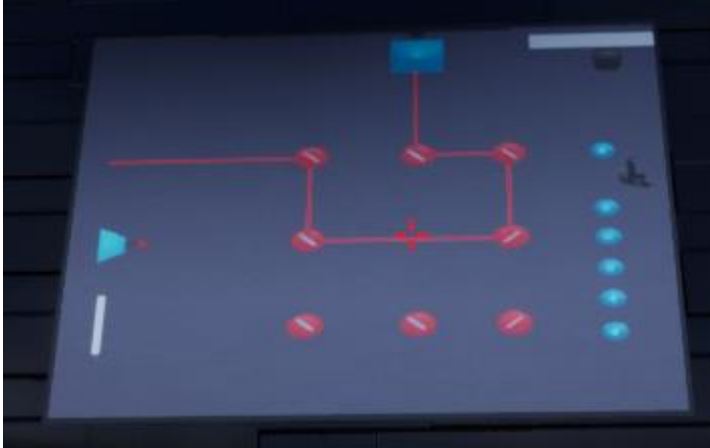

*Figura 5.9.7: Interfície diegètica del puzzle de miralls.*

## <span id="page-25-0"></span>**5.4. Game Layout charts**

La jugabilitat del nostre joc es basa en els puzzles. Els hem dividit en tres fases representant les dificultats per a disposar d'un bon increment del grau de complexitat a la par que el jugador va adaptant-se als reptes. Així doncs un puzzle introductori al primer nivell ens condueix al segon nivell amb els puzzles de dificultat relativament baixa, permetent-nos posar dificultat mitja als puzzles introduïts al primer nivell així com als que compten amb pistes al mapa. La resolució del darrer puzzle del segon nivell obre les portes a l'última fase on es resolen els reptes més complicats per finalment completar el joc. Veure Figura 5.10.

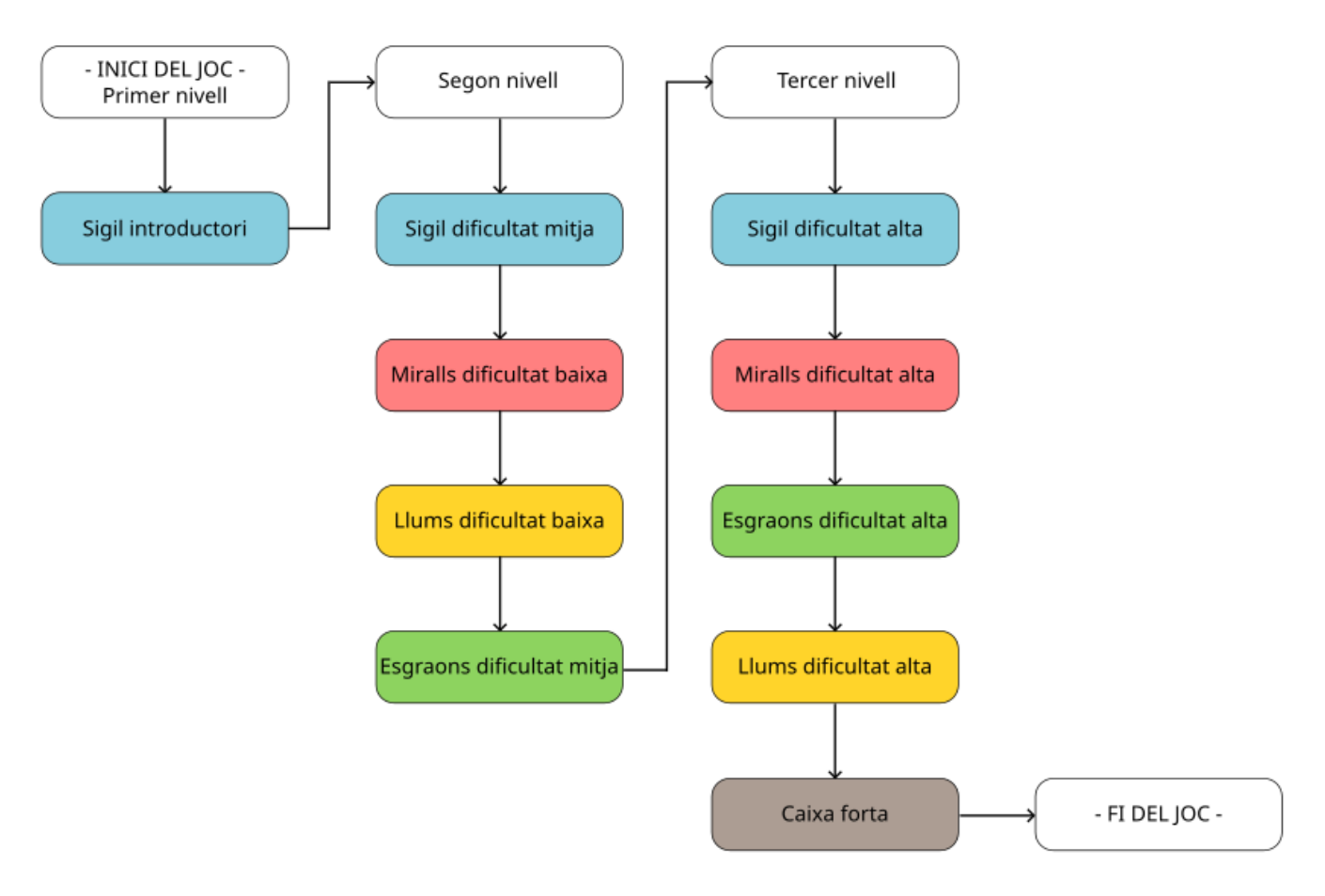

*Figura 5.10: Esquema de distribució dels nivells i puzzles del joc.*

#### <span id="page-26-0"></span>**5.5. Narrativa**

Com aquest no és un joc centrat en la història els aspectes narratius són més aviat escassos, però això no evita que hi hagi un mínim transfons.

#### <span id="page-26-1"></span>**5.5.1. Backstory**

El protagonista d'aquesta història és un lladre retirat ja fa temps. Sempre aconseguia no deixar cap rastre i mai ningú va ser capaç d'enxampar-lo, ni tan sols de sospitar qui podia ser. Va acabar desapareixent del mapa i portant una vida normal quan va conèixer a la seva dona amb qui ha estat feliç aquests últims anys allunyat de tot el que un temps va ser el seu únic plaer. Malgrat això, ha rebut una notícia decisiva: la seva salut només li permet aguantar uns últims mesos de vida. Trastocat per la notícia, decideix aconseguir el màxim de diners possibles per la seva família abans de morir, i això requereix tornar al seu antic ofici a fer el necessari: l'últim atracament.

#### <span id="page-27-0"></span>**5.5.2. Pes narratiu dels personatges**

Per acabar de definir aquesta secció narrativa podem parlar lleugerament dels personatges al joc en relació amb la narrativa. El personatge principal és l'encarregat de moure tota la història endavant cap al final victoriós, mentre que tots els guàrdies de seguretat són la part enemiga i s'encarreguen de frenar la narrativa impedint al jugador aconseguir el seu objectiu i retornant-lo a l'entrada del banc. D'aquesta manera, el seu pes narratiu seria més simbòlic: al joc no es veuen canvis ja que no es narra cap història més que la que s'intueix; un home vol robar un banc. L'única forma de veure progrés en la trama és quan s'aconsegueix la pantalla de victòria o derrota, on el jugador se n'adona si ha complert amb l' objectiu o no.

### <span id="page-27-1"></span>**5.6. Disseny d'objectes**

Com bé hem comentat prèviament (Apartat 1 Secció 3) la majoria dels elements de disseny estètic són adquirits de fonts d'ús públic. No obstant, ens hem encarregat de produir els més importants per a la jugabilitat, és a dir, els objectes inclosos en la resolució dels puzzles així com l'escenari. Ens hem decidit per construir l'espai de joc de forma modular en comptes de tenir un sol objecte que representi tot el mapa. Tenint això en compte passem mostrar els elements que el composen:

·Mur: Utilitzat per crear les parets del banc. En tenim dues versions, un mur gran que fa de base principal i un petit que es col·loca damunt de l'anterior i remata la part superior de la paret.

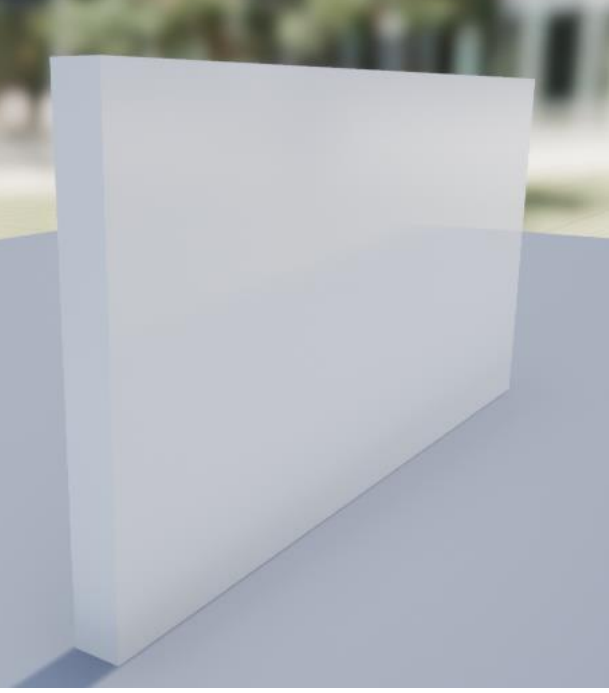

*Figura 5.11.1: Mur principal.*

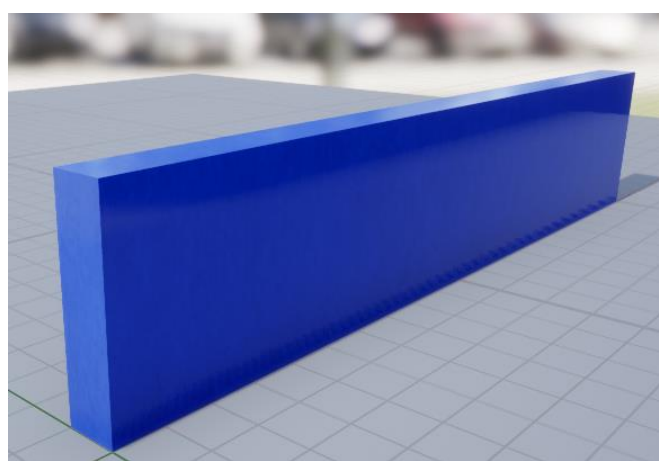

*Figura 5.11.2: Mur secundari.*

·Sostre: Fet per aplicar al sostre cobert del banc. Tenim dues versions: el quadrat i el triangular. El primer serveix per cobrir les parts generals, mentre que el segon és per encaixar amb les parets col·locades en diagonal.

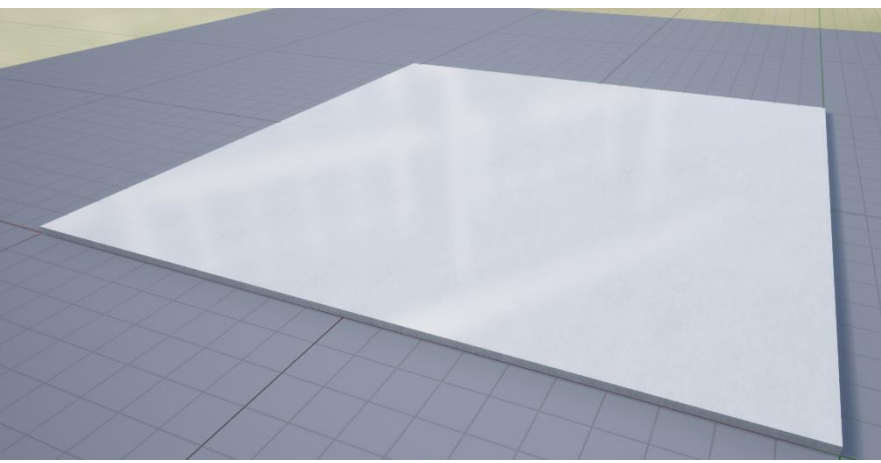

*Figura 5.12.1: Sostre quadrat.*

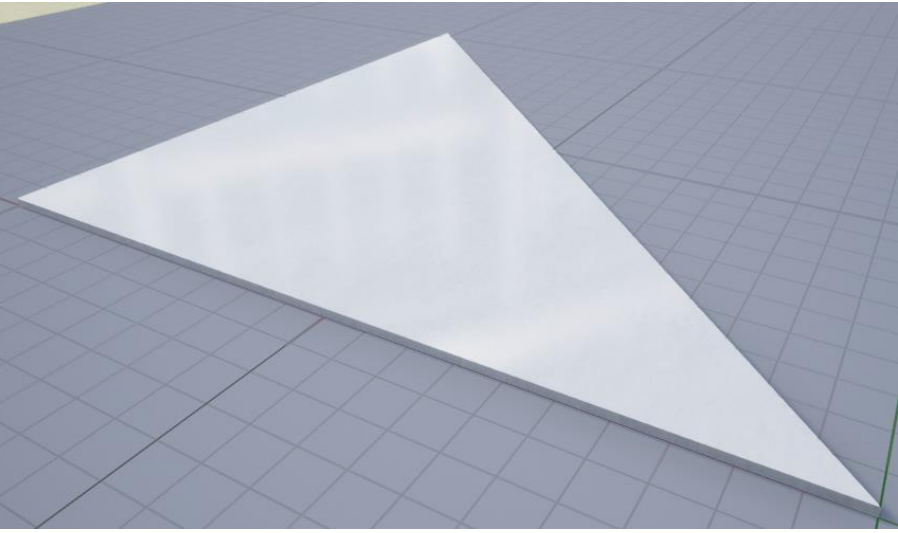

*Figura 5.12.2: Sostre triangular.*

·Terra: El tenim en dues versions com les del sostre, per la mateixa funció.

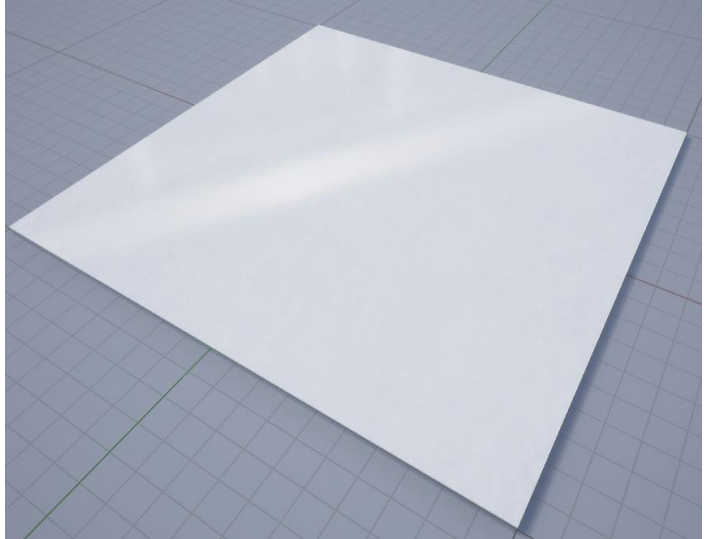

*Figura 5.13.1: Terra quadrat.*

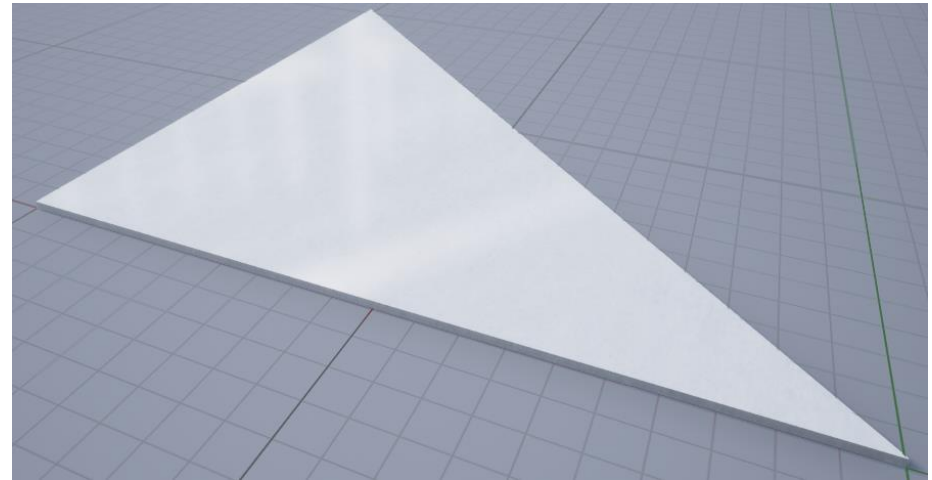

*Figura 5.13.2: Terra triangular.*

·Vidre: Per les seccions que volem que donin a l'exterior per un sentiment diàfan o per atorgar visió a certes zones sense permetre-hi el pas.

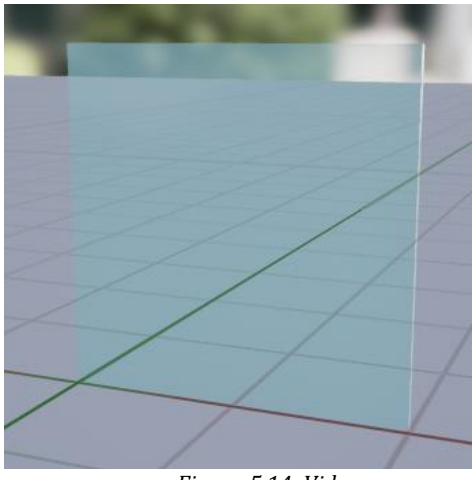

*Figura 5.14: Vidre.*

·Cúpula: Decora la part superior del nivell principal per permetre l'entrada de llum exterior així com augmentar la sensació diàfana.

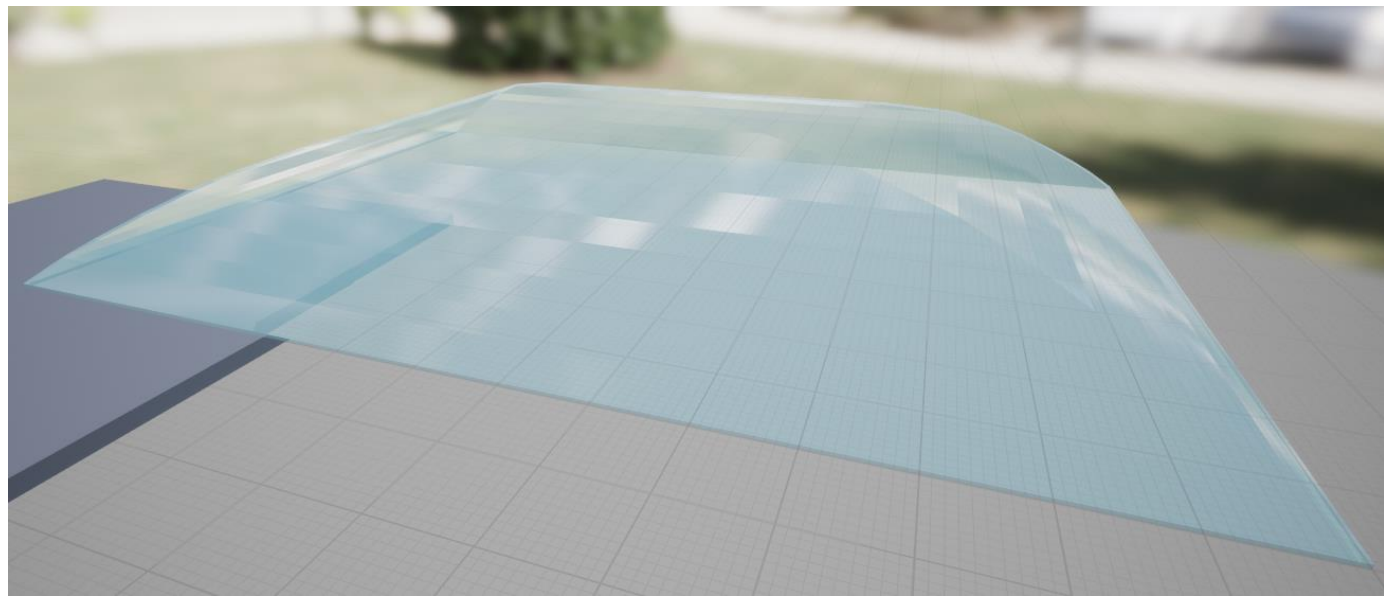

*Figura 5.14: Cúpula.*

·Taulell: Moble de decoració usat com a taulell i taula.

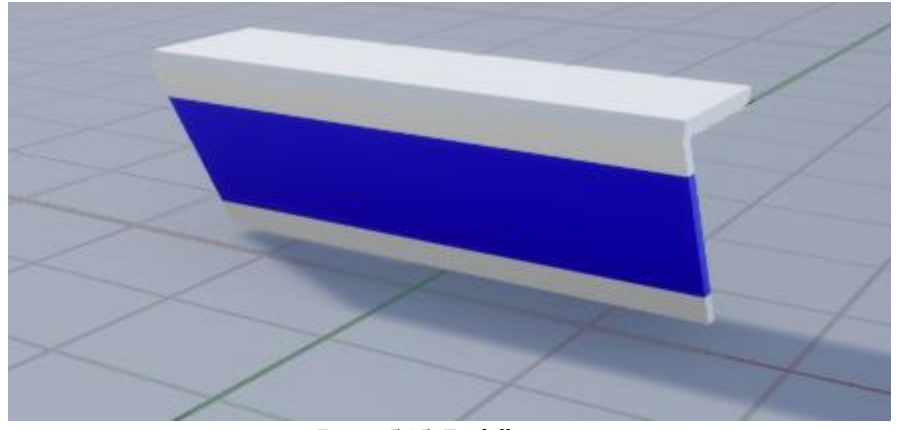

*Figura 5.15: Taulell.*

·Pedestal: Moble de decoració usat com a expositor d'objectes.

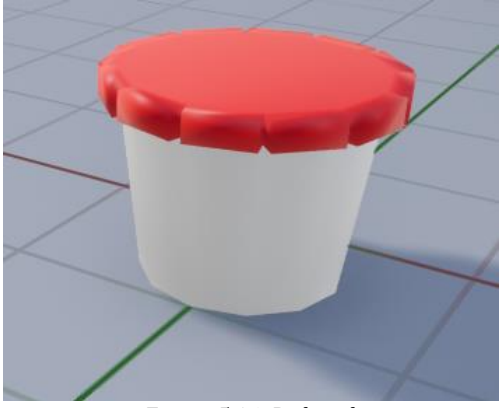

*Figura 5.16: Pedestal.*

·Caixer automàtic: Aparell decoratiu per ambientar el primer nivell.

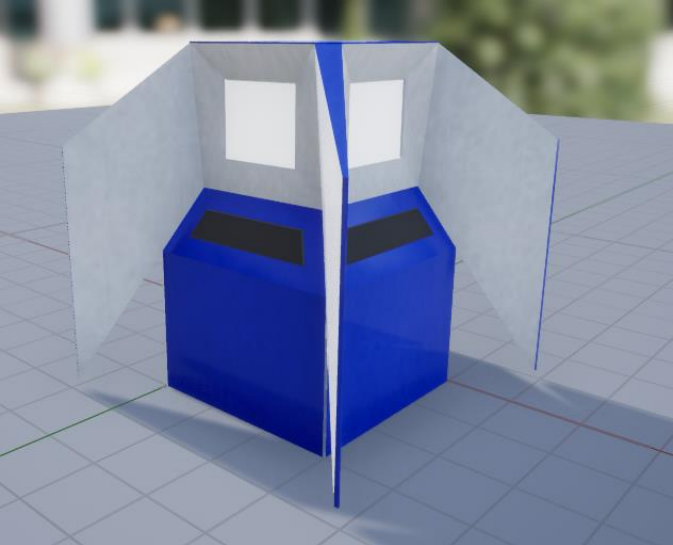

*Figura 5.17: Caixer automàtic.*

Si parlem dels petits objectes que conformen els puzzles, tenim:

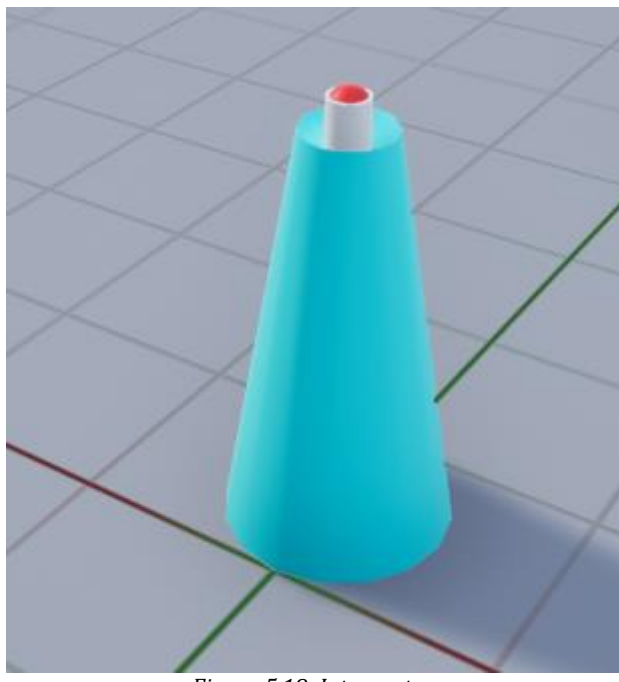

·Interruptor: Utilitzat per tots els puzzles, objecte utilitzar per crear les interaccions amb els elements necessaris.

*Figura 5.18: Interruptor.*

·Llum: Cadascun dels elements que conformen el puzzle de llums.

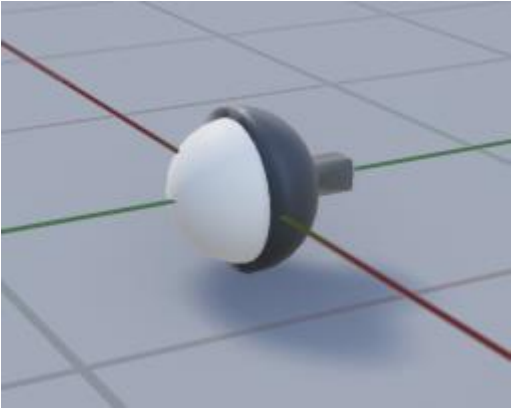

*Figura 5.19: Llum.*

·Mirall: Cadascun dels elements que conformen el puzzle de miralls.

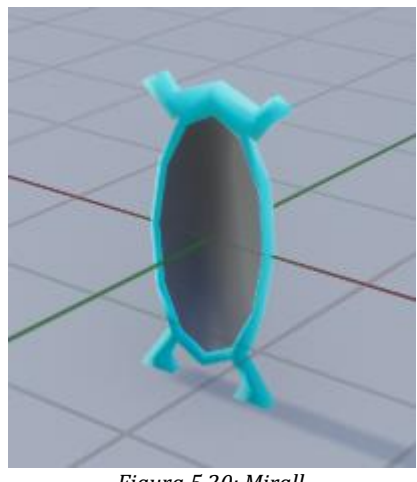

*Figura 5.20: Mirall.*

·Emissor làser: Objecte que emet el làser utilitzar en el puzzle de miralls.

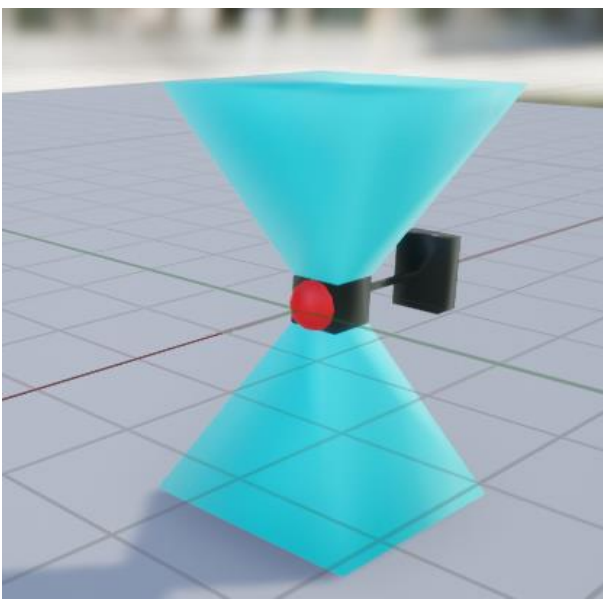

*Figura 5.21: Emissor làser.*

·Receptor làser: Objecte que ha de rebre el làser gràcies als miralls alterats pel jugador.

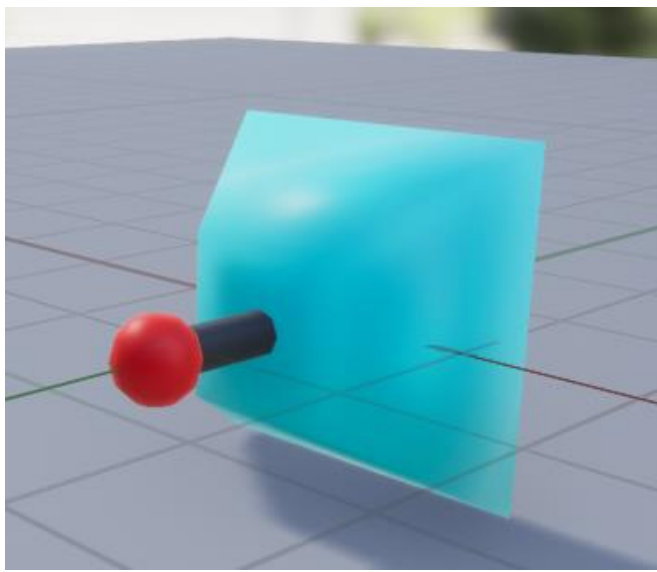

*Figura 5.22: Receptor làser.*

·Esgraó: Cadascun dels elements que conformen el puzzle d'esgraons.

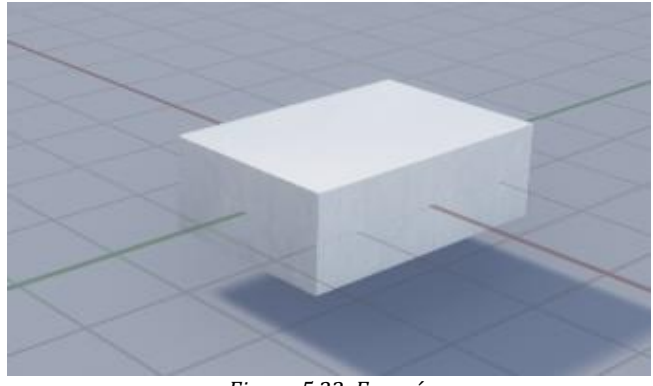

*Figura 5.23: Esgraó.*

·Ascensor: Plataforma que permet el pas entre dues plantes per unir els nivells.

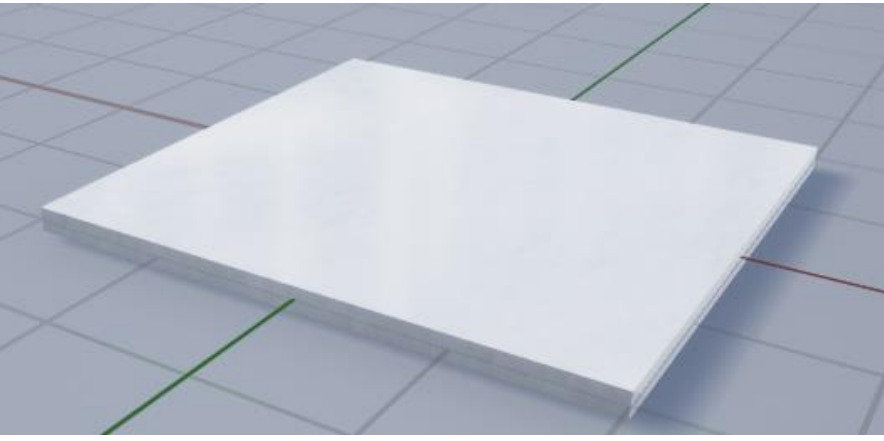

*Figura 5.24: Ascensor.*

·Porta automàtica: Portes utilitzades tant automàticament per la IA com pels puzzles resolts.

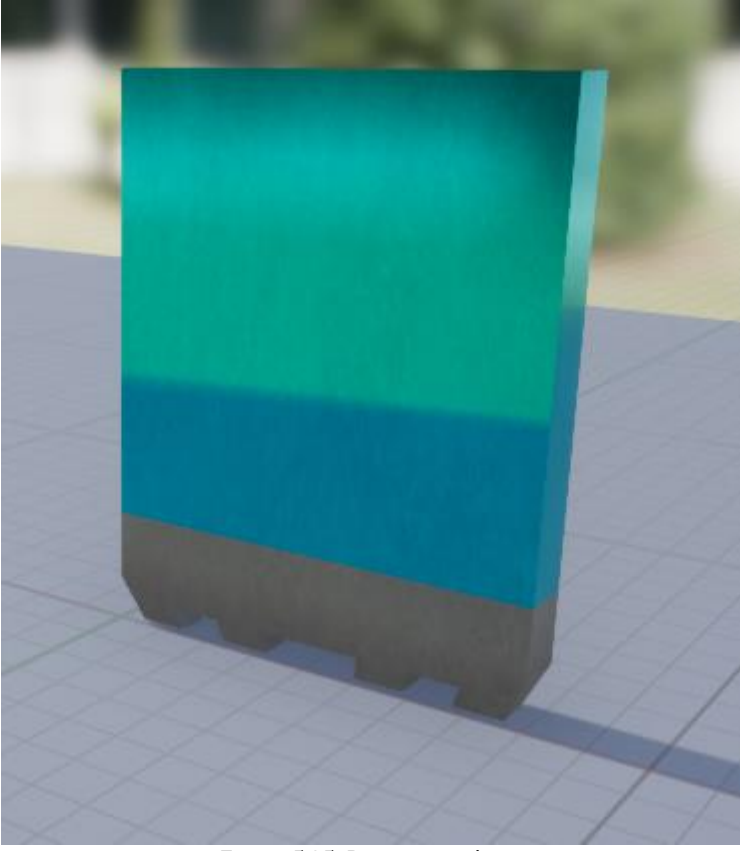

*Figura 5.25: Porta automàtica.*

·Caixa forta: Porta de la caixa forta que conté el puzzle respectiu.

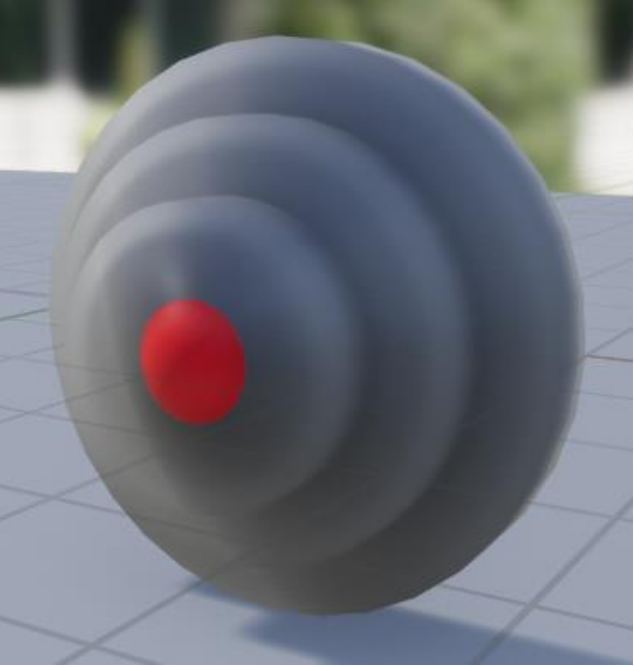

*Figura 5.26: Caixa forta.*

·Clavilla: Peça que serveix com a clau per obrir la caixa forta.

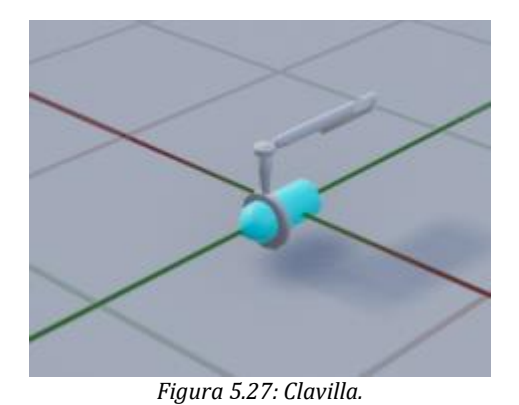

## <span id="page-35-0"></span>**5.7. Producció externa**

Aquí incloem tots els assets que formen el joc i hem obtingut de fonts externes. Cada font és acompanyada pels assets adquirits d'aquesta. Aquestes fonts han estat:

·TurboSquid: Biblioteca de models 3D.

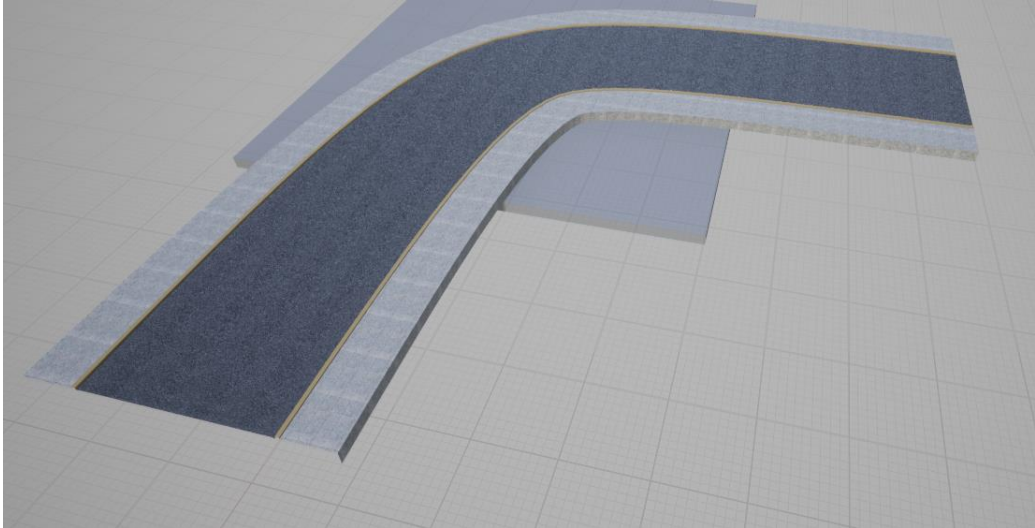

*Figura 5.28: Tram de gir de carretera.*
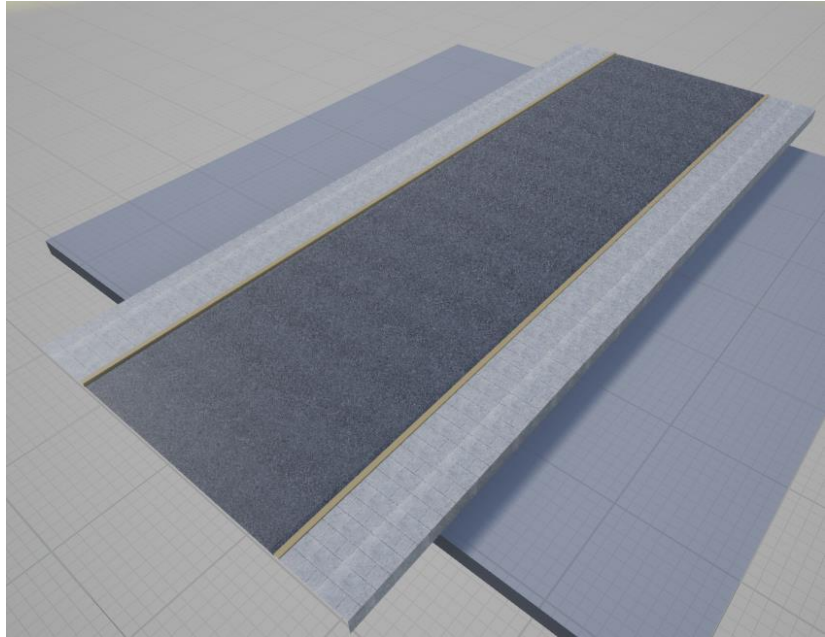

*Figura 5.29: Tram de recta de carretera.*

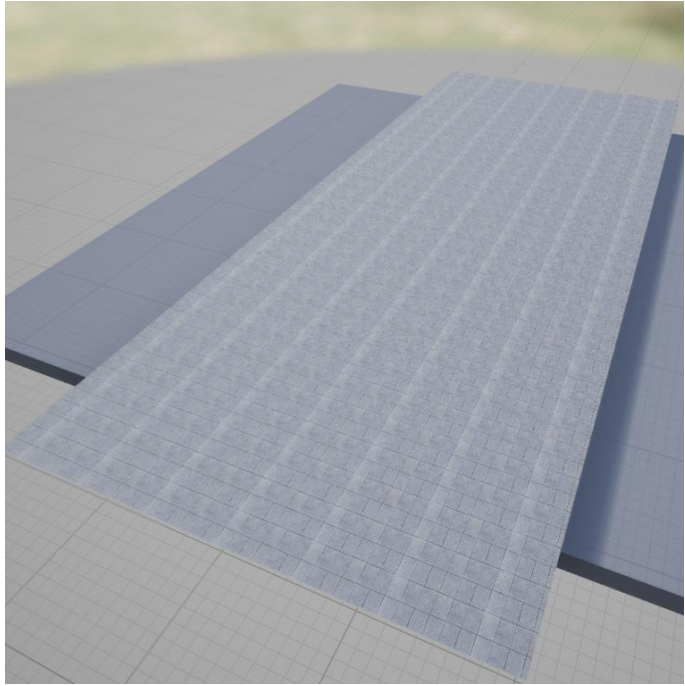

*Figura 5.30: Tram de vorera.*

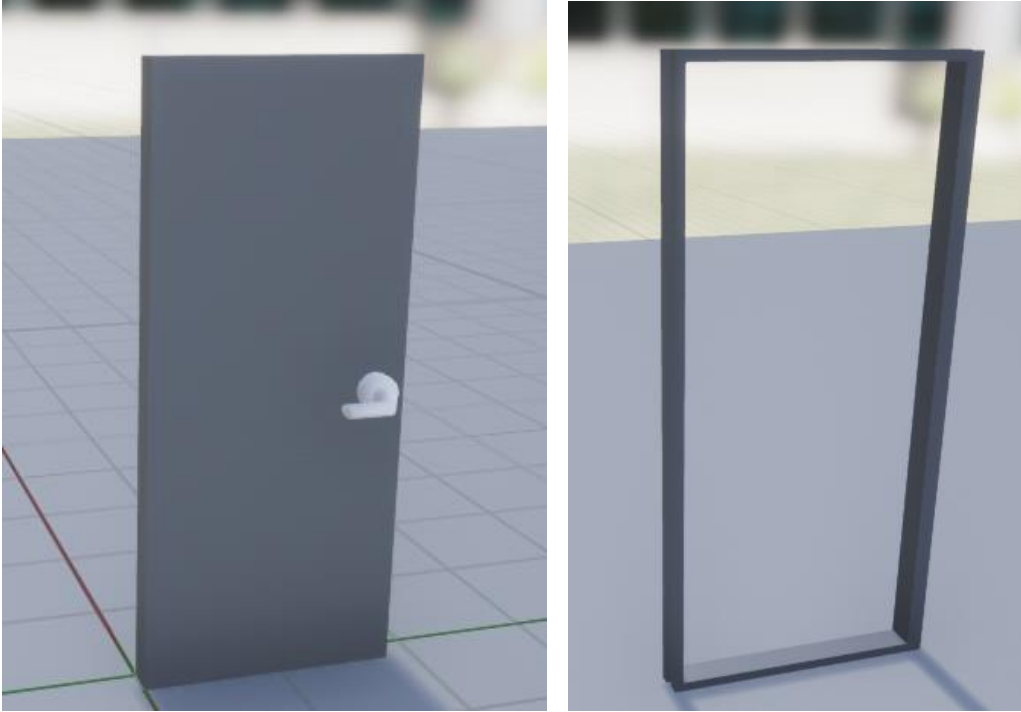

 *Figura 5.31.1: Porta. Figura 5.31.2: Marc de porta.*

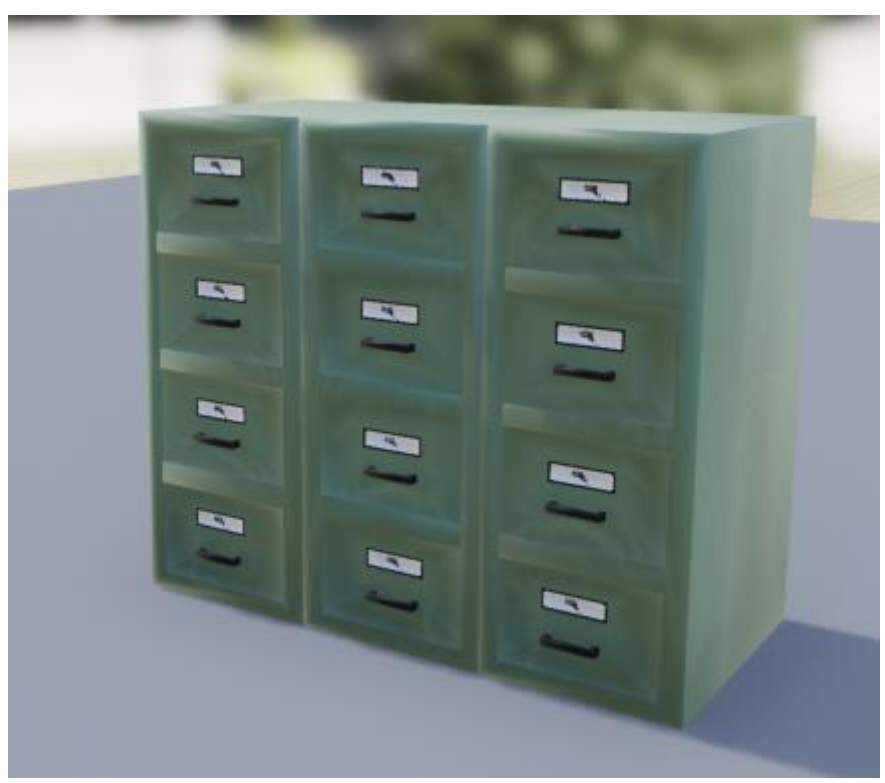

*Figura 5.32: Calaixera d'arxius.*

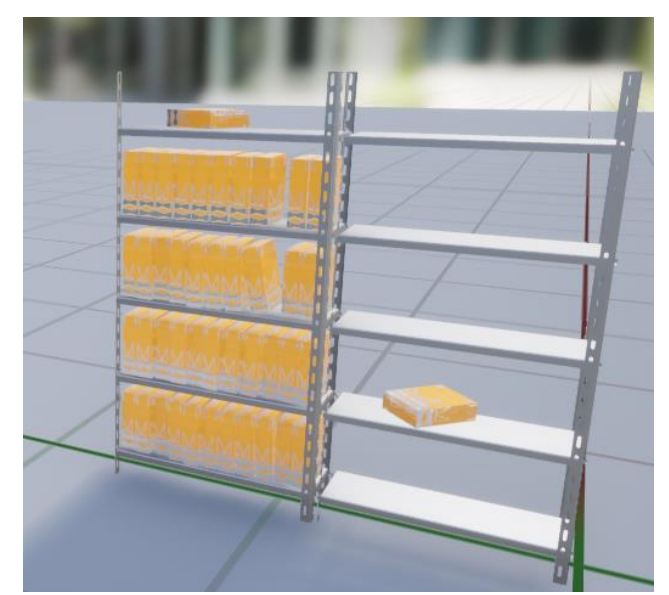

*Figura 5.33: Prestatgeria d'arxius.*

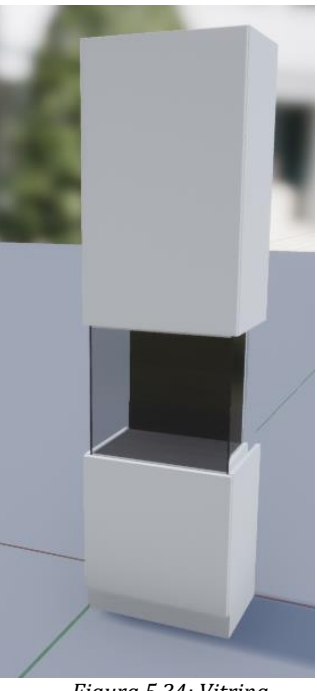

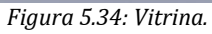

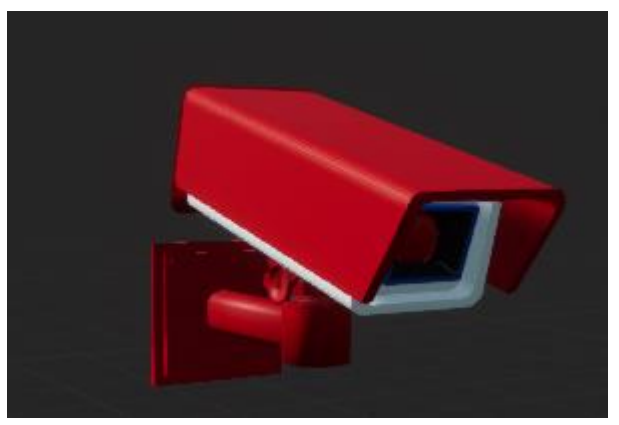

 *Figura 5.35: Càmera pel puzzle dels miralls.*

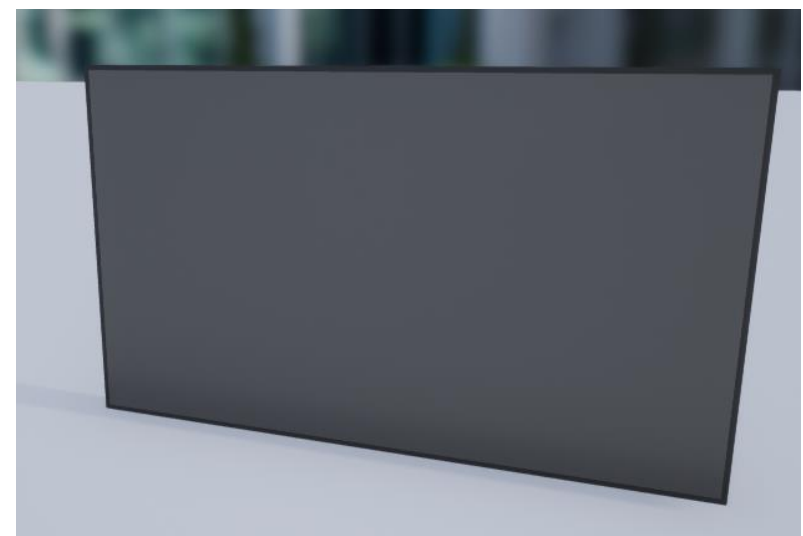

*Figura 5.36: Televisor pel puzzle dels miralls i plataforma pel puzzle de les llums.*

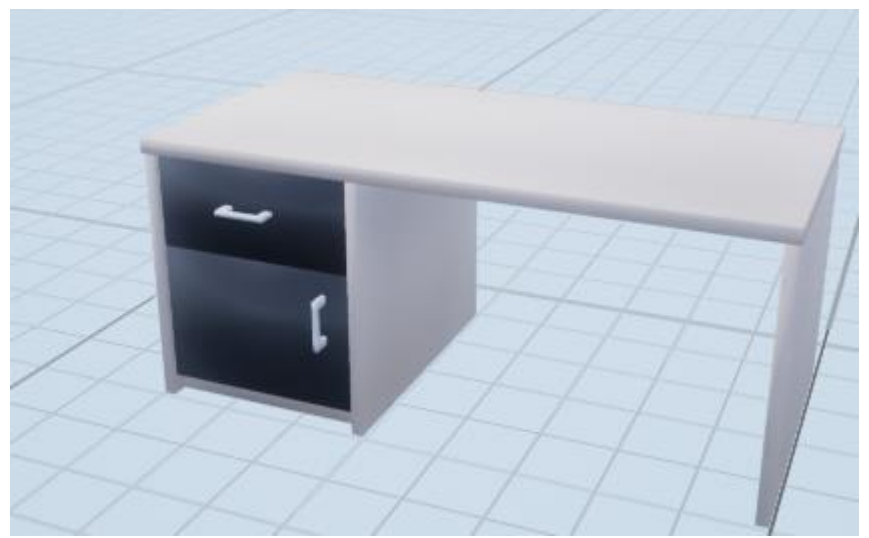

*Figura 5.37: Taula d'oficina.*

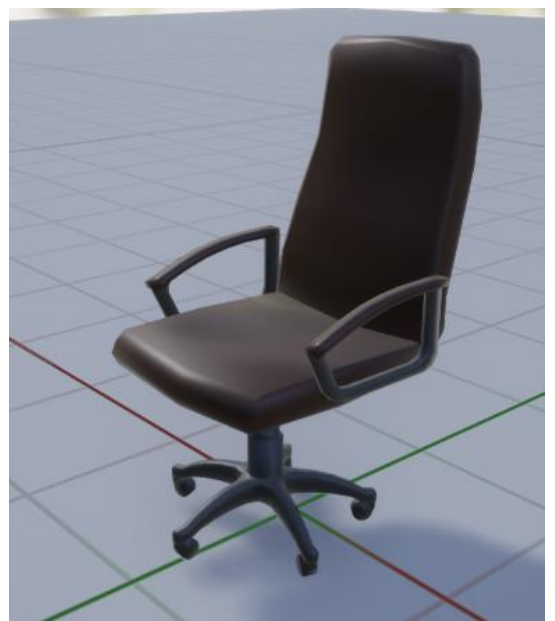

*Figura 5.38: Cadira d'oficina.*

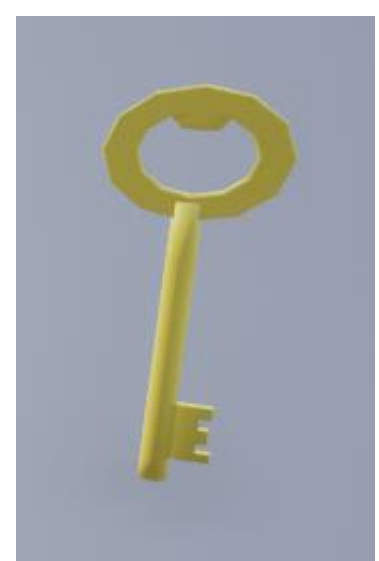

*Figura 5.39: Cadira d'oficina.*

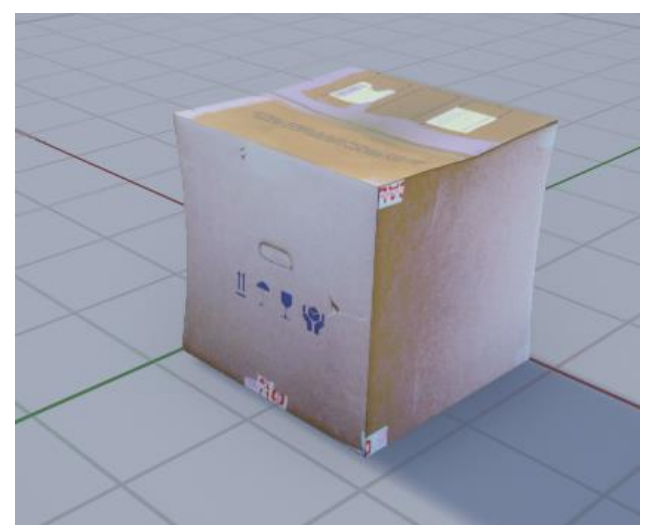

*Figura 5.40: Capsa d'arxius.*

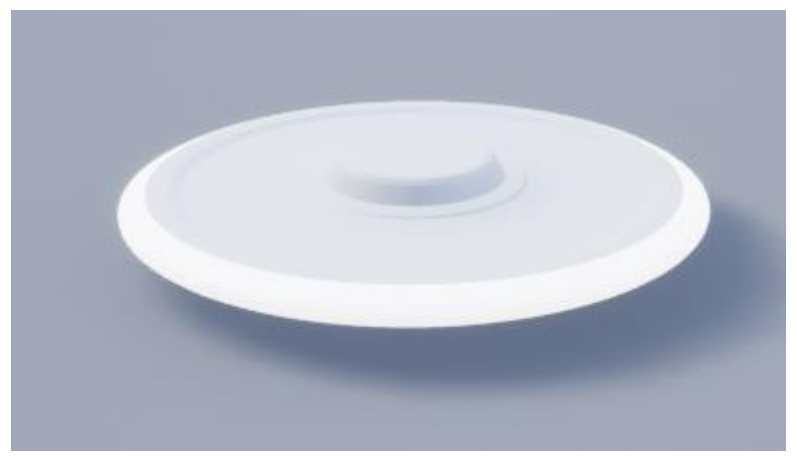

*Figura 5.41: Plafó lluminós.*

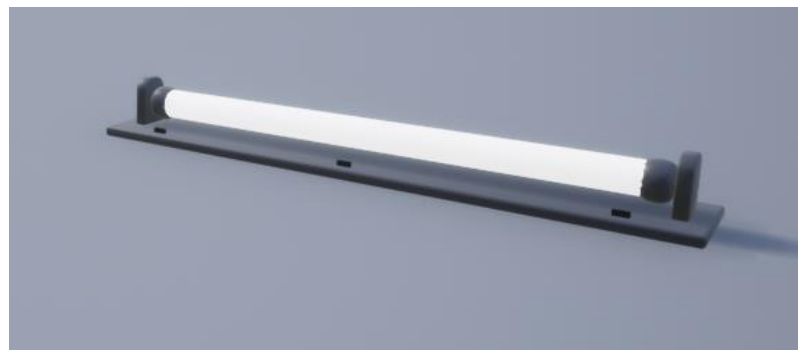

*Figura 5.42: Llum fluorescent.*

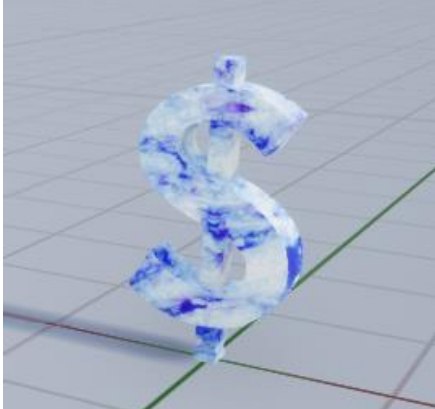

*Figura 5.43: Escultura del símbol del dòlar.*

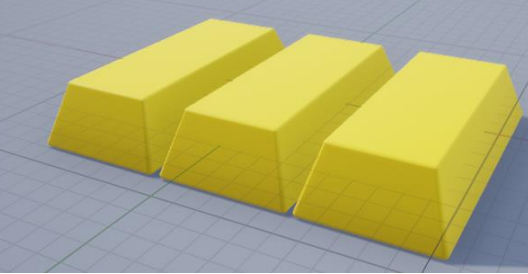

*Figura 5.44: Barres d'or.*

·Freepbr: Web que inclou diverses varietats de materials.

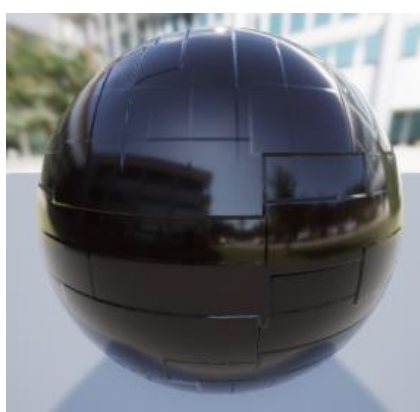

*Figura 5.45: Material del soterrani.*

·Itch.io: Repositori d'assets per videojocs d'on hem adquirit només un model d'arbre.

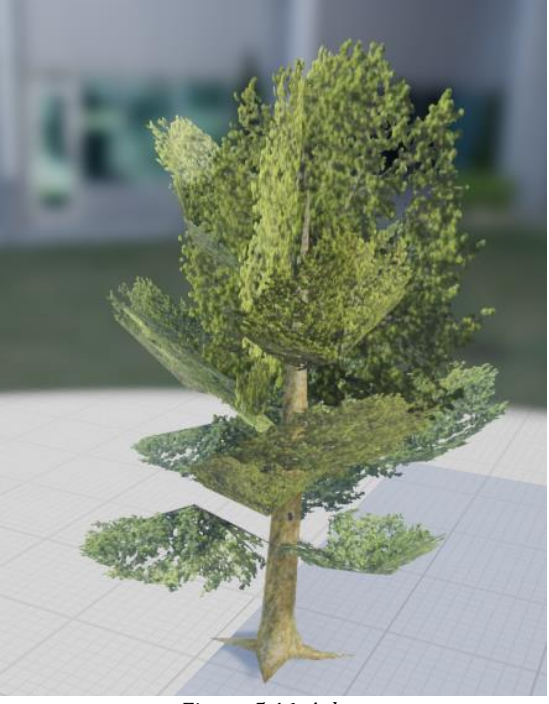

*Figura 5.46: Arbre.*

·Free3dbase: Biblioteca de models 3D.

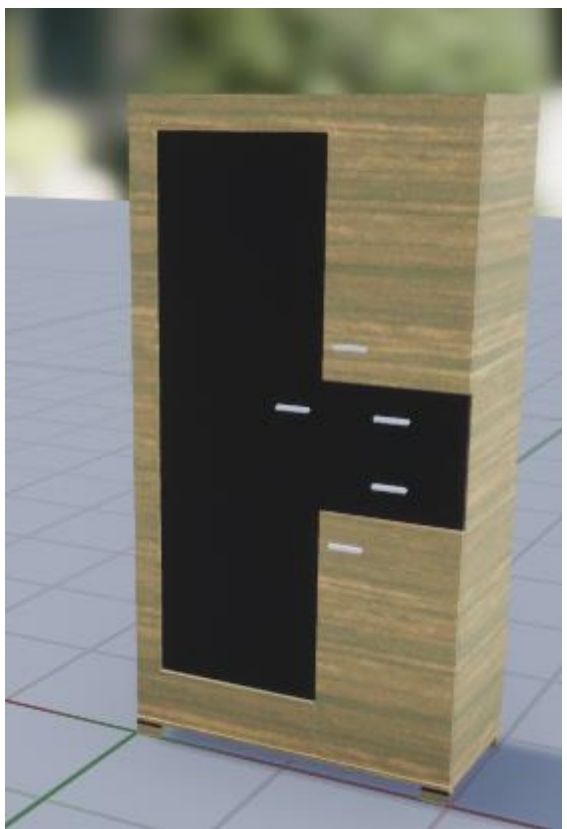

*Figura 5.47: Armari d'oficina.*

·Artstation marketplace: Venta de productes digitals per a artistes i desenvolupadors.

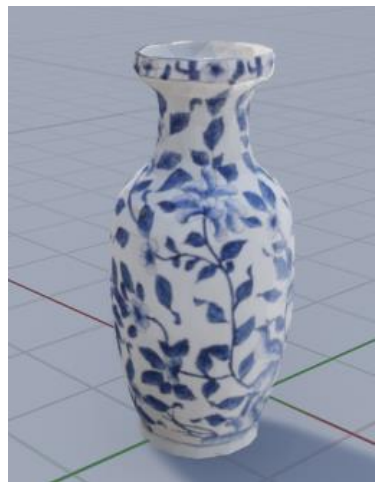

*Figura 5.48: Gerro antic.*

·1001fonts: Biblioteca de fonts de text.

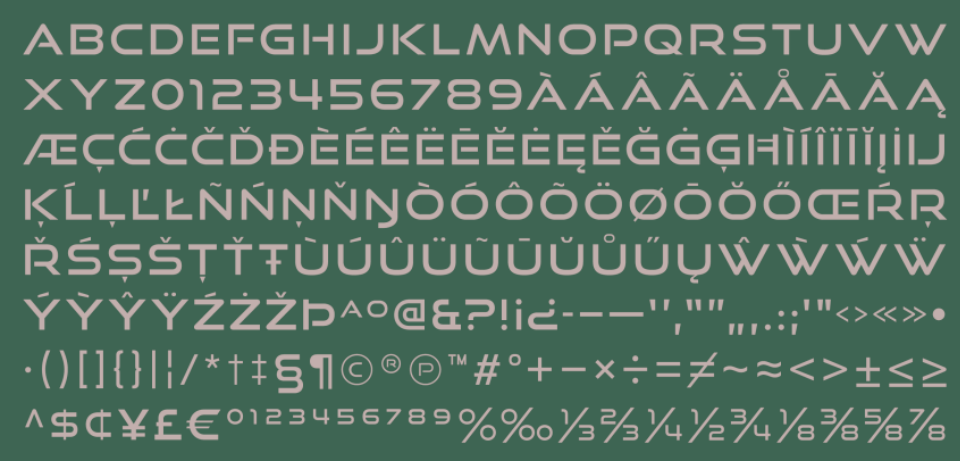

*Figura 5.49: Font utilitzada en el joc.*

·3dexport: Tenda de models 3D.

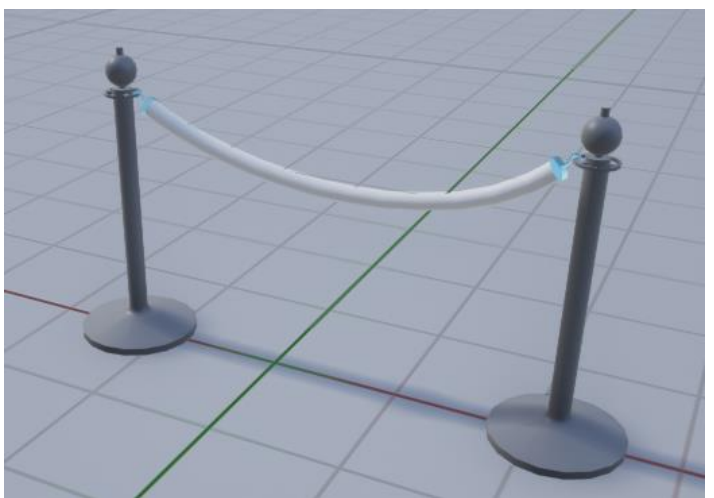

*Figura 5.50: Separador de files.*

·Unreal Engine Bazar/Starter Content: Gran quantitat d'assets en venta, hem adquirit tant materials com models 3D.

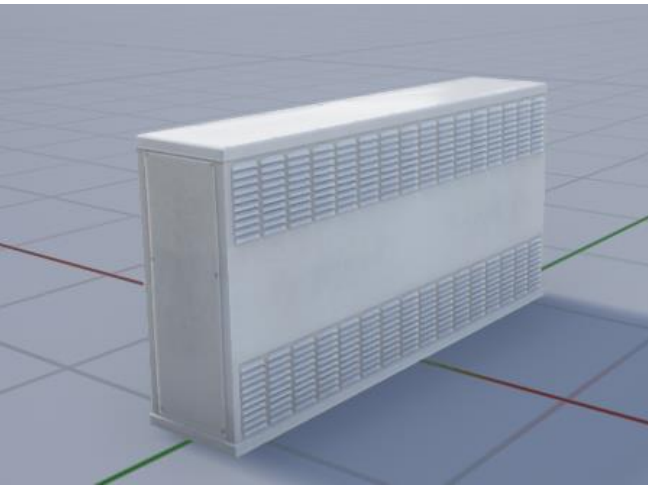

*Figura 5.51: Radiador.*

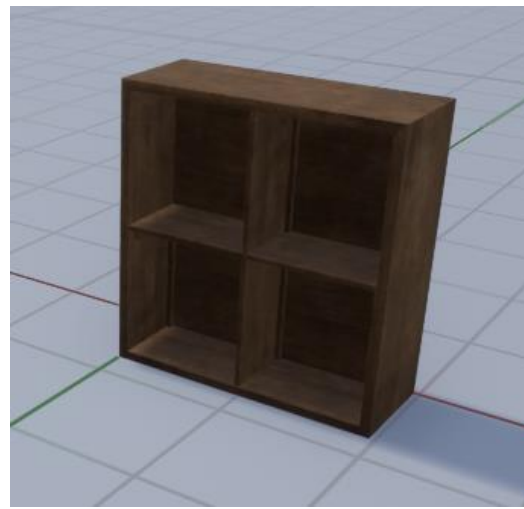

*Figura 5.52: Prestatgeria d'oficina.*

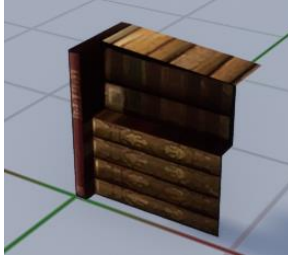

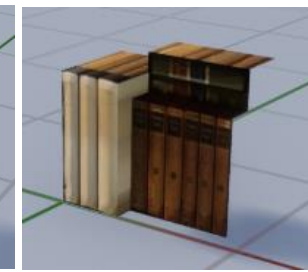

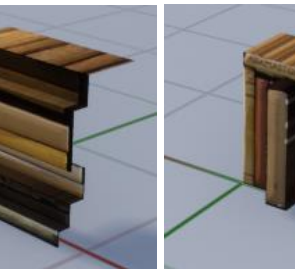

 *Figura 5.53.1: Llibres (v1). Figura 5.53.2: Llibres (v2). Figura 5.53.3: Llibres (v3). Figura 5.53.4: Llibres (v4).*

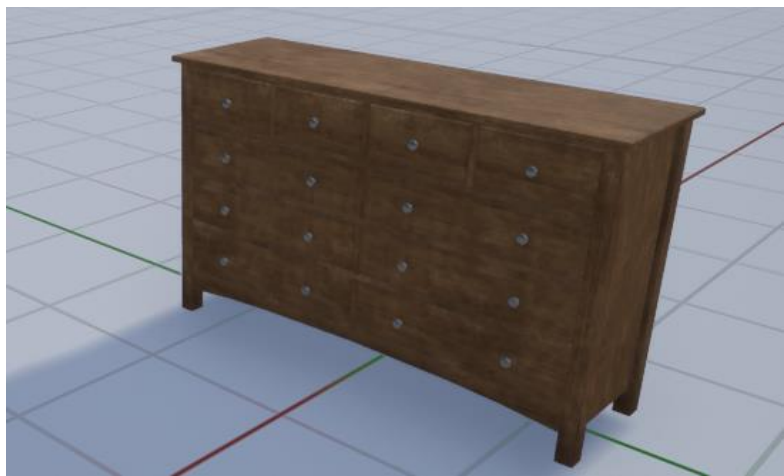

*Figura 5.54: Calaixera d'oficina.*

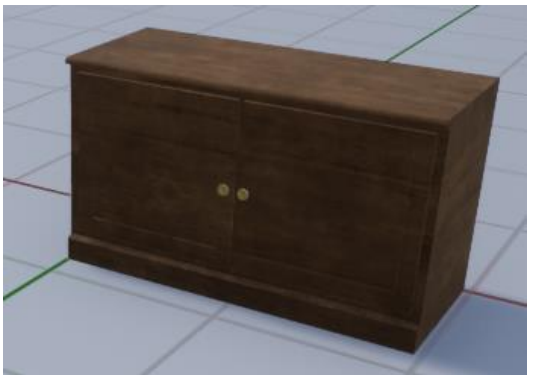

 *Figura 5.54: Armari petit d'oficina.*

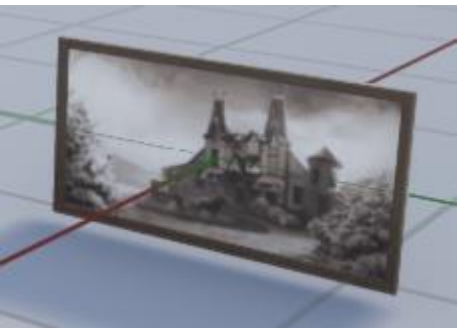

 *Figura 5.55: Marc de fotografíes.*

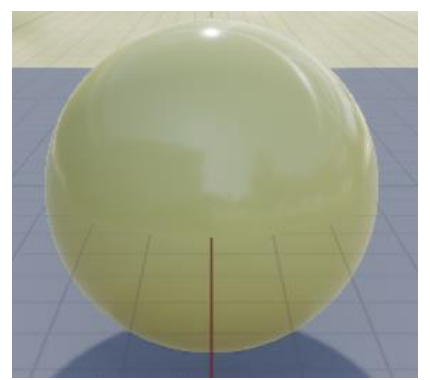

 *Figura 5.55: Material de les parets del banc.*

# **6. Implementació i proves**

En aquest apartat procedim a mostrar el funcionament de tots els actors amb el sistema de blueprints.

## **6.1. Personatge principal**

Com podem veure a la Figura 6.1 el personatge està format per una càmera, un model i una càpsula de col·lisió. La càmera funciona com a cap del jugador, el model ens serveix per mostrar al jugador en les zones de sigil i la càpsula de col·lisió s'encarrega de definir-ne els límits.

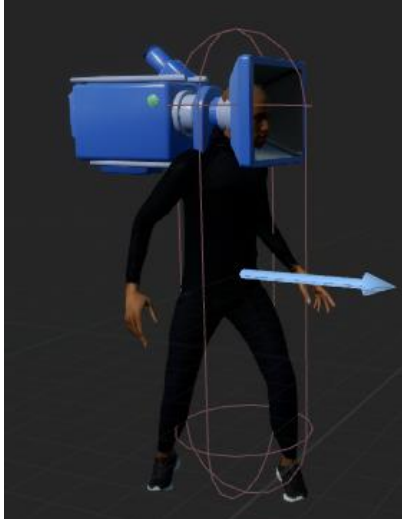

 *Figura 6.1: Components del personatge principal.*

En la Figura 6.2 podem veure l'abast del codi del jugador. A continuació explicarem detalladament cada esdeveniment.

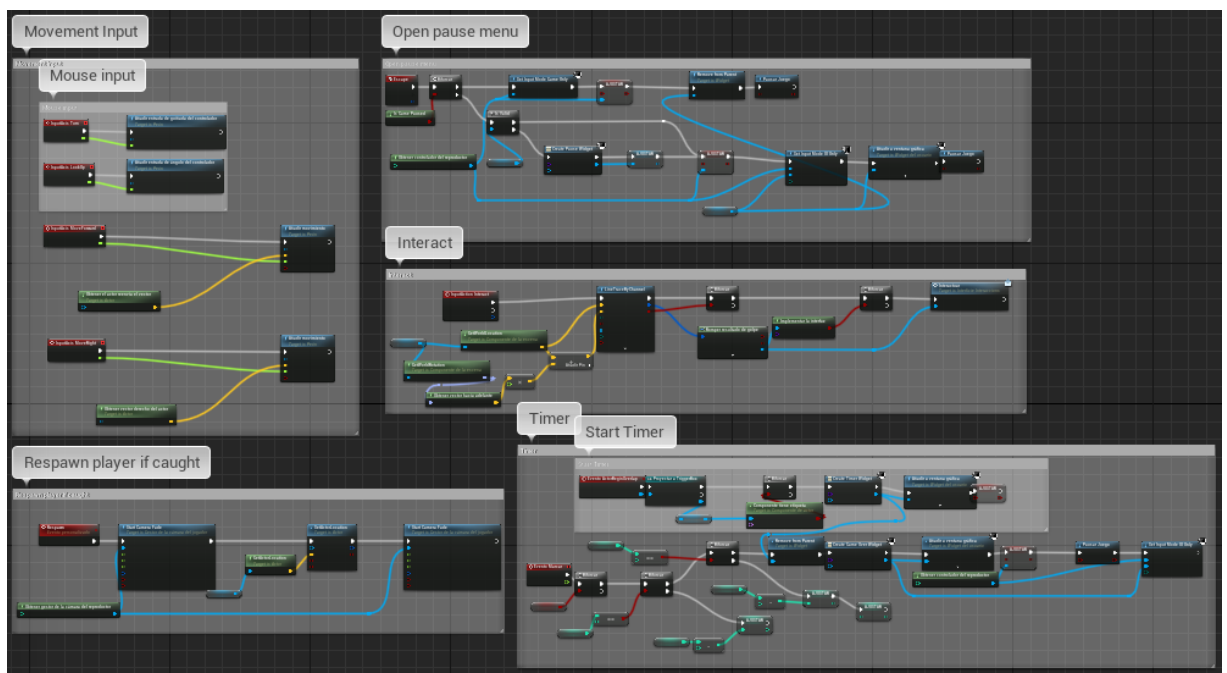

*Figura 6.2: Event Graph del personatge principal.*

### **6.1.1. Moviment**

Aquí incloem dos esdeveniments: els del moviment de ratolí (Figura 6.3.1) i del moviment del personatge (Figura 6.3.2), i els tractem com un conjunt perquè estan relacionats i ambdós afecten al control.

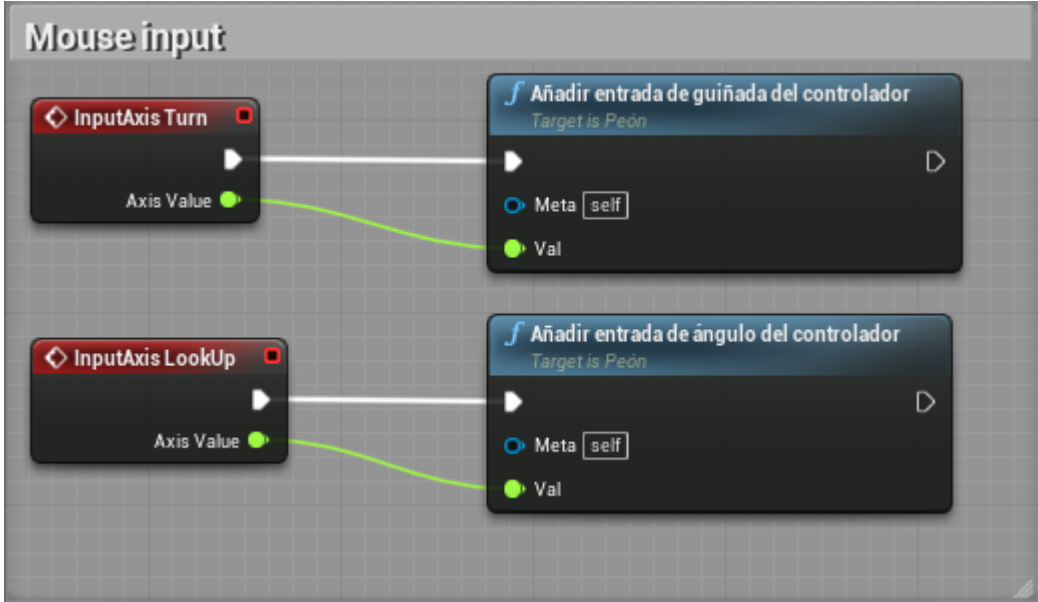

*Figura 6.3.1: Programació del moviment del ratolí .*

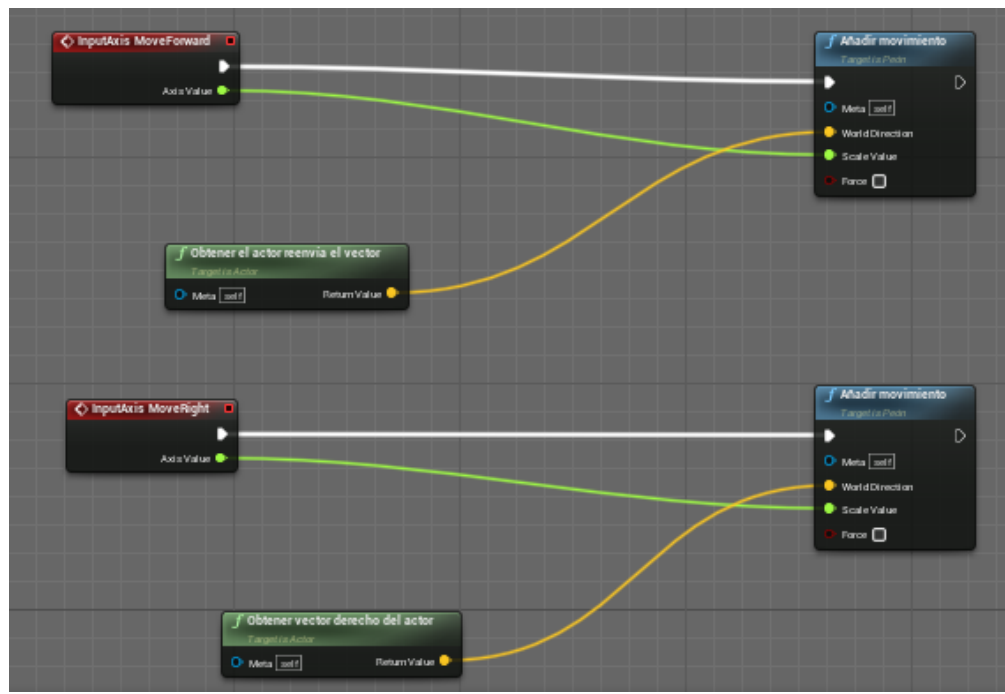

 *Figura 6.3.2: Programació del moviment del personatge .*

En la Figura 6.3.1 agafem els valors d'input del ratolí tant horitzontal com verticalment a cada frame i guardem el valor en els respectius eixos per permetre que el jugador pugui dirigir la visió cap a qualsevol direcció.

En la Figura 6.3.2 agafem els valors d'input del controlador del personatge tant en l'eix que travessa d'espatlles a pit com en l'eix que travessa de lateral a lateral (nodes d'InputAxis) a cada frame, indiquem quins són aquests eixos de moviment respectius pel personatge (nodes d'obtenir vectors) i guardem el valor per permetre el moviment cap a qualsevol direcció.

### **6.1.2. Menú de pausa**

Amb el jugador també controlem quan obrir i tancar el menú de pausa, el sistema el veiem a la Figura 6.4.

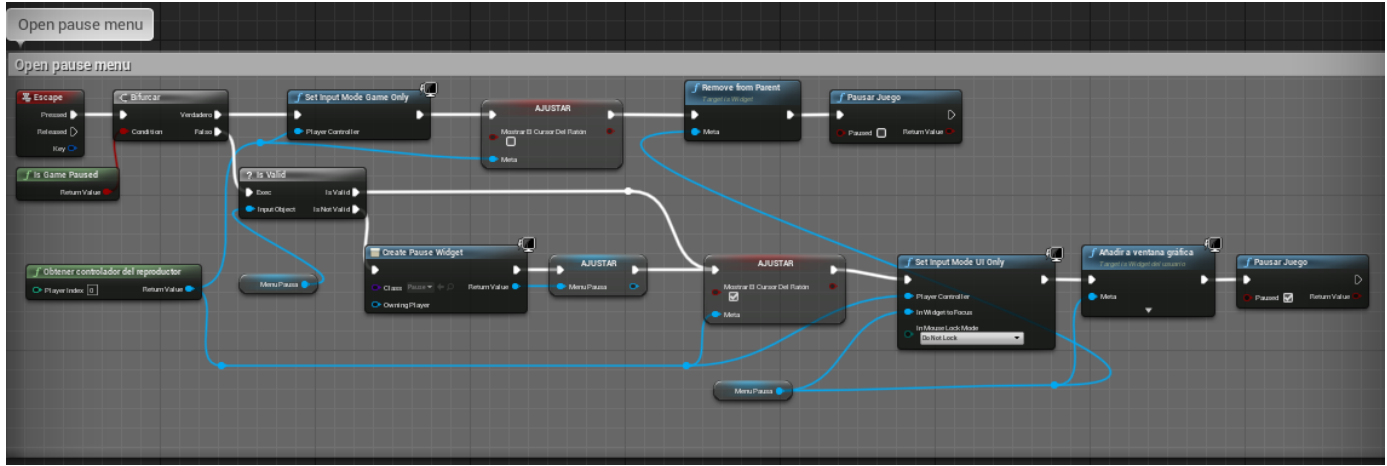

*Figura 6.4: Programació del menú de pausa.*

Primer explicarem el funcionament per a desactivar-lo (Figura 6.4.1). Quan es prem la tecla Escape es comprova si el joc està pausat i, en cas positiu, fem que els inputs rebuts pel jugador només actuïn sobre el joc, traiem el ratolí, eliminem el widget i reprenem el joc.

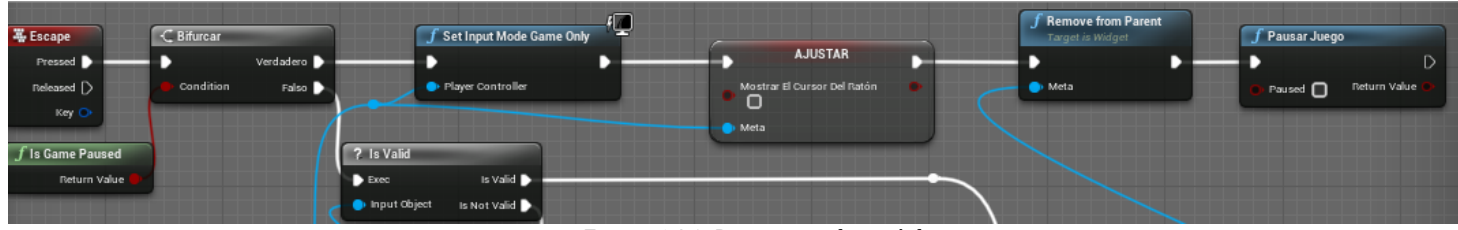

*Figura 6.4.1: Desactivar el menú de pausa.*

En cas que el joc estigui en funcionament i es premi la tecla Escape, es comprova si ja s'havia creat anteriorment el widget de pausa i, en cas negatiu, es crea i s'emmagatzema en una variable (Figura 6.4.2.1).

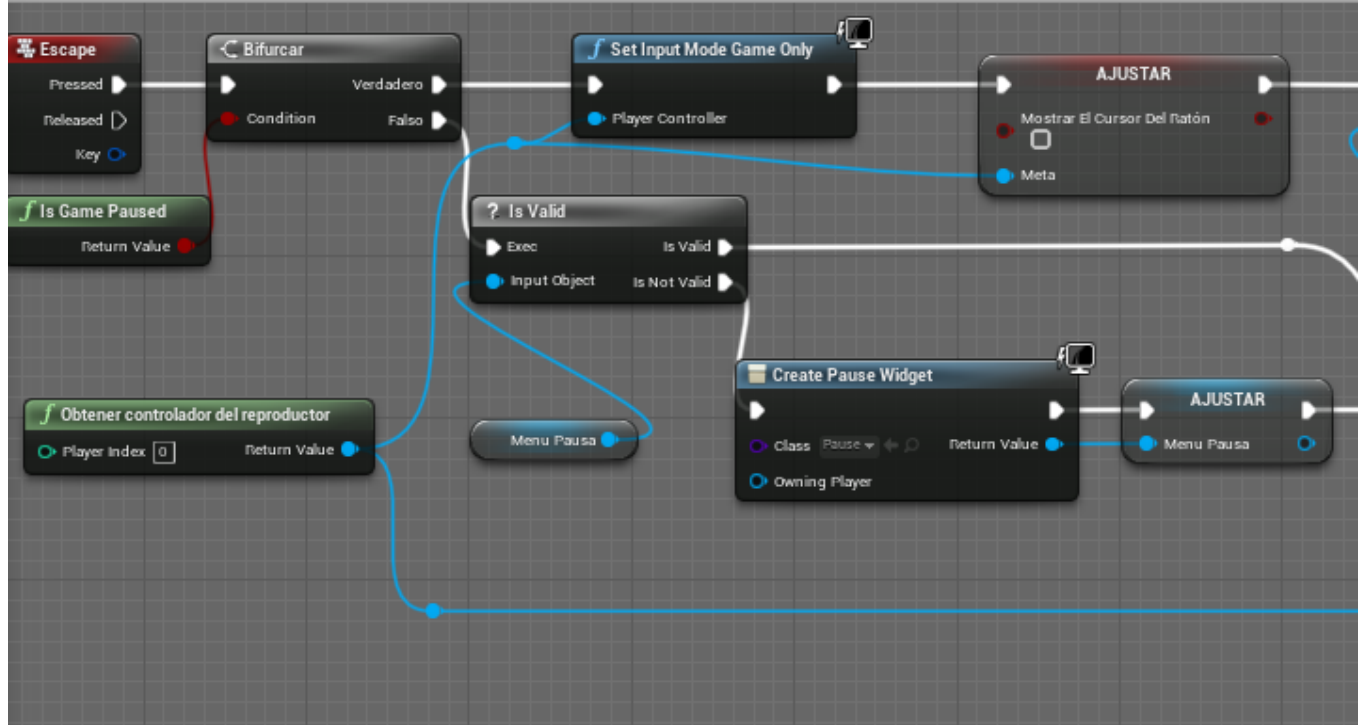

*Figura 6.4.2.1: Activar el menú de pausa (primera part).*

Un cop emmagatzemat, o si ja ho estava, es mostra el ratolí. Només es permet input del jugador en relació a la UI, es mostra el widget i es pausa el joc (Figura 6.4.2.2).

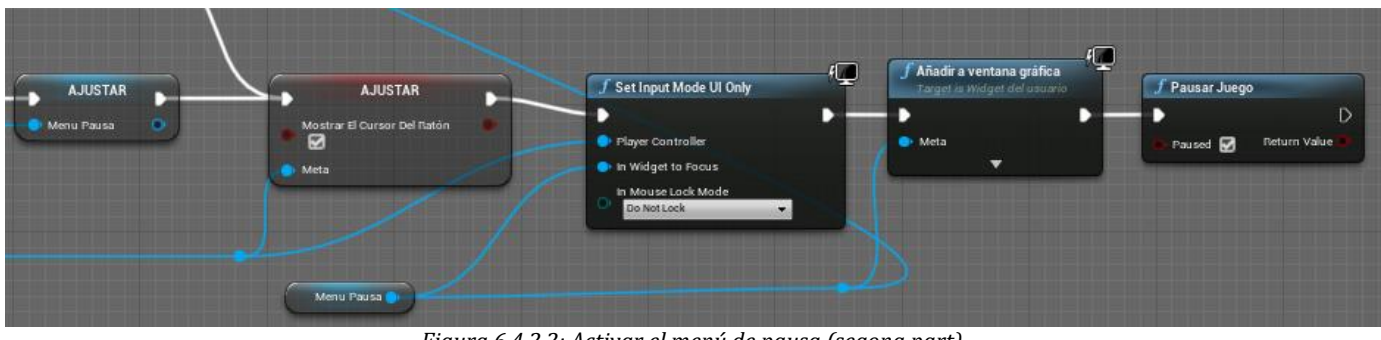

*Figura 6.4.2.2: Activar el menú de pausa (segona part).*

## **6.1.3. Respawn de jugador**

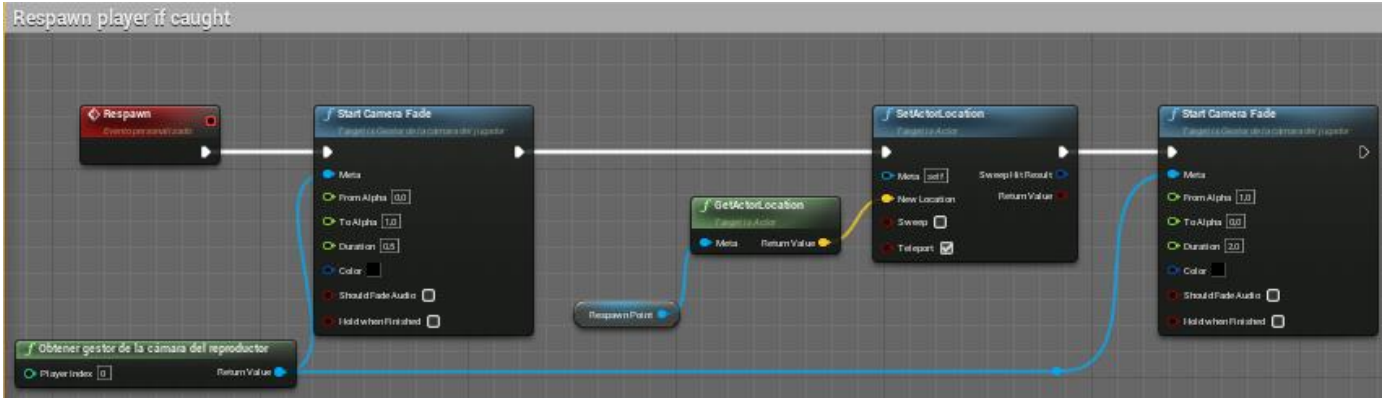

*Figura 6.5: Respawnejar al jugador.*

Aquest esdeveniment és cridat quan el personatge principal és vist per un guarda o una càmera. Es posa la càmera a negre i gradualment torna a la visibilitat normal mentre es teletransporta al jugador a l'inici del primer nivell marcat per un punt de respawn (Figura 6.5).

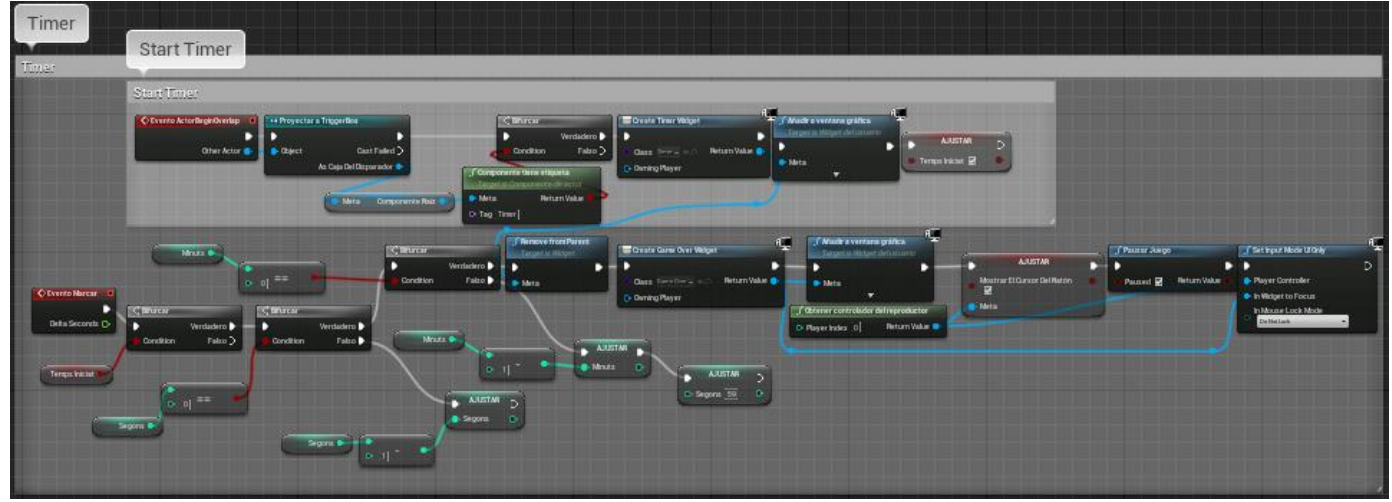

## **6.1.4. Timer**

*Figura 6.6: Iniciar i fer funcionar el comptador.*

Un altre cop tenim dos esdeveniments agrupats en el mateix bloc per la seva forta relació (Figura 6.6).

El comptador és iniciat quan el jugador té un Overlap amb un TriggerBox marcat com a Timer per mitjà d'una etiqueta, creant el widget del comptador i mostrant-lo (Figura 6.6.1).

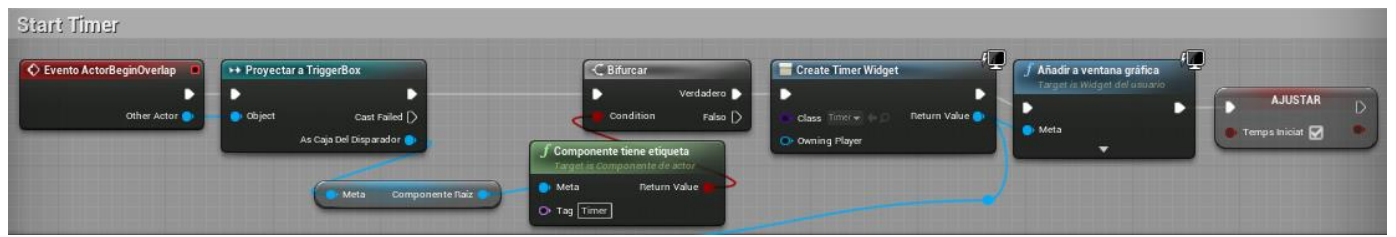

*Figura 6.6.1: Iniciar el comptador.*

Quan en la Figura 6.6.1 acaba la inicialització i activem el booleà "Temps Iniciat" fem que l'esdeveniment de Ticks (Marcar) de la Figura 6.6.2.1 comenci a comptar i el configurem perquè es cridi a raó d'un cop per segon. Així ens n'encarreguem que a cada crida s'actualitzin els segons i, si arriben a zero, mirem si els minuts també són zero. En aquest cas el jugador hauria perdut, com mostrarem a la Figura 6.6.2.2. Si els minuts són superiors, es resta un minut i deixem que segueixi calculant.

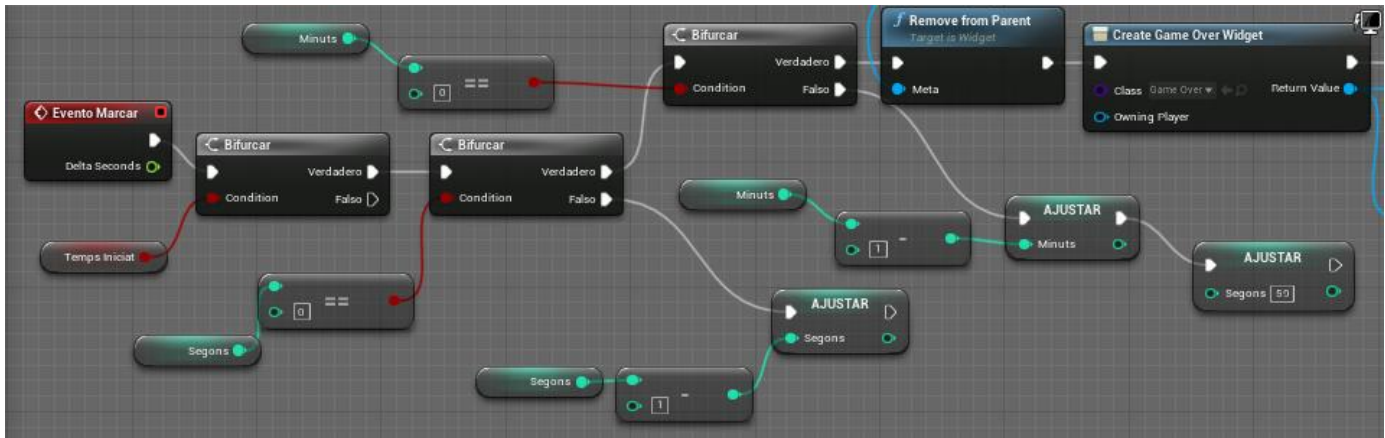

*Figura 6.6.2.1: Actualitzar els minuts i segons del comptador.*

En la Figura 6.6.2.2 podem veure la continuació del cas que els minuts i segons arriben a zero. Primer eliminem el widget del comptador. Es crea el widget de Game Over i es mostra, s'activa el ratolí, es pausa el joc i només es permet un input relacionat amb la UI per seleccionar una opció del menú.

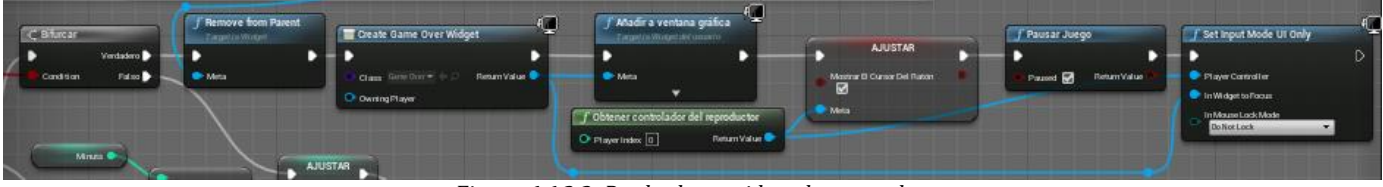

*Figura 6.6.2.2: Perdre la partida pel comptador.*

### **6.1.5. Interact**

És l'esdeveniment més important del personatge. Assignem una nova entrada d'input, anomenada Interact, activada amb la tecla E. Llavors, com veiem a la Figura 6.7, quan es crida aquest Interact es traça una línia cap endavant de la vista del jugador per comprovar si s'està mirant algun objecte. En cas positiu, si aquest objecte utilitza la interfície "Interfície Interacció" es crida a la seva funció d'interactuar.

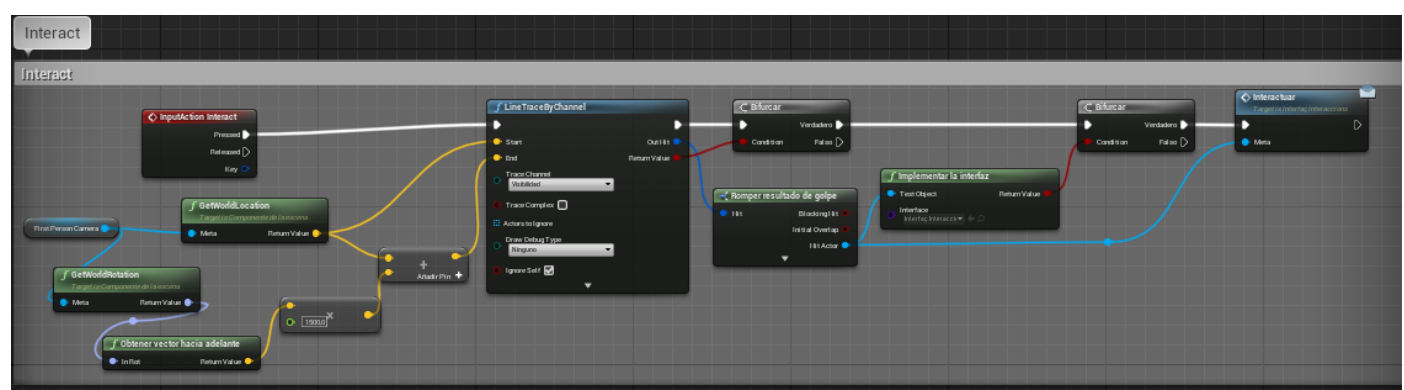

*Figura 6.7: Interactuar amb objectes.*

Acabem de parlar d'interfícies que són molt útils en un cas així.

#### **6.1.5.1. Interfícies**

Aquesta funcionalitat dels blueprints és equivalent a les interfícies de la programació convencional, és a dir, serveixen com a estructura de codi que qualsevol actor desitjat pot implementar. D'aquesta manera utilitzem el node Interactuar de la Figura 6.7, annexant-li l'actor sense necessitat de fer un cast i crear dependències entre classes.

La interfície que s'encarrega de connectar el jugador amb els objectes, anomenada Interfície Interaccions, la veiem a la Figura 6.8, formada per una única funció.

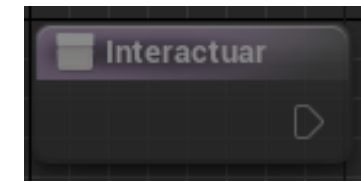

 *Figura 6.8.1: Funció de la interfície de la interacció del jugador amb els objectes.*

En canvi, la interfície encarregada de connectar els interruptors amb els elements clau dels puzzles anomenada "Interfície Objectes Afectats" té tres funcions. En els actors que representen cada element apliquem aquesta interfície, però només implementem la funció que necessiten per moure l'objecte desitjat. Les veiem totes a les Figures 6.8.2.1- 3.

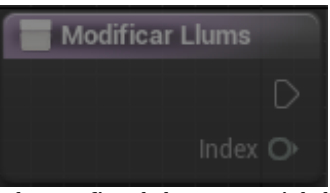

*Figura 6.8.2.1: Funció de la interfície de la interacció de l'interruptor amb els llums.*

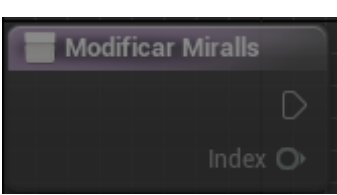

*Figura 6.8.2.2: Funció de la interfície de la interacció de l'interruptor amb els miralls.*

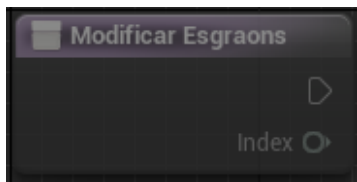

*Figura 6.8.2.3: Funció de la interfície de la interacció de l'interruptor amb els esgraons.*

En la Secció 6.2 veurem com fan ús els actors d'aquesta implementació d'interfícies.

## **6.2. Puzzles**

En aquesta secció mostrarem tots els actors relacionats amb els puzzles del joc.

## **6.2.1. Interruptors**

Els interruptors són una part fonamental per a la resolució dels puzzles i en tenim tres, un per cada tipus. Com podrem observar, tots són implementats pràcticament de la mateixa forma, amb petites variacions. Tots utilitzen una variable anomenada "índex llums/miralls/esgraons corresponents" que assignem per unir cada interruptor amb elements que pertoquen, i d'aquesta manera podem implementar els patrons pels puzzles dissenyats. Els tipus són els següents:

·Llums: La seva representació dins del videojoc és visible a les Figures 6.9.1 i 6.9.2.

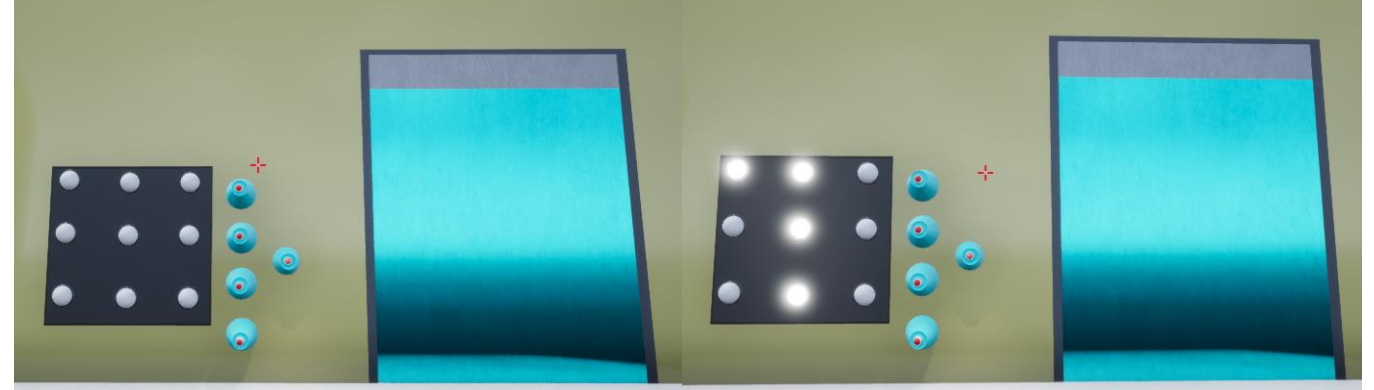

*Figures 6.9.1 i 6.9.2: Mostra del funcionament del puzzle de llums al joc, alterant l'estat dels llums per mitjà d'interruptors.*

Podem veure el funcionament complet a la Figura 6.9.3. Observem que primer de tot s'executa l'esdeveniment BeginPlay, que s'encarrega de buscar totes les llums del nivell i guardar-les a un array per accedir-hi més ràpidament quan es necessiti. Si mirem l'esdeveniment Interactuar, veiem que és una implementació de la interfície esmentada abans. Aquí fem que, en l'array de llums que hem guardat prèviament, es trobin les llums que corresponen a aquest interruptor per mitjà de la variable d'índexs corresponents i cridem la funció de la interfície per modificar el valor de les llums afectades.

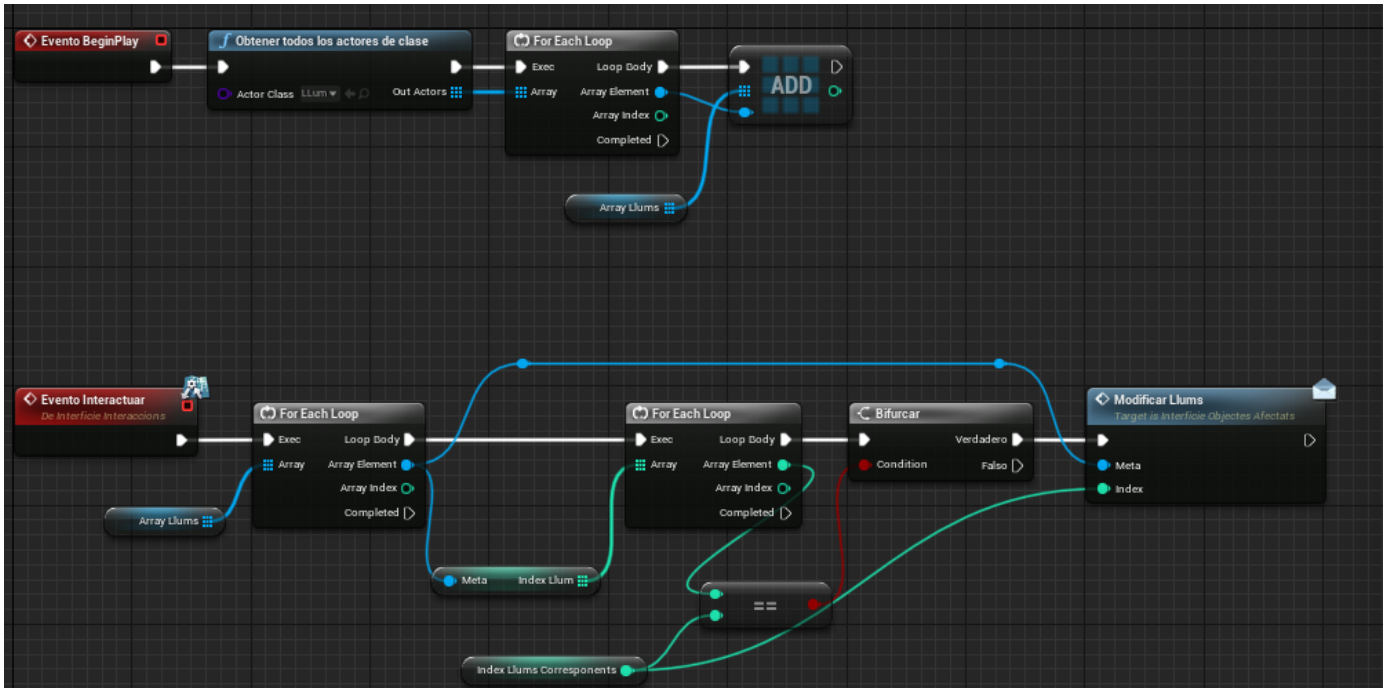

*Figura 6.9.3: Interruptor de llums.*

·Miralls: A la Figura 6.10.1 tenim el puzzle dels miralls en una partida real.

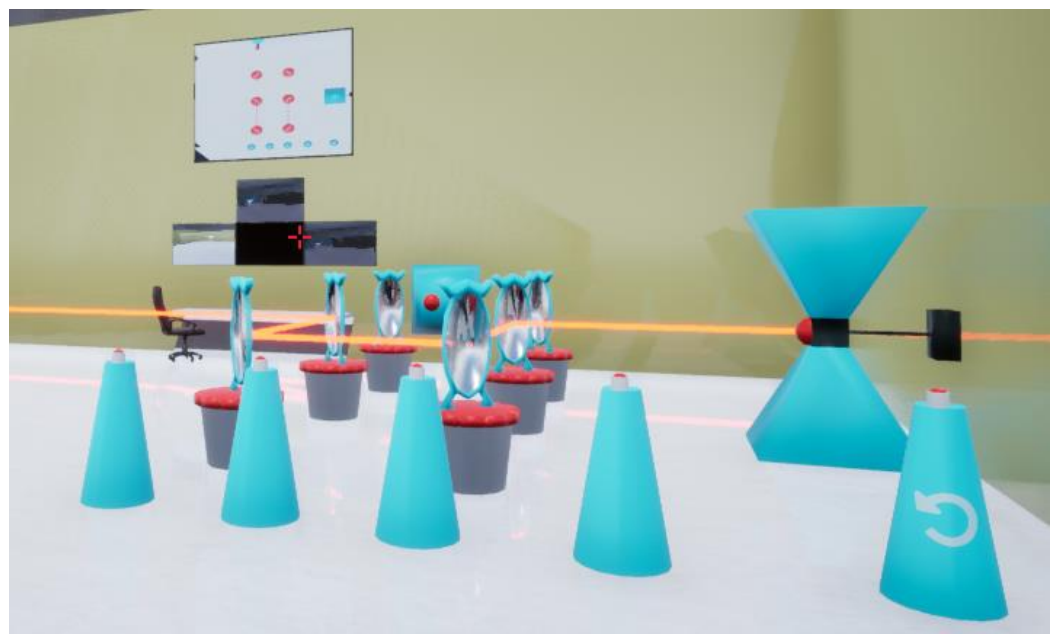

*Figura 6.10.1: Mostra del funcionament del puzzle de miralls al joc, amb diversos miralls orientats a direccions diferents.*

A la Figura 6.10.2 veiem que tant l'esdeveniment BeginPlay com l'Interactuar són pràcticament iguals que l'anterior amb els respectius elements. Veiem que afegim els nodes Remove Action Mapping i Add Action Mapping rodejant l'encarregat de modificar els miralls. Això és a causa que, si es premessin els interruptors sense esperar, els miralls acabarien rotant fora dels angles desitjats i el puzzle es tornaria irresoluble. D'aquesta manera evitem que el jugador pugui prémer

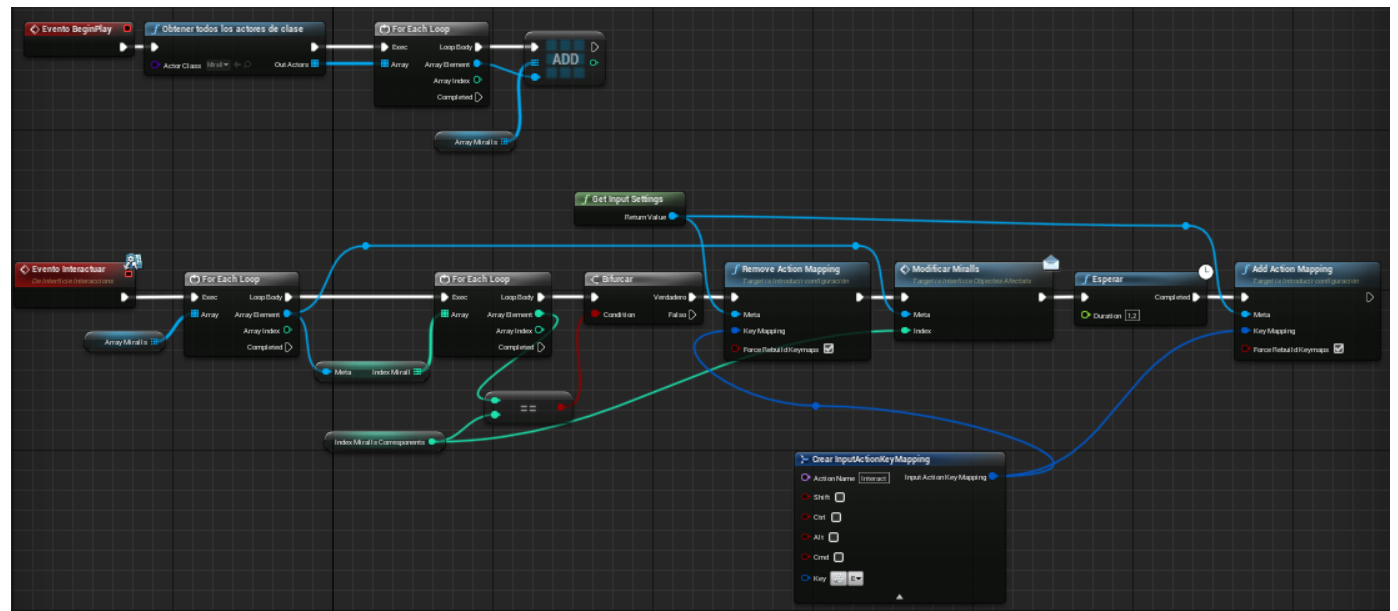

qualsevol interruptor mentre esperem que els miralls facin la rotació esperada i, en finalitzar, tornem a permetre la interacció.

*Figura 6.10.2: Interruptor de miralls.*

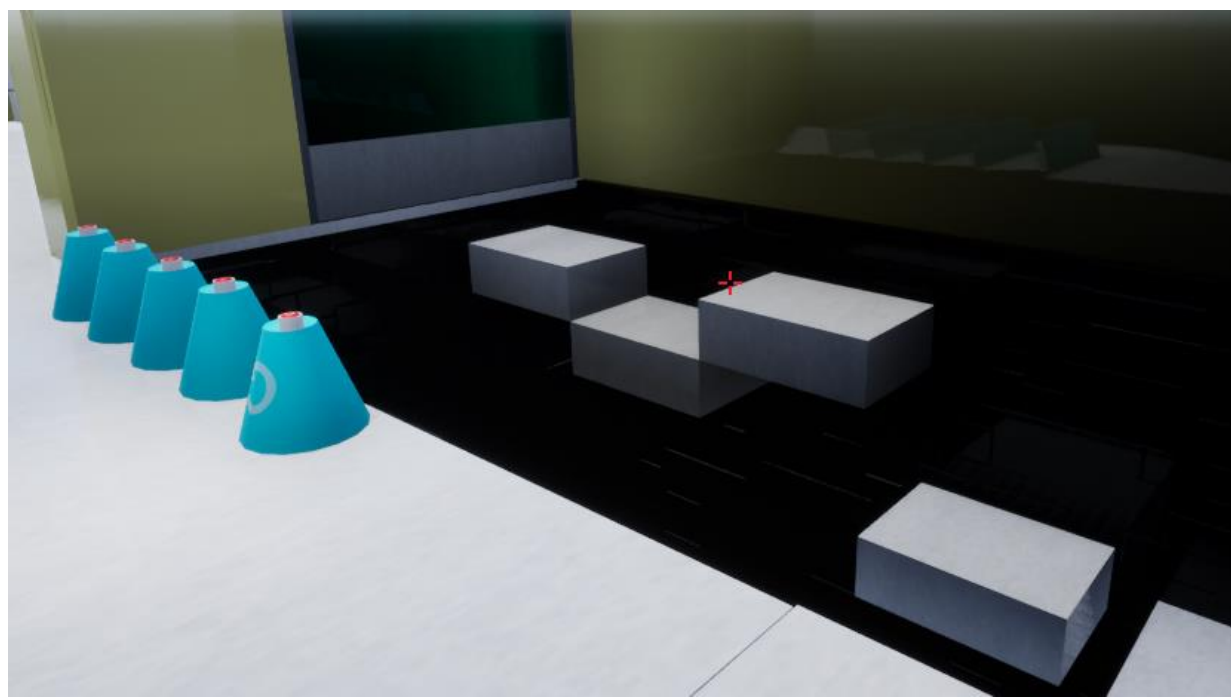

·Esgraó: A la Figura 6.11.1 podem veure el puzzle dels esgraons representat en el videojoc.

 *Figura 6.11.1: Mostra del funcionament del puzzle dels esgraons al joc, amb la posició dels esgraons alterada pel jugador.*

Un altre cop les diferències són mínimes amb l'interruptor anterior. Si ens fixem en la Figura 6.11.2 veiem remarcable un node KEYS, però simplement és per aconseguir l'índex dels esgraons ja que es troben emmagatzemats d'una forma diferent que veurem quan parlem d'aquests a la Secció 6.2.4.

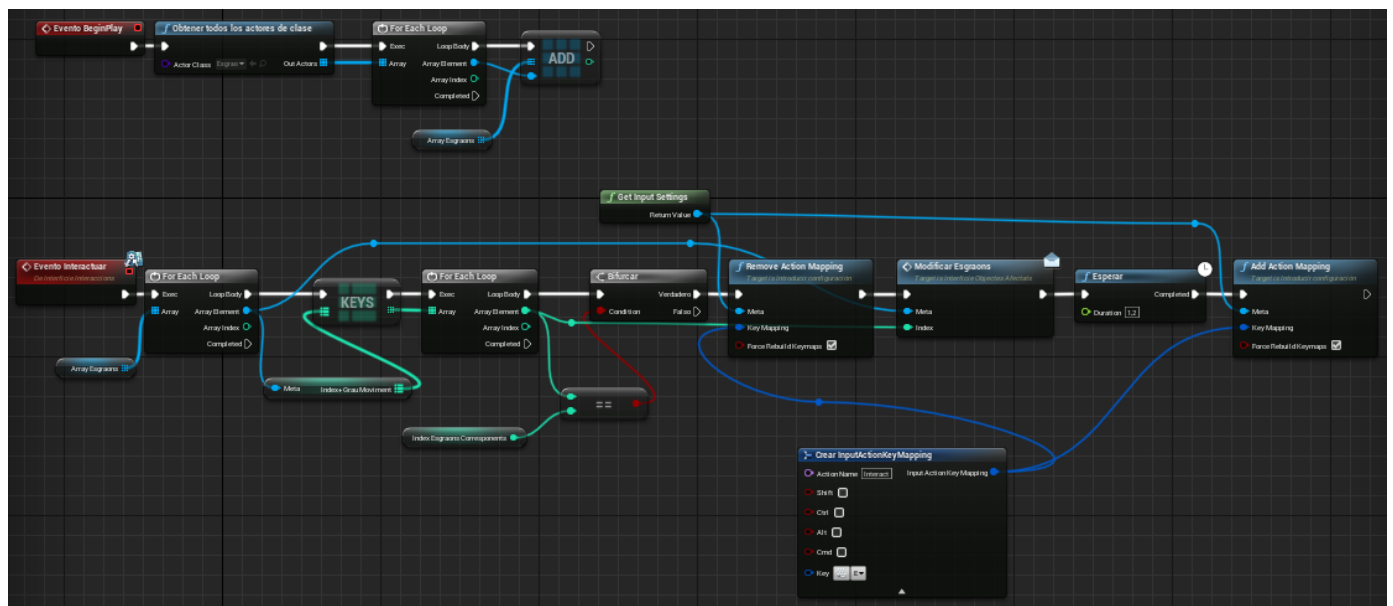

*Figura 6.11.2: Interruptor d'esgraons.*

## **6.2.2. Llums**

Aquests canvien d'estat entre encesos i apagats. En la Figura 6.12 tornem a implementar una funció d'interfície, ara la respectiva a les llums. Quan es crida mirem si l'índex de l'interruptor era negatiu. En aquest cas es retorna la llum a l'estat apagat per reiniciar el puzzle. Per contra, si no ho era, simplement es nega l'estat anterior i es modifica la visibilitat de la llum. Veiem que es crida l'esdeveniment Calcular Llums que serveix per obrir la porta assignada al puzzle de la qual parlarem a continuació.

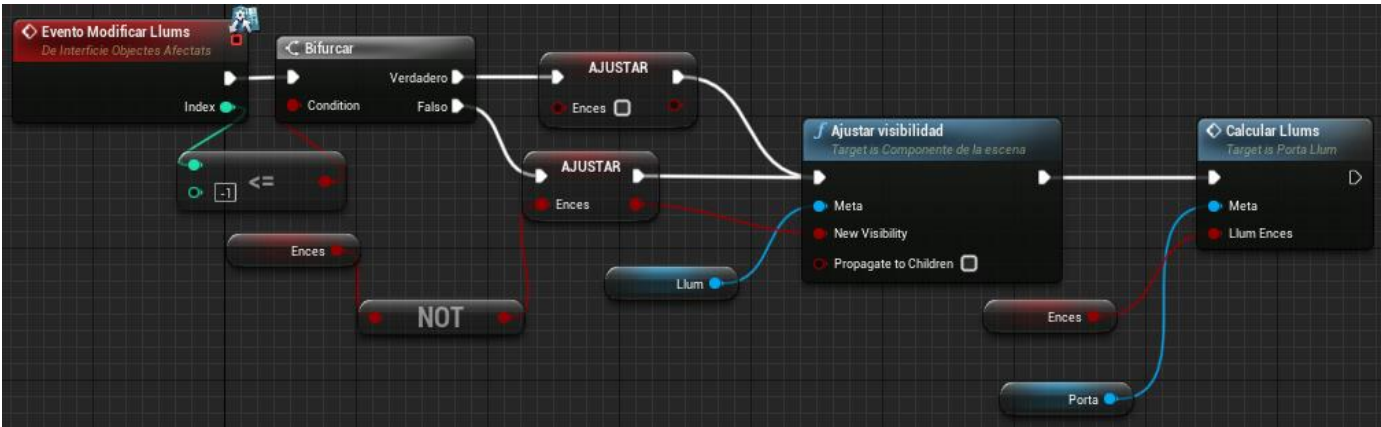

*Figura 6.12: Funcionament de les llums.*

#### **6.2.2.1. Porta de llums**

Aquest és l'obstacle a superar per mitjà del puzzle de les llums. Compta amb una variable assignada amb el nombre total de llums que conformen el puzzle respectiu i una altra variable que compta quantes d'aquestes llums es troben

actives. En l'esdeveniment BeginPlay guardem la posició tancada per retornar la porta allà si és necessari. En l'esdeveniment Calcular Llums comprovem si l'estat del llum que l'ha cridat és encès o apagat i, segons aquest, es suma o es resta una unitat a la variable de llums actives. Comprovem si el nombre d'actives i totals és el mateix i, en cas positiu, animem la porta per obrir-la. Si es torna a alterar el nombre de llums encesos i apagats i no coincideix amb el nombre total de llums, la porta es torna a animar per tancar-la. Veure Figura 6.13.

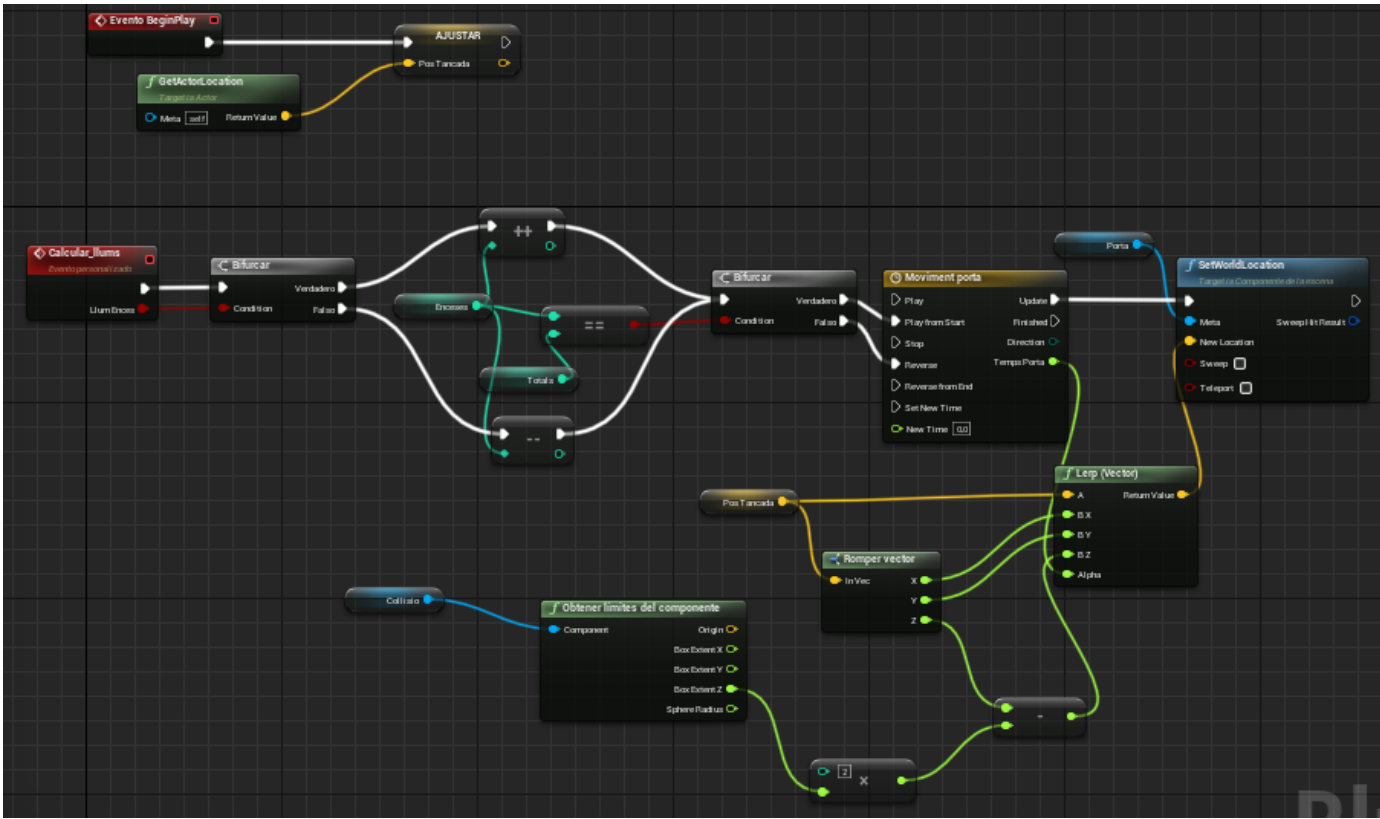

*Figura 6.13: Funcionament de la porta de llums.*

## **6.2.3. Miralls**

A la Figura 6.14.1 podem observar el funcionament dels miralls dividit en tres esdeveniments.

El primer que s'executa és el BeginPlay. Aquest guarda la rotació inicial del mirall per poder retornar-lo a aquesta posició si el jugador reinicia el puzzle. L'esdeveniment principal és el Modificar Miralls, una implementació de la interfície. Primer comprovem si l'índex d'interruptor rebut és negatiu, senyal que s'ha de reiniciar el puzzle, i en cas que sigui positiu animem la rotació des de l'actual fins a la inicial. En cas contrari creem un rotador 90º a la dreta i un altre 90º a l'esquerra i cada cop que es prem l'interruptor anem alternant entre

els dos, aplicant-los a la rotació actual i animant el procés. Finalment tenim un petit esdeveniment que s'encarrega de les animacions que hem comentat prèviament. Aquest crida a una línia de temps que hem programat per trigar un segon en anar del valor 0 al valor 1 (Figura 6.14.2). Això ens permet utilitzar un lerp que rota el mirall de la posició inicial a la posició final de manera suau.

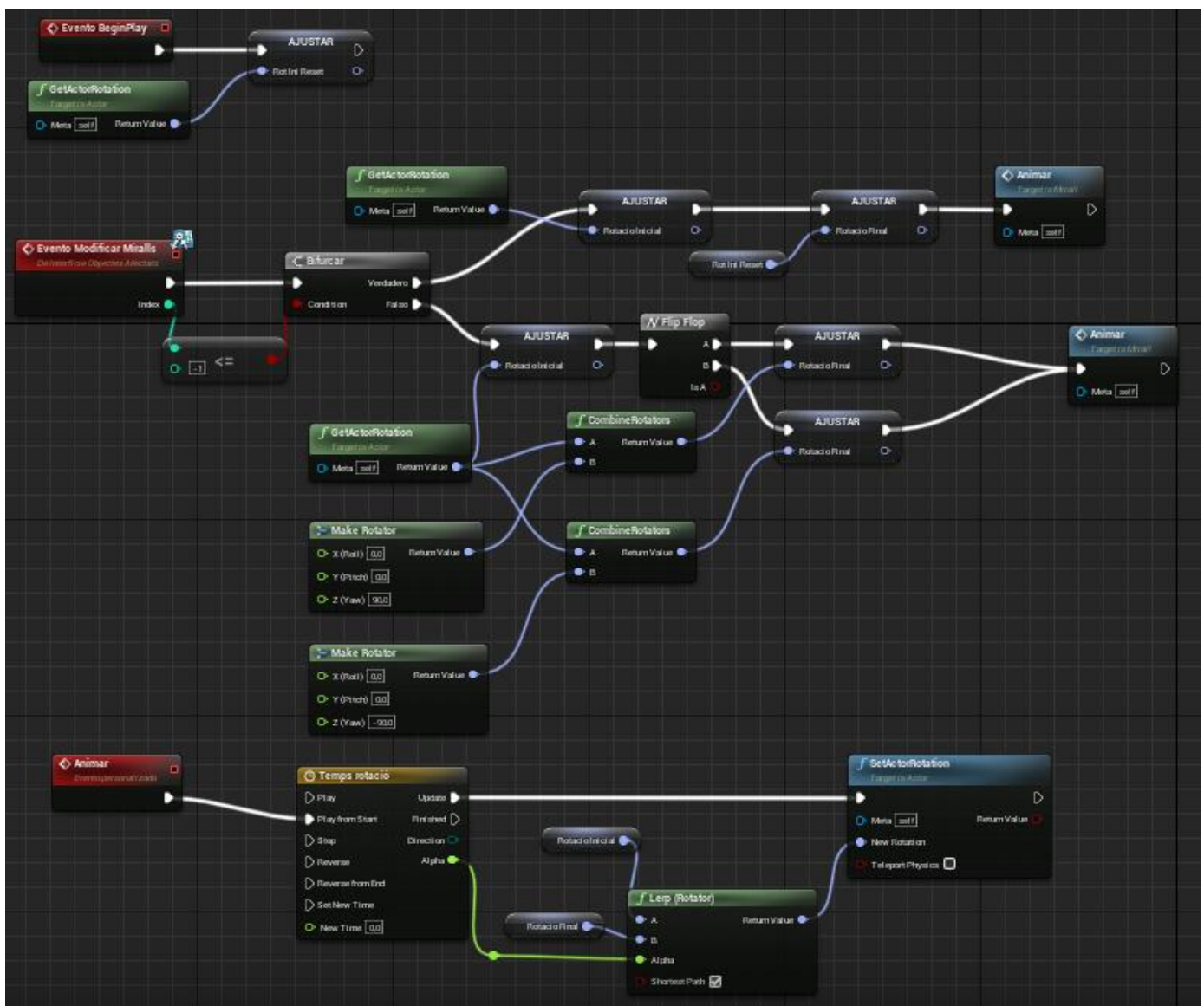

*Figura 6.14.1: Funcionament dels miralls.*

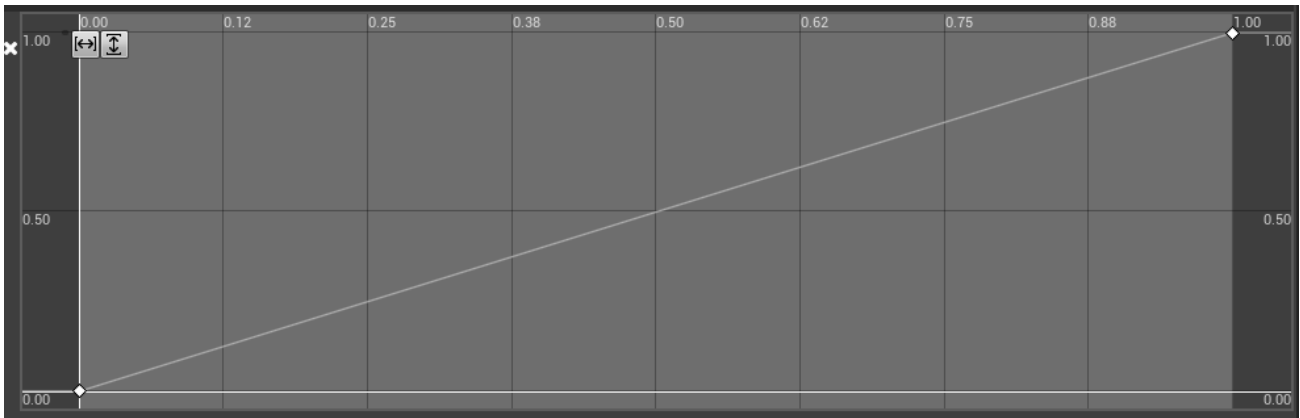

*Figura 6.14.2: Línia de temps de rotació dels miralls.*

A banda dels miralls, aquest puzzle està format també pel làser, l'emissor, el receptor, la càmera, la zona de detecció i el televisor. Els explicarem tots a continuació:

### **6.2.3.1. Làser**

Aquest actor només compta amb una funció que crida l'emissor en l'Event Graph. Com veiem a la Figura 6.15 aquesta funció consisteix en restar els punts de xoc final i inicial del raig per aplicar-li la rotació i escala corresponents per a omplir tot el recorregut entre punts en la direcció correcta.

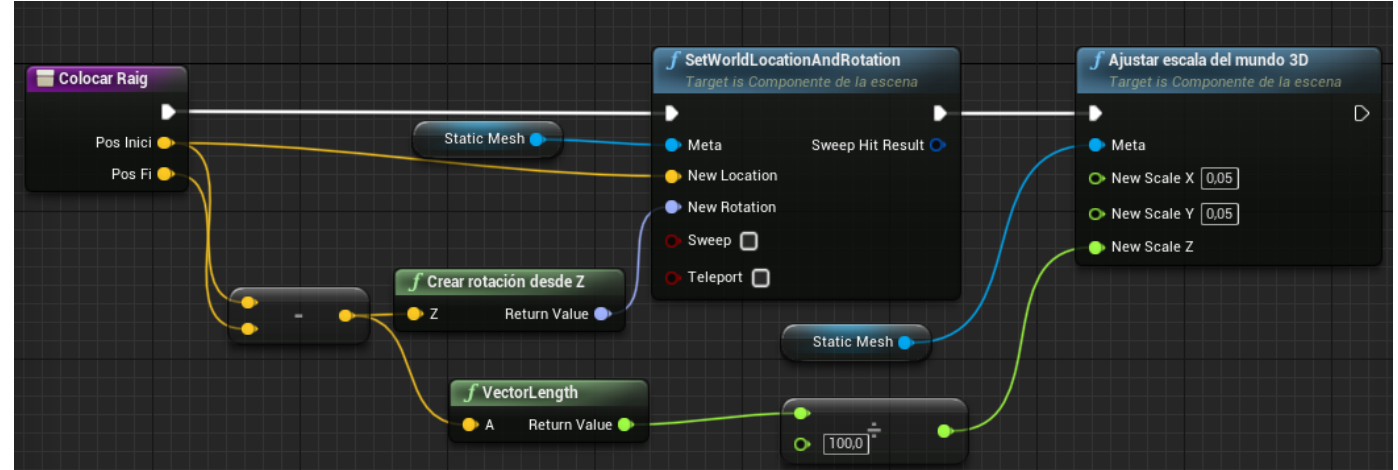

*Figura 6.15: Funcionament de la col·locació d'un raig.*

### **6.2.3.2. Emissor del làser**

El funcionament consisteix simplement en cridar la funció Dibuixar Làser a cada Tick, que tenim configurat cada 0.02 segons (Veure Figura 6.16).

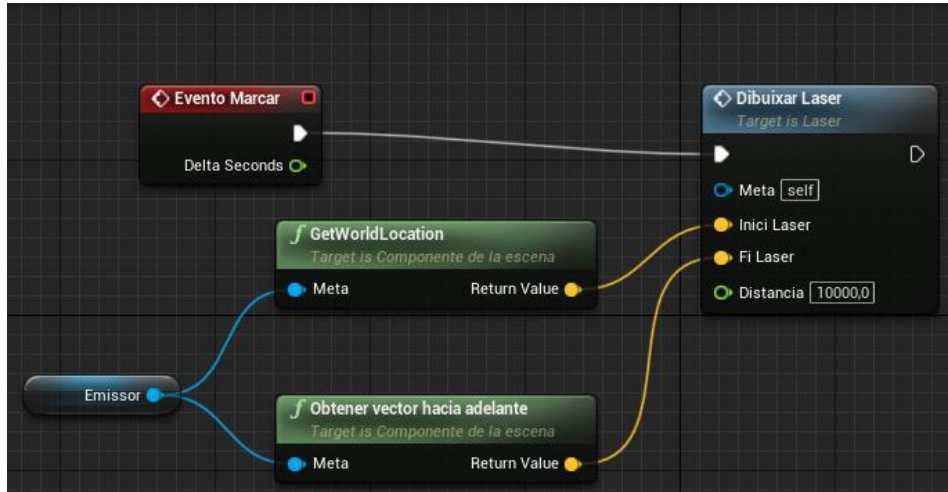

*Figura 6.16: Funcionament de l'emissor del raig.*

Ara bé, la funció Dibuixar Làser és de les més extenses que tenim, com observem a la Figura 6.17. L'explicarem per parts:

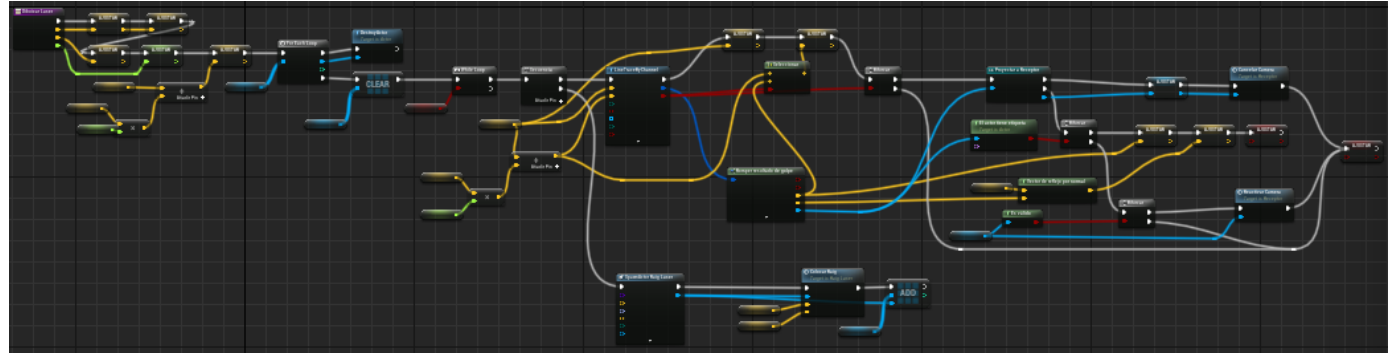

*Figura 6.17: Funcionament del raig làser.*

El primer que fem és guardar els valors dels paràmetres a variables locals. Quan acabem, busquem tots els elements guardats a un array no local encarregat de guardar el recorregut del làser actual i el buidem per preparar-lo per guardar el nou recorregut d'aquest Tick. Veure Figura 6.17.1.

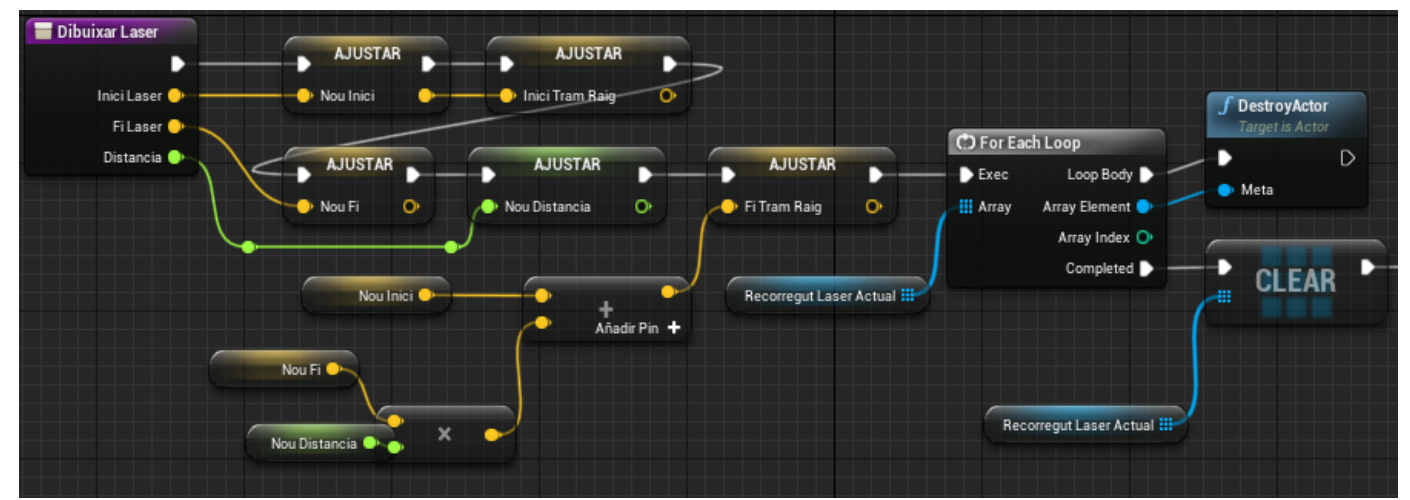

*Figura 6.17.1: Funcionament del raig làser (part 1).*

A continuació entrem al loop del recorregut del làser, que funciona sempre que el booleà "Seguir" sigui cert. En aquest cas utilitzem una seqüència, ja que volem que primer s'executi una part de codi i en acabar s'executi la següent. La primera part del codi consisteix en traçar una línia des del punt d'origen indicat fins a un punt en línia recta a la distància desitjada i comprovar si es produeix un xoc. Assignem l'inici del traç a l'inici del raig, i el final del raig serà el punt on xoqui el traçat o, si no hi ha col·lisió, el punt del rang màxim del traçat. Veure Figura 6.17.2.

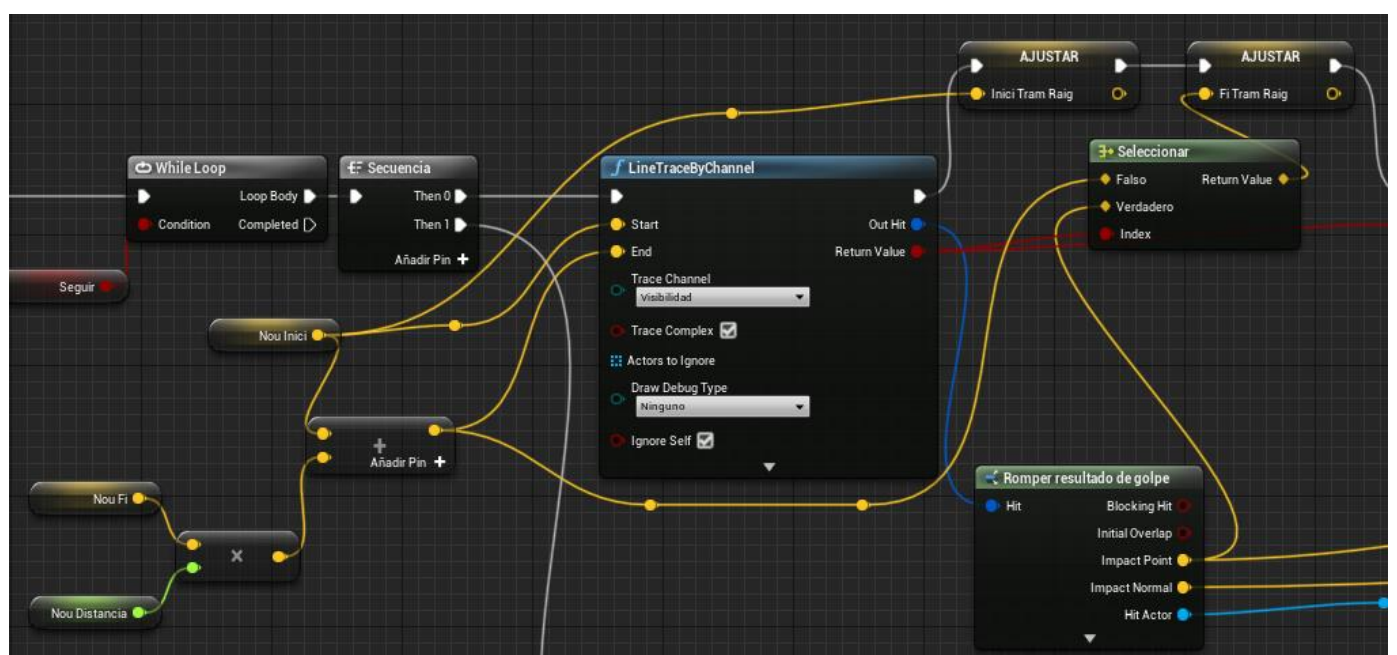

*Figura 6.17.2: Funcionament del raig làser (part 2).*

Un cop assignats comprovem si hi ha hagut un xoc. En cas positiu mirem si l'actor xocat és el receptor del raig. De ser així fem que cancel·li la visió de la càmera i aturem el While. Si, per contra, ha xocat amb un actor marcat com a mirall, s'ajusten el nou inici i fi (calculat pel rebot del raig amb la normal del mirall) i es continua el While. En cas que hagi xocat amb qualsevol altre element es reactiva la càmera i s'atura el While de la mateixa manera com si no hagués hagut cap xoc. Veure Figura 6.17.3.

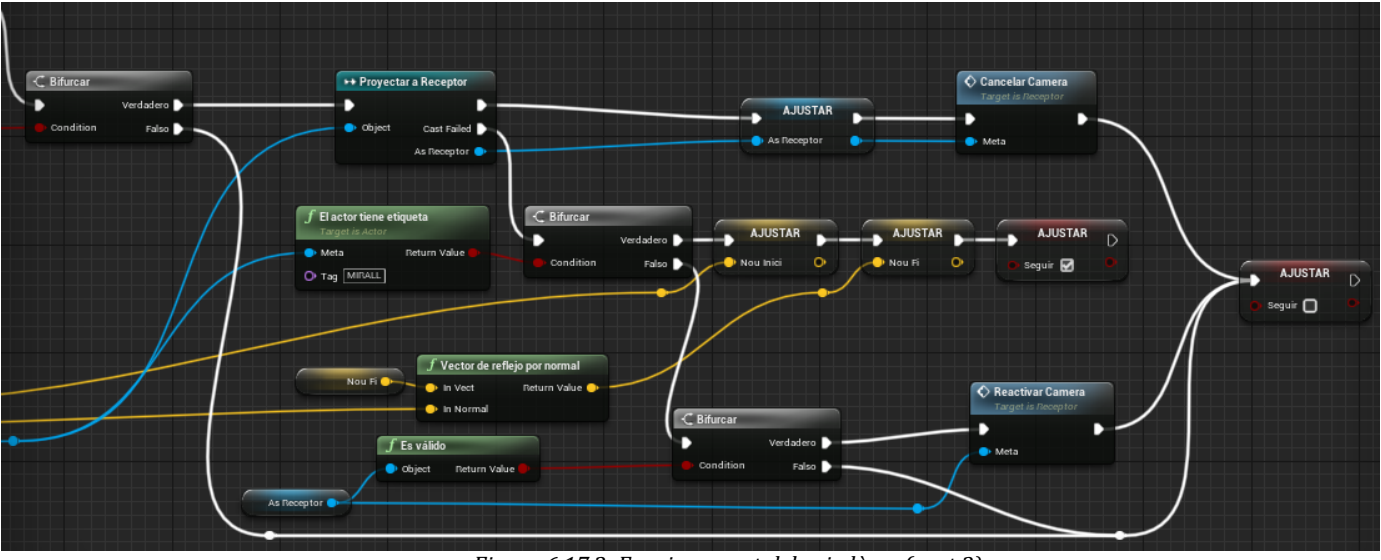

*Figura 6.17.3: Funcionament del raig làser (part 3).*

Per acabar tenim la segona part del codi de la seqüència, que s'encarrega de col·locar un tram de raig segons les assignacions anteriors i l'afegeix a l'array de raigs. Veure Figura 6.17.4.

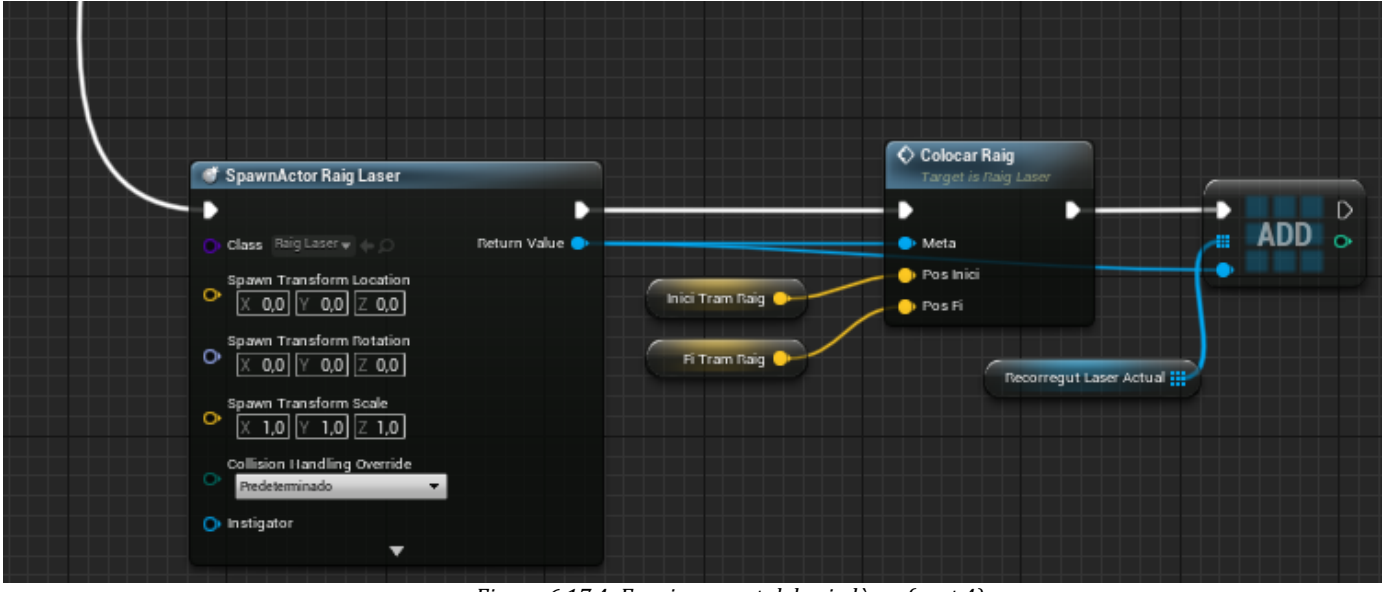

*Figura 6.17.4: Funcionament del raig làser (part 4).*

### **6.2.3.3. Receptor del làser**

El receptor controla l'obstacle principal d'aquest puzzle: la càmera. A la Figura 6.17.3 hem vist com es criden els esdeveniments Cancel·lar Càmera i Reactivar Càmera quan el raig interactua amb el receptor. Aquests els veiem implementats a la Figura 6.18, on Cancel·lar Càmera s'encarrega de desactivar la càmera i posar la pantalla del televisor en negre, i Reactivar Càmera la torna a posar en marxa i aplica al televisor la imatge de la càmera.

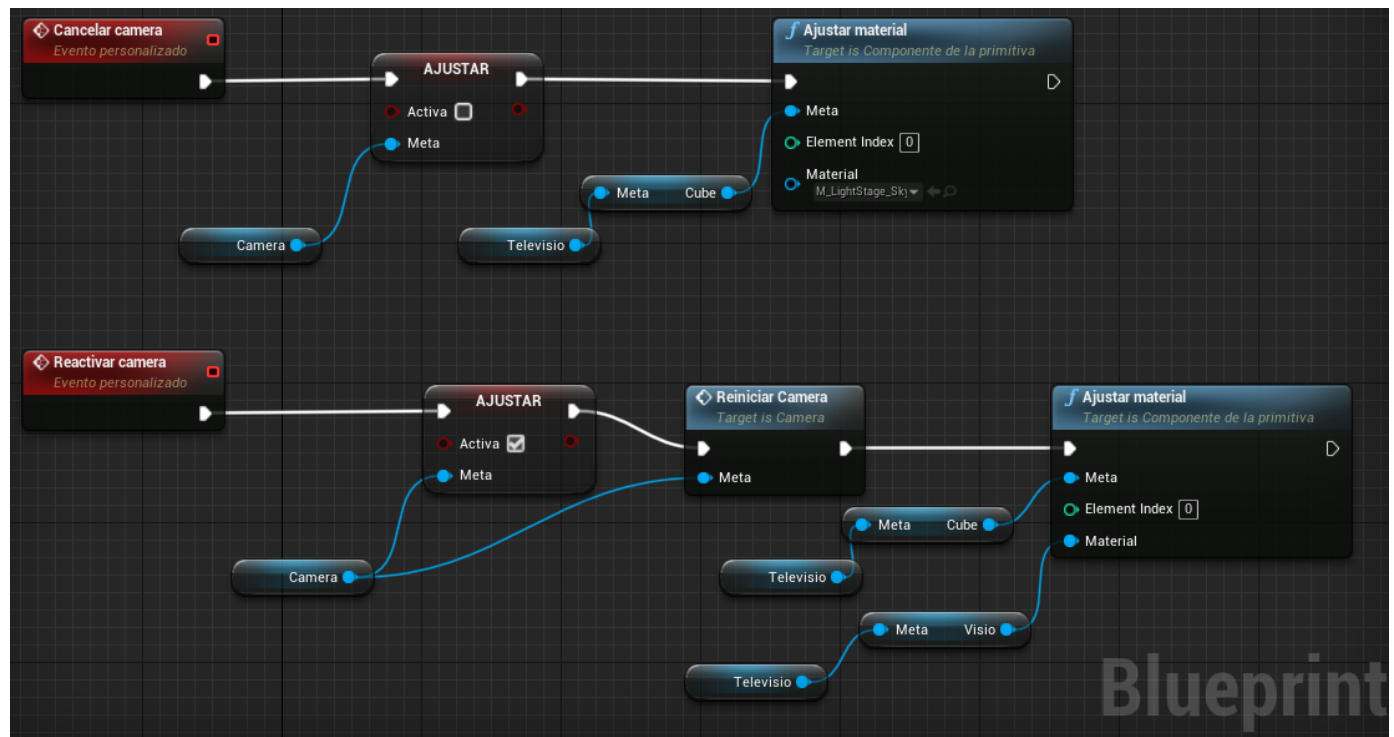

*Figura 6.18: Funcionament del receptor del làser.*

#### **6.2.3.4. Càmera**

El funcionament de la càmera es pot comprovar a la Figura 6.19.1. Hem fet que tant des de l'esdeveniment BeginPlay com des del Reiniciar Càmera es faci rotar a partir d'uns valors en la línia de temps en bucle (Figura 6.19.2) que utilitzem com a graus i la fem parar quan no sigui activa.

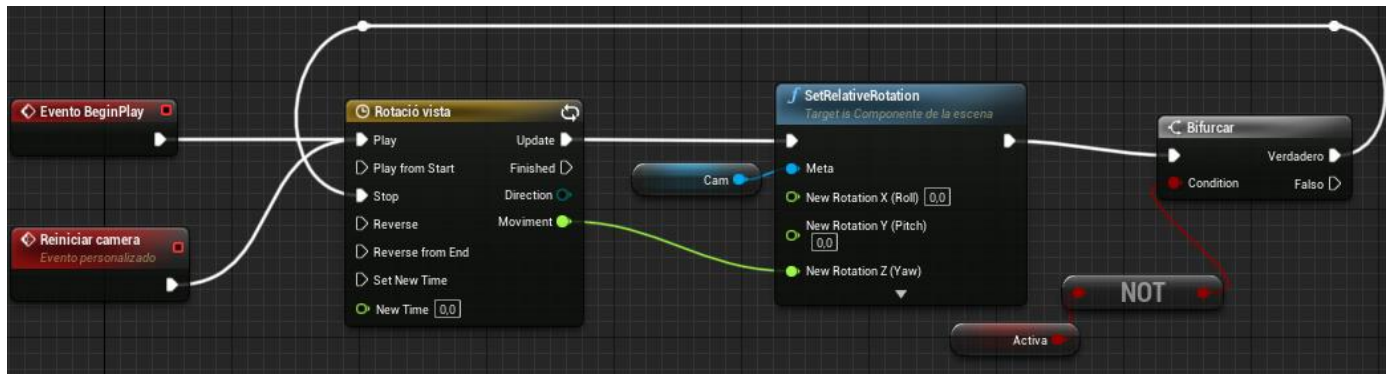

*Figura 6.19.1: Funcionament de la càmera.*

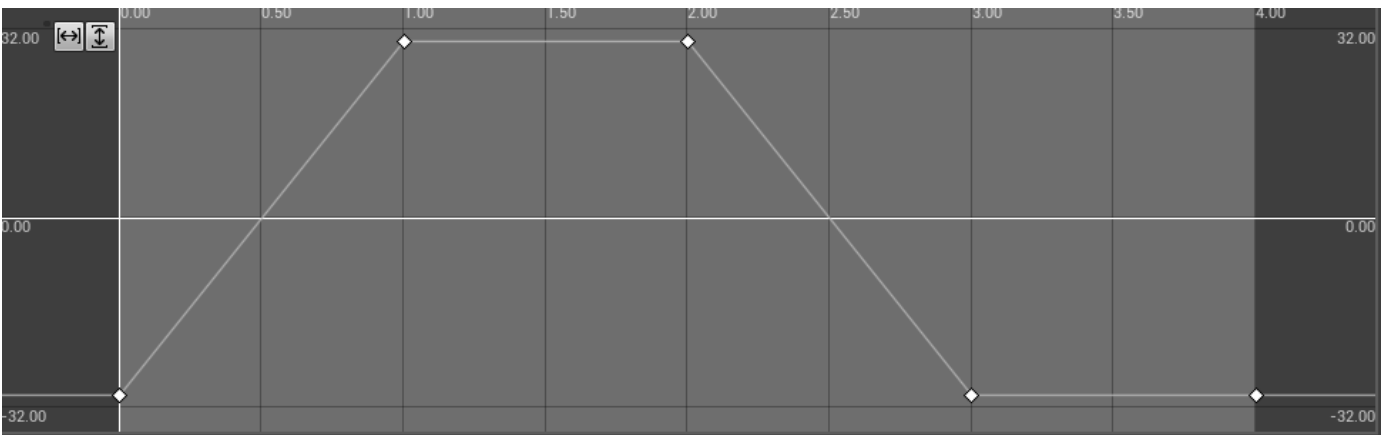

*Figura 6.19.2: Línia de temps de l'animació de la càmera.*

#### **6.2.3.5. Zona de detecció**

Utilitzem la càmera per mostrar al jugador l'obstacle enemic d'aquest puzzle, però l'encarregat de "castigar" al jugador detectat és un actor invisible compost per una capsa de col·lisió que controla quan el jugador passa per damunt i, si la càmera està activa, respawneja al jugador. Veure Figura 6.20.

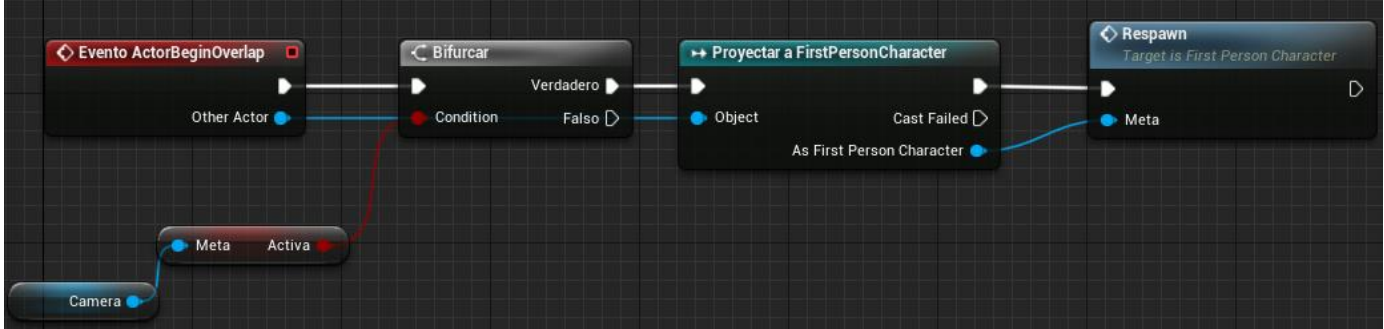

*Figura 6.20: Funcionament de la zona de detecció.*

#### **6.2.3.6. Televisor**

Aquest actor no té cap funcionalitat programada com a tal, sinó que compta amb una variable anomenada "Visió" (Figura 6.21). Serveix per d'emmagatzemar la imatge de la càmera corresponent i ser actualitzada cada cop que s'activa i desactiva la càmera per mostrar sempre la imatge correcta.

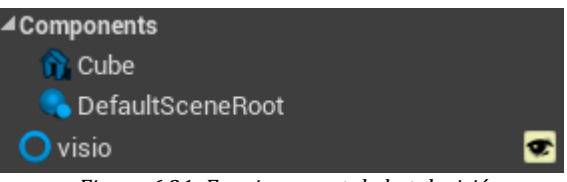

 *Figura 6.21: Funcionament de la televisió.*

## **6.2.4. Esgraons**

Aquest element també compta amb un extens Event Graph format per tres esdeveniments, com podem apreciar a la Figura 6.22. A continuació explicarem l'ús de cadascun per aclarir-ne el funcionament.

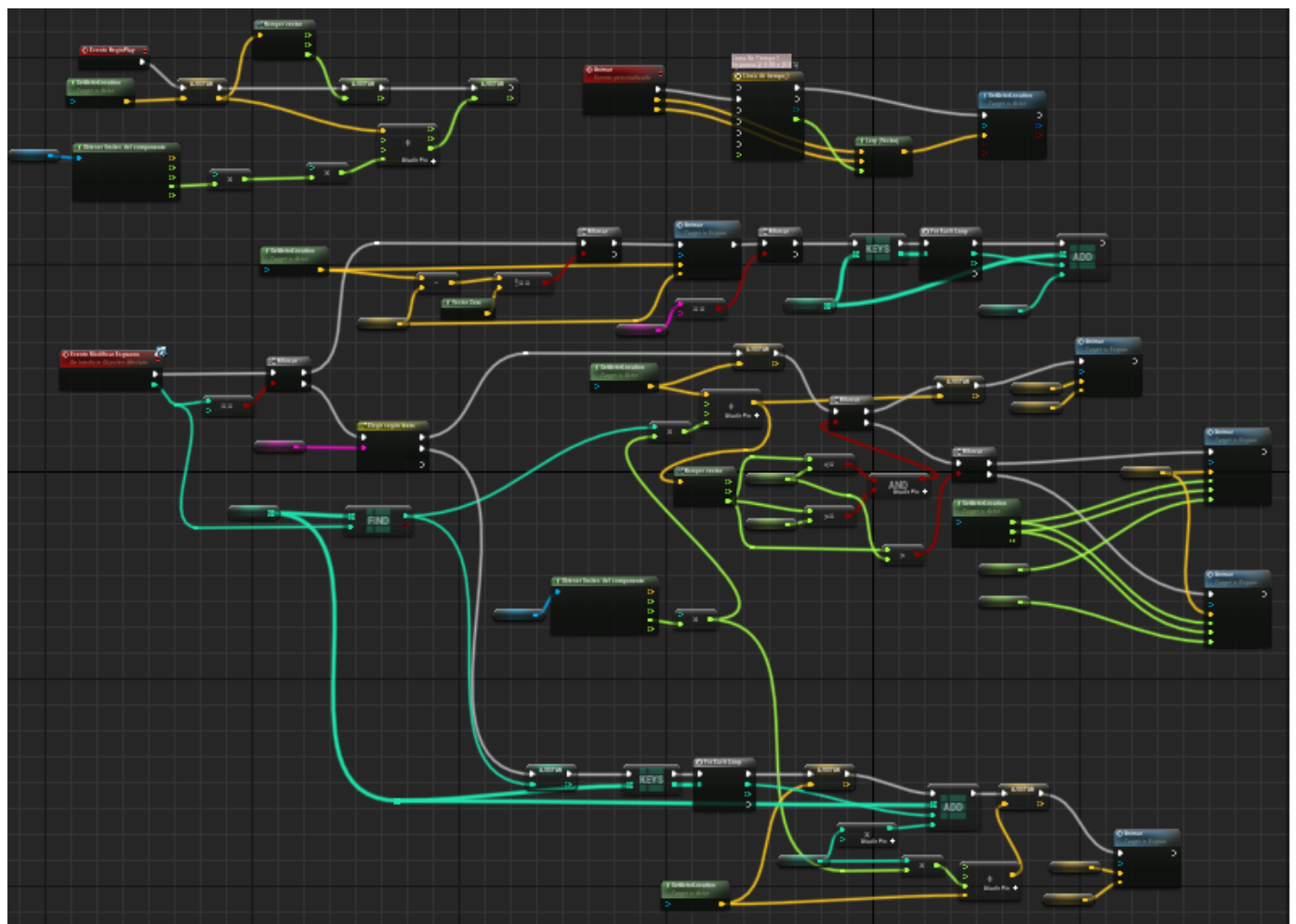

*Figura 6.22: Funcionament dels esgraons.*

Comencem amb l'esdeveniment de la Figura 6.22.1. Aquest s'executa un cop a l'inici i serveix per guardar la posició inicial de l'esgraó en cas que s'hagi de retornar a aquest estat al reiniciar el puzzle. A més a més s'agafa la mida d'un esgraó i a partir d'aquesta es delimita el desplaçament màxim vertical que pot tenir, decidit per conseqüència dels puzzles que hem dissenyat.

|                                                                                                    | $\preceq$ Romper vector<br>In Vec | $X$ $\bullet$                                               |                                  |
|----------------------------------------------------------------------------------------------------|-----------------------------------|-------------------------------------------------------------|----------------------------------|
| $\overline{\text{C}}$ Evento BeginPlay<br>ь                                                                                                    |                                   | YO<br>Z O                                                   |                                  |
| f GetActorLocation<br>Target is Actor                                                                                                    | <b>AJUSTAR</b><br>г.              | <b>AJUSTAR</b><br>B                                         | <b>AJUSTAR</b><br>$\overline{D}$ |
| Return Value<br>O Meta [self]                                                                                                    | Pos Ini Reset                     | <b>Limit Superior</b><br>$\circ$<br>$X$ O<br>O(X)<br>YO     | Limit Inferior<br>$\circ$        |
| $f$ Obtener limites del componente<br>Box <sup>®</sup><br>Origin O<br>Component<br>Box Extent X O<br>Box Extent Y O<br>Box Extent Z ·<br>Sphere Radius O | $^{\circ}$ 2 $^{\circ}$<br>۰      | OY[0,0]<br>Z<br>$\bullet$ z<br>Añadir Pin<br>O <sup>3</sup> |                                  |

*Figura 6.22.1: Funcionament dels esgraons (part 1).*

Si passem a l'esdeveniment d'Animar (Figura 6.22.2) simplement utilitzem una línia de temps encarregada de moure l'esgraó d'una posició a l'altra.

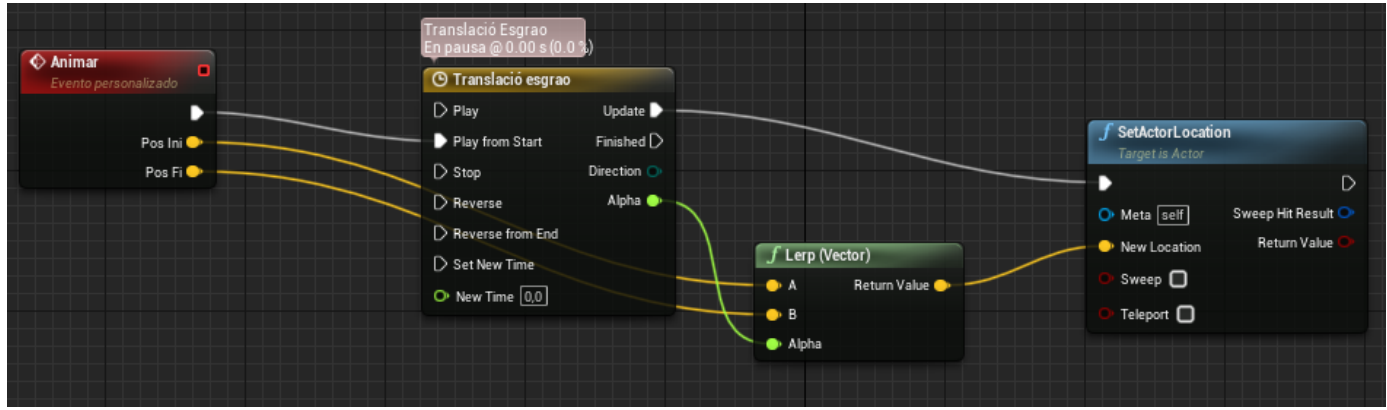

*Figura 6.22.2: Funcionament dels esgraons (part 2).*

Finalment tenim un esdeveniment extens que implementa la interfície Modificar Esgraons i que explicarem en parts. Per començar tenim el cas que l'índex d'interruptor rebut sigui un nombre negatiu: fem que si l'esgraó no està a la posició inicial s'animi fins a aquesta. Si és el segon tipus de puzzle d'esgraó, hem d'actualitzar la direcció de moviment que tindrà un cop recol·locat. Fem la primera selecció d'esgraons perquè, en cas que sigui el segon tipus de puzzle, no cal que recorrem tots els índexs de cada esgraó si ja es troben a la posició inicial i així, a gran escala, es millora l'eficiència. Veure Figura 6.22.3.1.

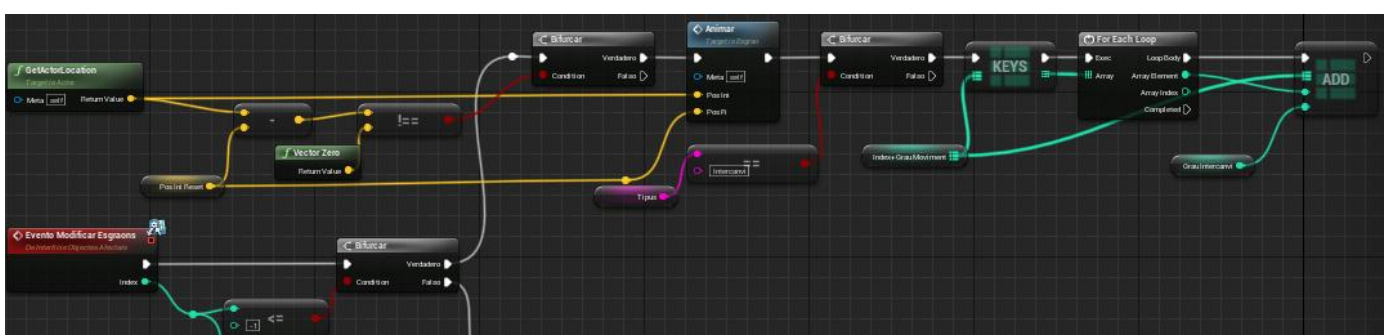

*Figura 6.22.3.1: Funcionament dels esgraons (part 3).*

Passem al cas que l'índex sigui positiu. A la Figura 6.22.3.2 veiem que un Switch decideix quin codi d'executa segons la varietat de puzzle d'esgraó que sigui. En cas que sigui "Predeterminat", és a dir, la versió de formar una escala, es guarda com a posició inicial l'actual i es multiplica l'alçada de l'esgraó pel grau de moviment (indicat per l'índex). Si el resultat d'aquesta operació sumat a la posició actual excedeix els límits verticals que hem designat en l'esdeveniment de la Figura 6.22.1 s'anima l'esgraó fins al límit; en cas contrari, s'anima fins la posició indicada per la suma.

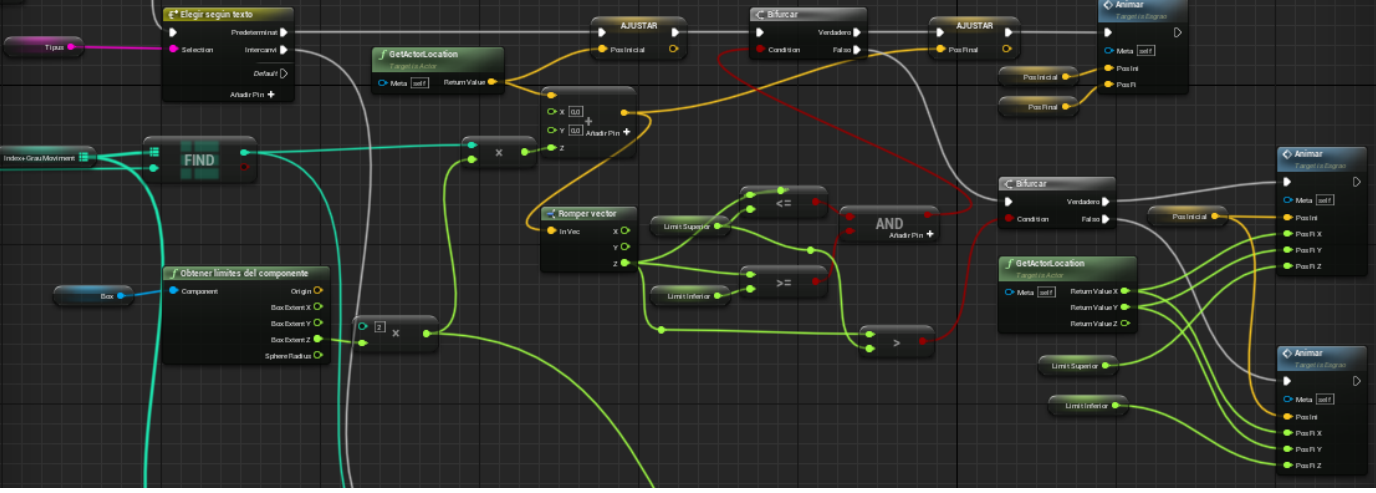

*Figura 6.22.3.2: Funcionament dels esgraons (part 4).*

Finalment, tal i com podem observar a la Figura 6.22.3.3, tenim el codi executat en cas que sigui un puzzle d'esgraons de la modalitat de formar un pont. En aquest cas guardem el grau de moviment de l'esgraó i el sobreescrivim multiplicat per -1 per fer que el proper cop es desplaci cap al sentit contrari. Utilitzem el grau de moviment sense sobreescriure per calcular la posició on anirà l'esgraó i l'animem fins aquesta posició.

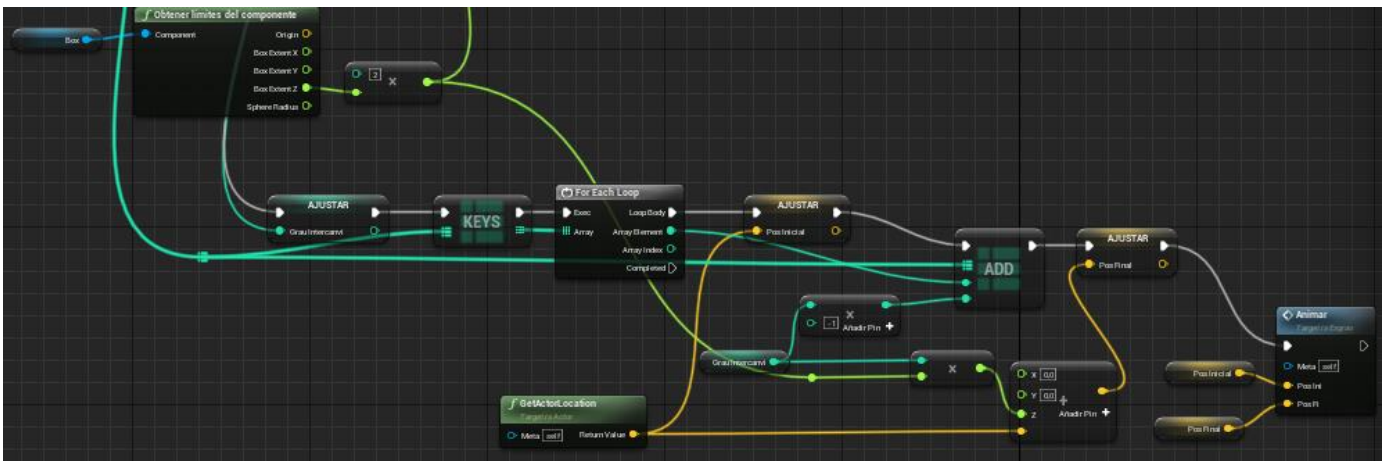

*Figura 6.22.3.3: Funcionament dels esgraons (part 5).*

#### **6.2.4.1. Posició d'esgraó**

Fins ara hem implementat el moviment dels esgraons, però falta implementar la funcionalitat per la resolució del puzzle. Per aconseguir-ho hem utilitzat un actor que només consta d'una capsa de col·lisió encarregada de detectar si es solapa amb un esgraó. Com veiem a la Figura 6.23 tenim dos esdeveniments encarregats de detectar quan comença i quan acaba el solapament, respectivament, i en aquests simplement es crida l'esdeveniment Escales Mogudes (que serveix per calcular si obrir la porta del puzzle o no) en cas que el solapament hagi estat provocat per un esgraó. L'esdeveniment BeginPlay, en canvi, s'encarrega de fer un primer reconeixement a l'estat inicial del puzzle i comprova, per cada esgraó corresponent al puzzle, si ja està solapant amb aquest actor de posició. En cas negatiu passa al següent esgraó sense fer res, però si es troba un solapament es crida l'Escales Mogudes i es talla el recorregut que cerca els esgraons restants.

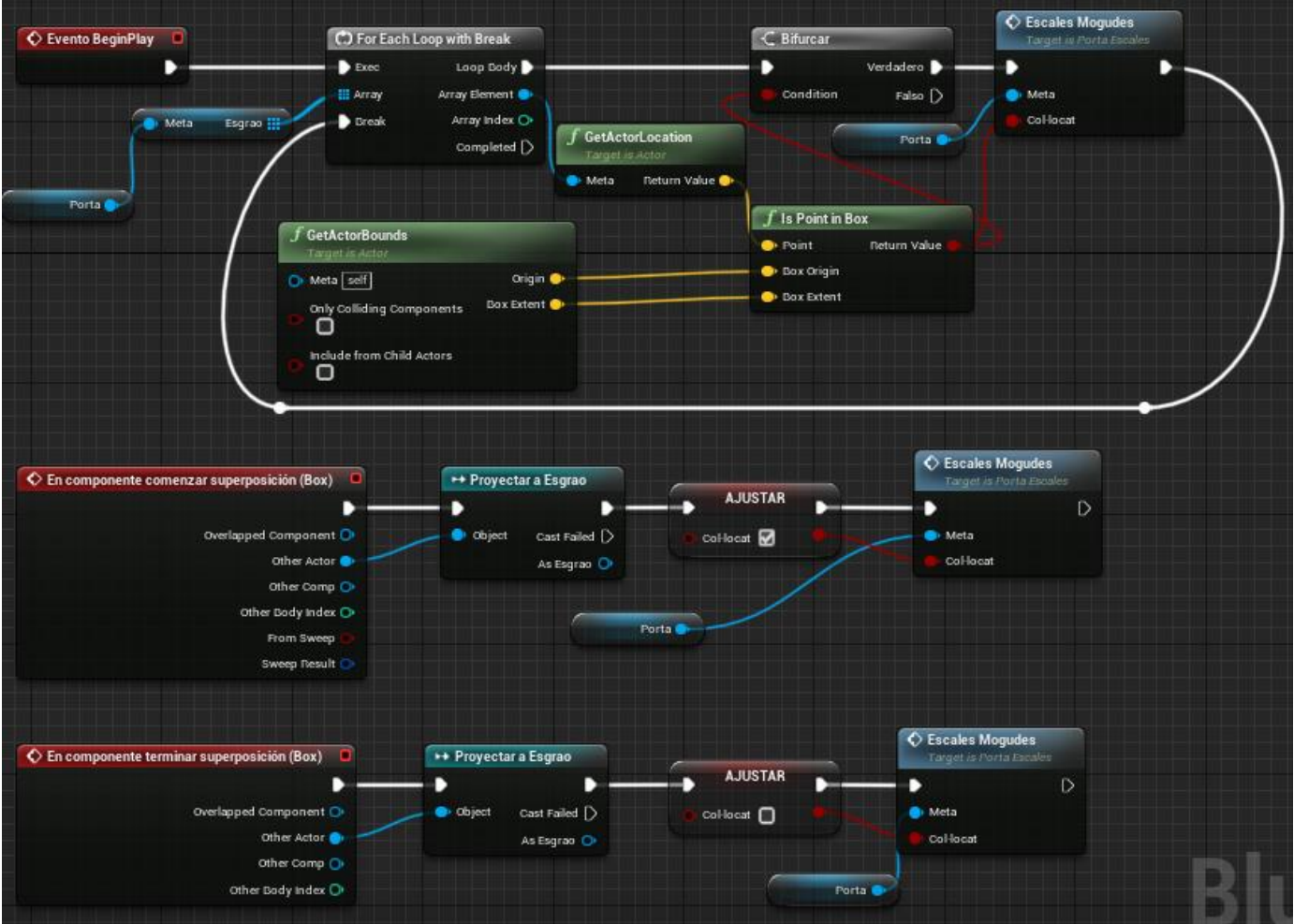

*Figura 6.23: Funcionament del controlador de la posició dels esgraons.*

### **6.2.4.2. Porta d'esgraons**

Aquest és l'obstacle a superar per mitjà del puzzle dels esgraons. Està compost pels esdeveniments BeginPlay i Escales Mogudes. Molt similar al funcionament de la porta de llums, s'encarrega de calcular el nombre d'esgraons col·locats cada cop que es crida Escales Mogudes i animar la porta quan les condicions de nombre d'esgraons col·locats es compleixi. En diferència amb la porta de miralls, podem destacar que al BeginPlay assignem el nombre d'esgraons totals per mitjà de l'array d'esgraons en comptes de manualment. Veure Figura 6.24.

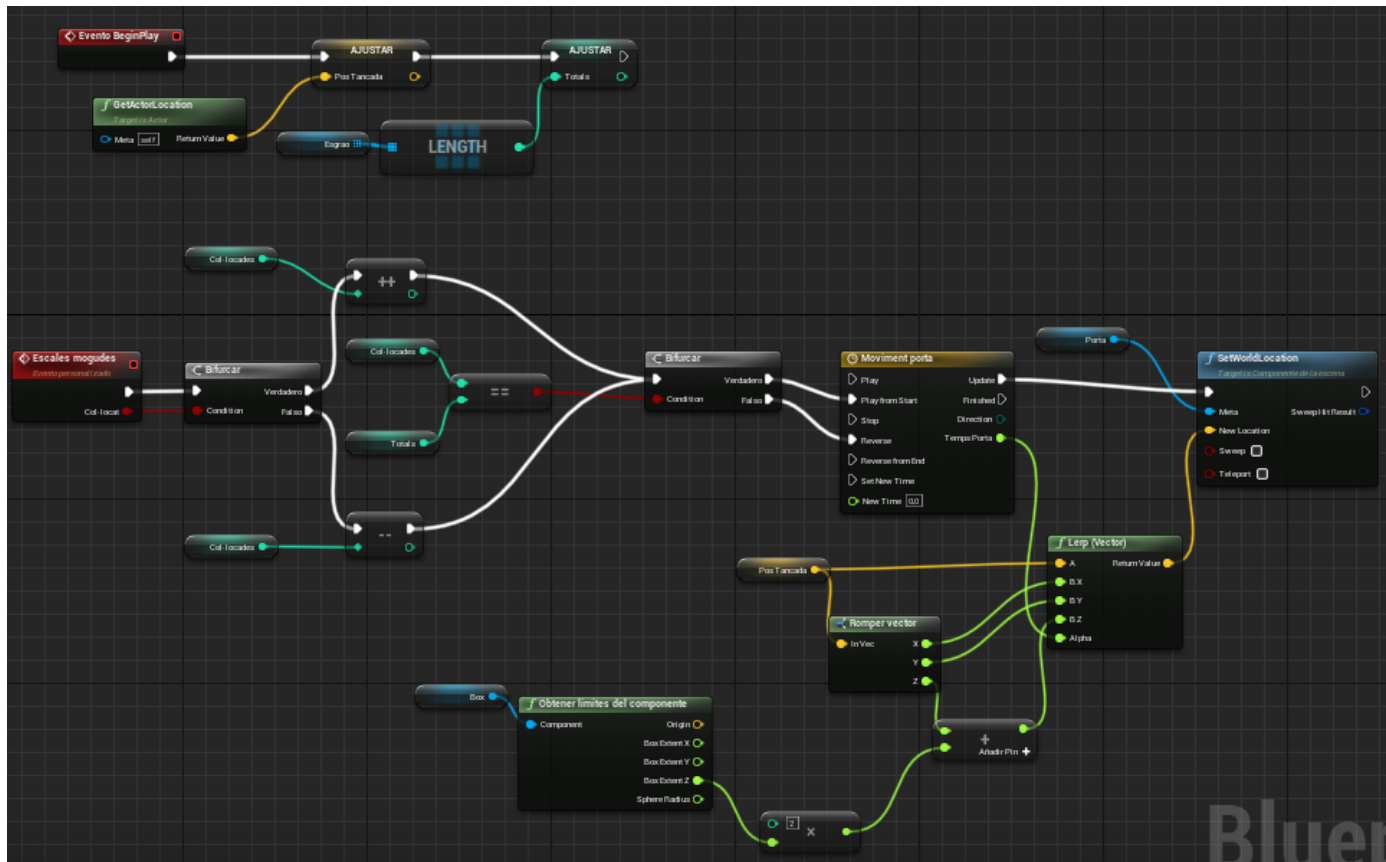

*Figura 6.24: Funcionament de la porta dels esgraons.*

# **6.2.5. Sigil**

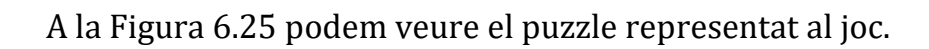

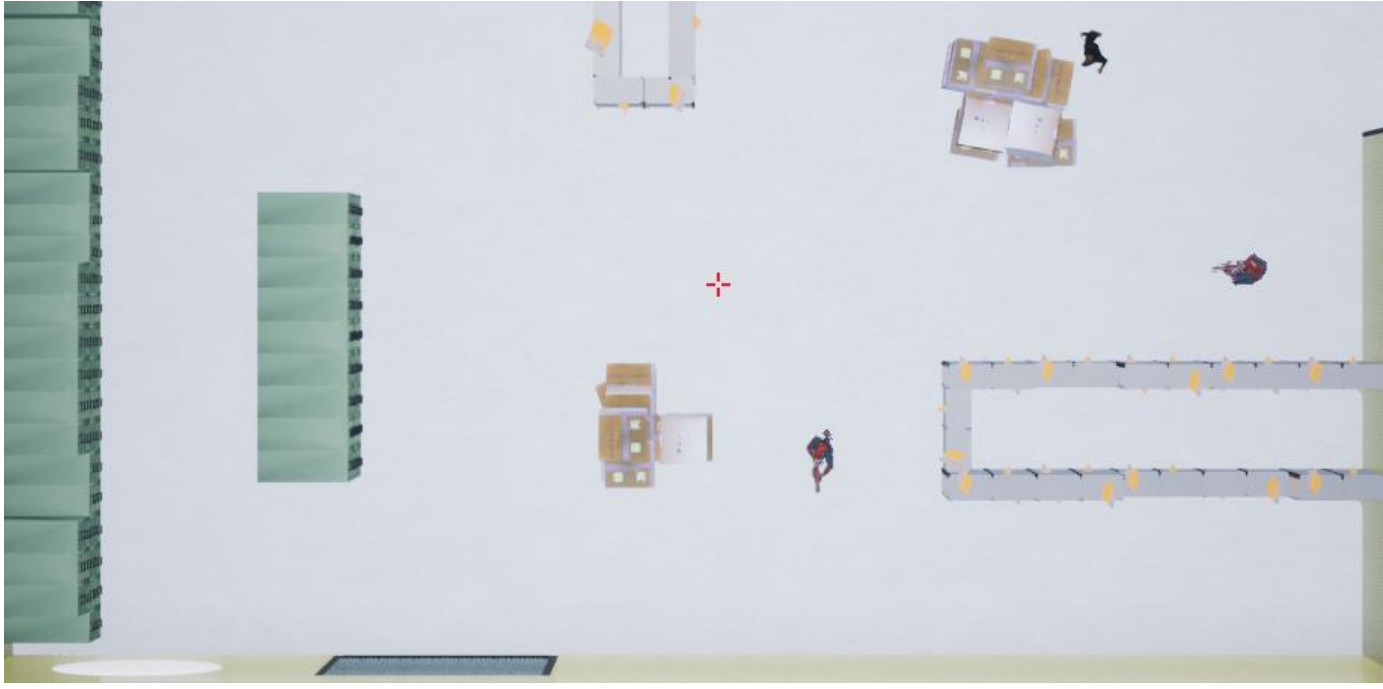

*Figura 6.25: Mostra del funcionament del puzzle de sigil al joc.*

Aquest puzzle dinàmic està format per diversos elements:

#### **6.2.5.1. Arbre de comportament**

La base del funcionament d'aquest puzzle implementa una IA senzilla que hem dissenyat, visible a la Figura 6.26. Aquesta IA primer comprova si el jugador ha estat detectat i, en aquest cas, crida un esdeveniment per atrapar el jugador i es desplaça cap a ell. Si no veu al jugador, crida un esdeveniment per calcular el proper punt de la patrulla que li pertoca i es mou fins allà amb les animacions adients al moment.

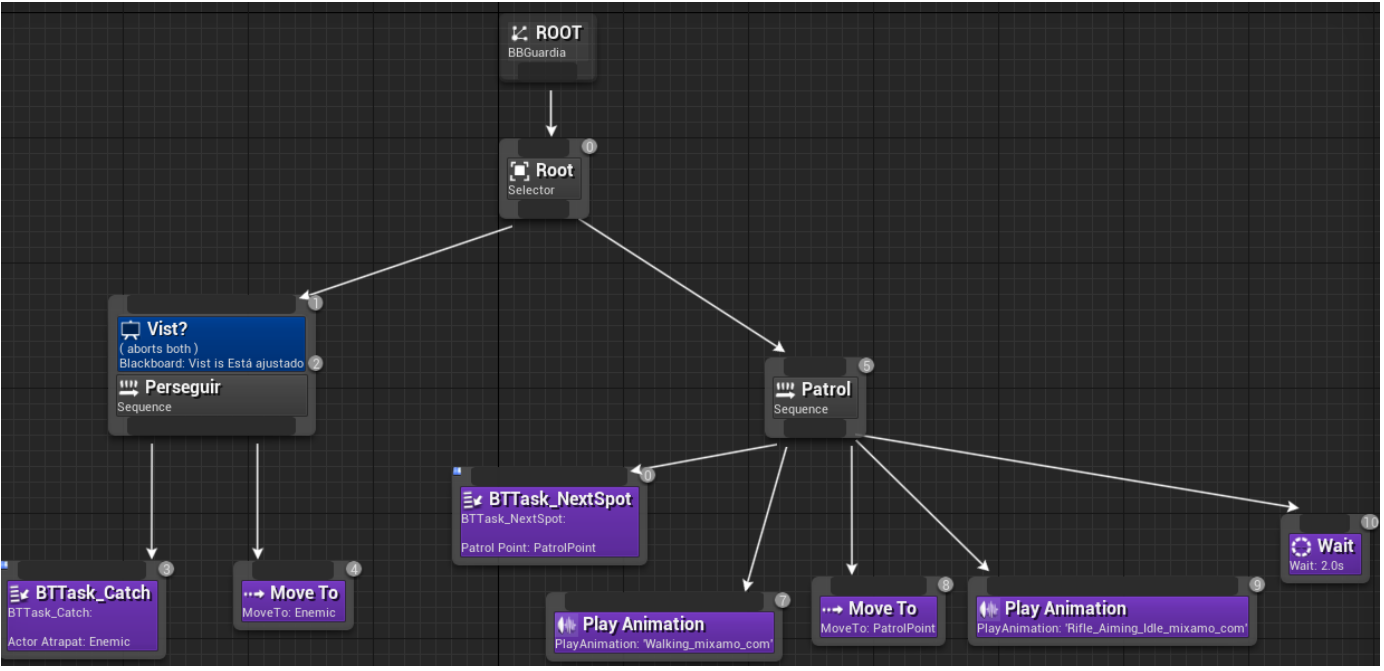

*Figura 6.26: Arbre de comportament de la IA d'un guarda.*

Expliquem aquests dos esdeveniments: el primer, BTTask\_Catch, és el que atrapa el jugador. Com veiem a la Figura 6.27.1 aquest comprova que l'esdeveniment hagi estat cridat per un guarda i que s'hagi detectat al jugador principal; de no complir-se una de les condicions, es finalitza l'execució de l'esdeveniment amb un resultat negatiu, mentre que si els dos casos són correctes es crida la funció del guarda d'atrapar el jugador (la veurem més endavant en aquesta secció) i es finalitza l'execució de l'esdeveniment amb un resultat positiu.
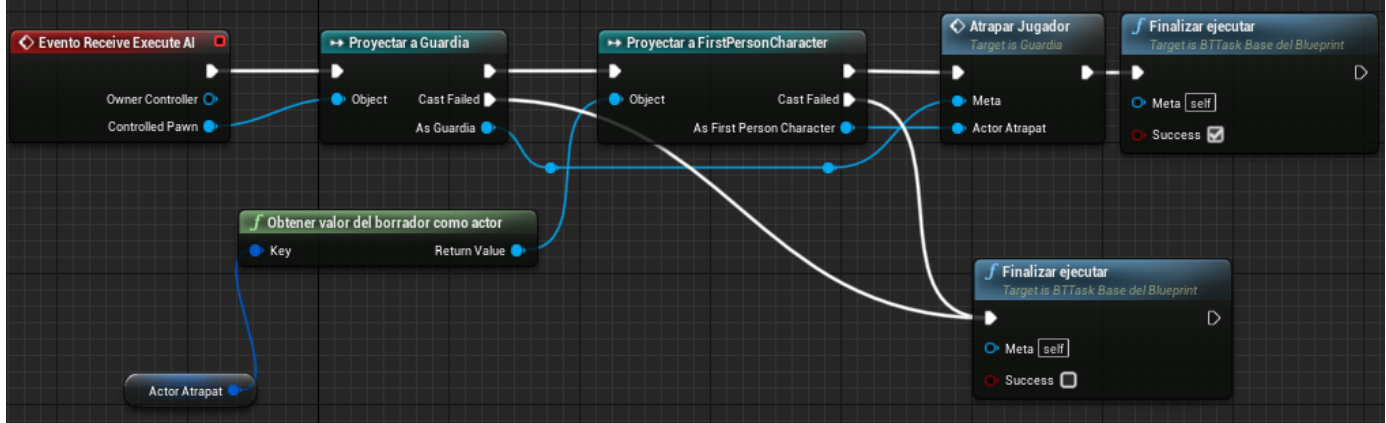

*Figura 6.27.1: Esdeveniment de l'arbre de comportament per atrapar el jugador.*

L'altre, representat a la Figura 6.27.2, busca un nou punt de ruta per la patrulla del guarda. Un altre cop, si l'esdeveniment no ha estat cridat per un guarda el finalitzem amb un resultat negatiu, però en cas contrari es crida la funció del guarda per trobar la següent posició disponible i s'actualitza a la variable de l'arbre de comportament, finalitzant amb un resultat positiu.

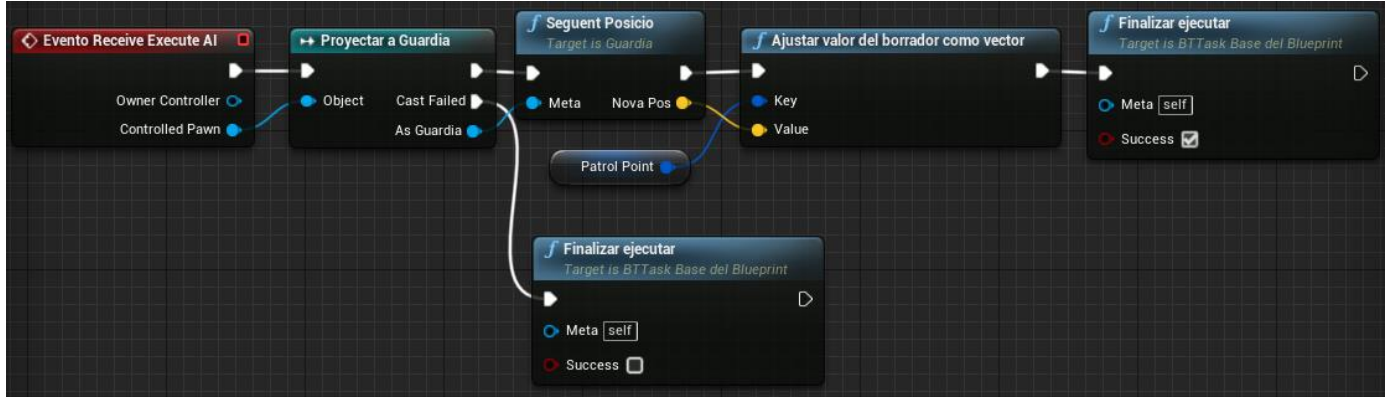

*Figura 6.27.2: Esdeveniment de l'arbre de comportament per buscar el següent punt de ruta.*

#### **6.2.5.2. Guarda**

L'enemic principal d'aquest puzzle. Per fer que tot el mencionat anteriorment se li apliqui i tingui vida, retoquem la configuració i li afegim un controlador d'IA (Figura 6.28) que explicarem a la propera secció.

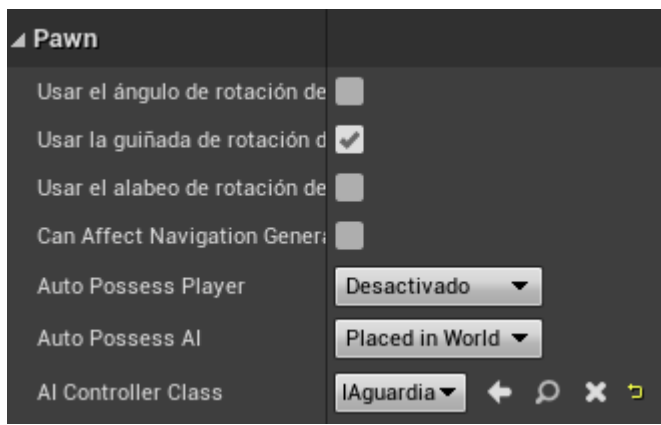

*Figura 6.28: Configuració del controlador de la IA del guarda.*

Si l'examinem veiem que implementa les dues funcions mencionades anteriorment: Següent Posició (Figura 6.29) i Atrapar Jugador (Figura 6.30). La primera s'encarrega de, a partir d'un array amb tots els punts de patrulla prèviament assignats, retornar la posició del punt de l'índex actual i calcular el següent índex segons si ja era l'últim o no. La segona simplement crida l'esdeveniment Respawn del jugador vist anteriorment a la Figura 6.5.

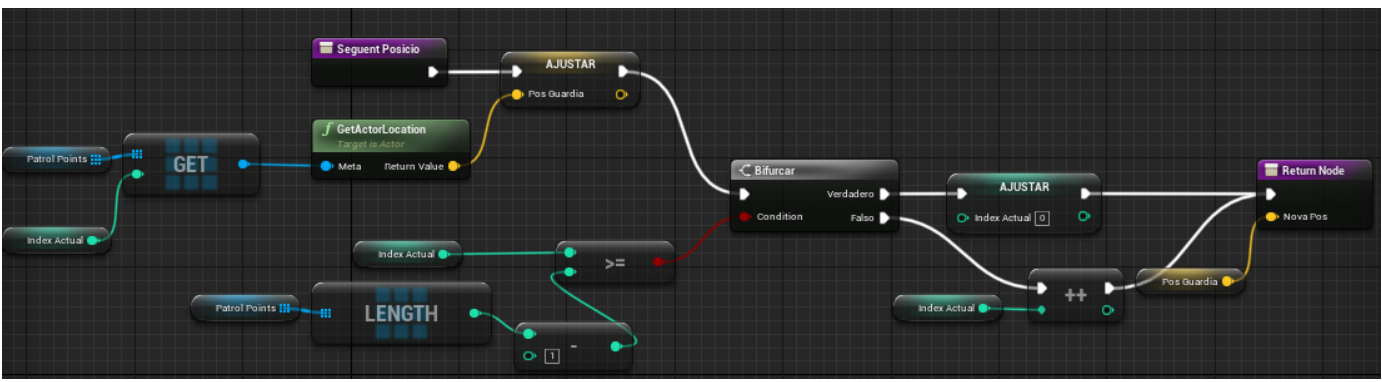

*Figura 6.29: Funció per trobar la següent posició de la patrulla.*

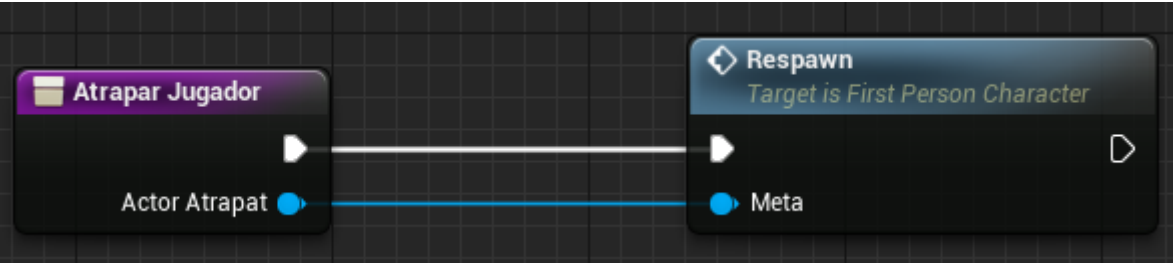

*Figura 6.30: Funció per atrapar el jugador.*

#### **6.2.5.3. Controlador de la IA**

Tot aquest comportament artificial és regulat per un actor controlador de la IA. A aquest li apliquem una percepció únicament visual amb un rang de visió perifèrica estret i mitjanament llunyà per a adequar-la als nivells zenitals i

simular una detecció únicament en la línia recta que recorre el guarda (Figura 6.31).

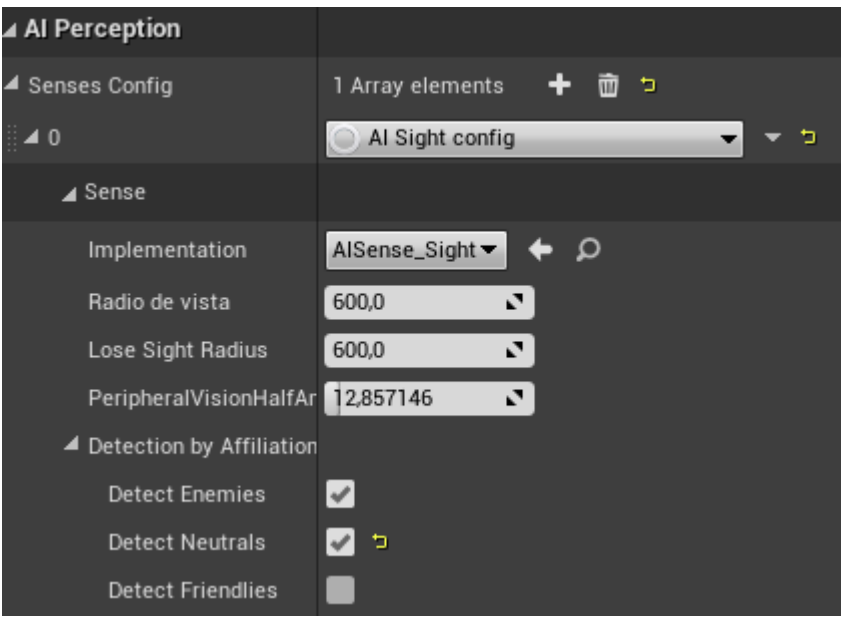

*Figura 6.31: Configuració de la percepció de la IA.*

Aquest actor està format per dos esdeveniments (Figura 6.32). L'anomenat "On Possess" és fonamental en aquest puzzle, ja que connecta els actors que implementen aquesta IA (els guardes en el nostre cas) amb l'arbre de comportament que desitgem i n'activa la funcionalitat. L'altre que veiem es crida automàticament cada cop que el sistema de percepció detecta un canvi i comprovem si ha detectat al jugador. De ser així s'actualitzen les variables de l'arbre per fer que s'atrapi al jugador; si no, es modifiquen variables per tornar a patrullar sense persecucions.

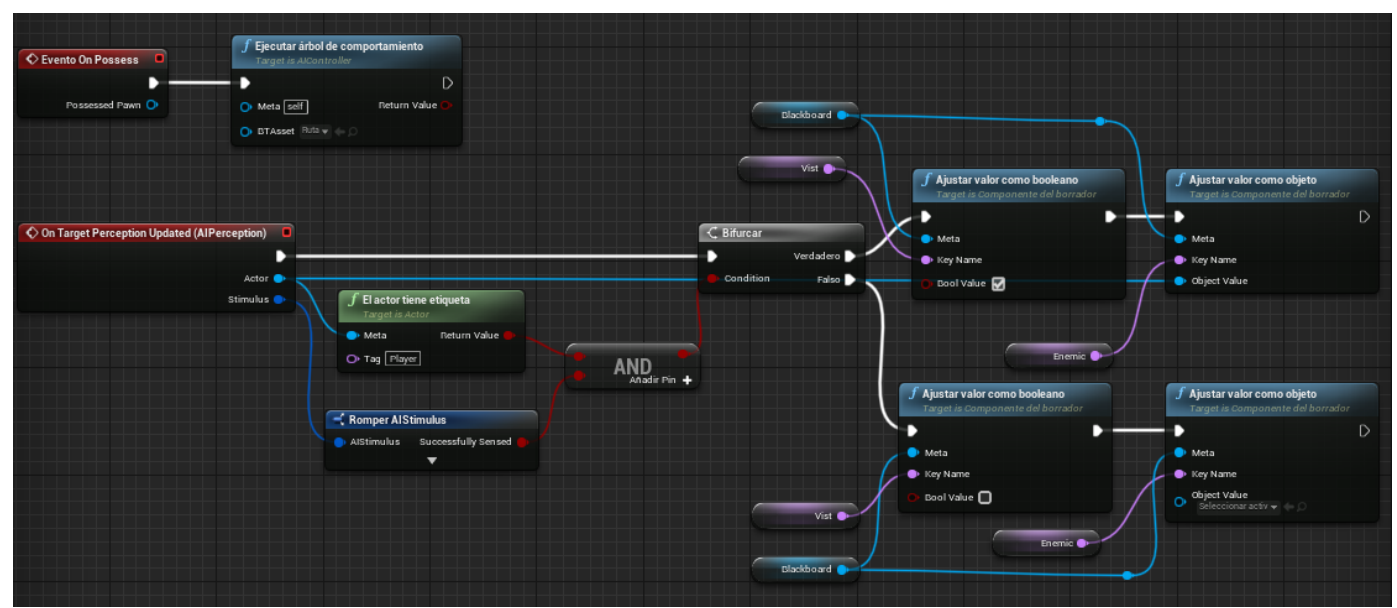

*Figura 6.32: Funcionament de l'actualització de la percepció de la IA.*

#### **6.2.5.4. Porta de la IA**

En aquest puzzle la porta ha de ser travessada per un guarda per ser oberta tant per entrar com per sortir. Per això les portes comencen elevades 300 centímetres del terra, per evitar tallar la zona de navegació de la IA, i amb l'esdeveniment BeginPlay la col·loquem al terra assegurant que la zona de navegació també ha estat creada en el pas de la porta i guardem aquesta posició. L'esdeveniment de Moure Porta simplement s'encarrega de, segons li indiquem si s'ha d'obrir o no, animar la porta de la forma desitjada. Finalment, amb un esdeveniment que controla si s'ha solapat la col·lisió de la porta, confirmem que ha estat un guarda i obrim la porta, que tanquem automàticament després de 4 segons. Veure Figura 6.33.

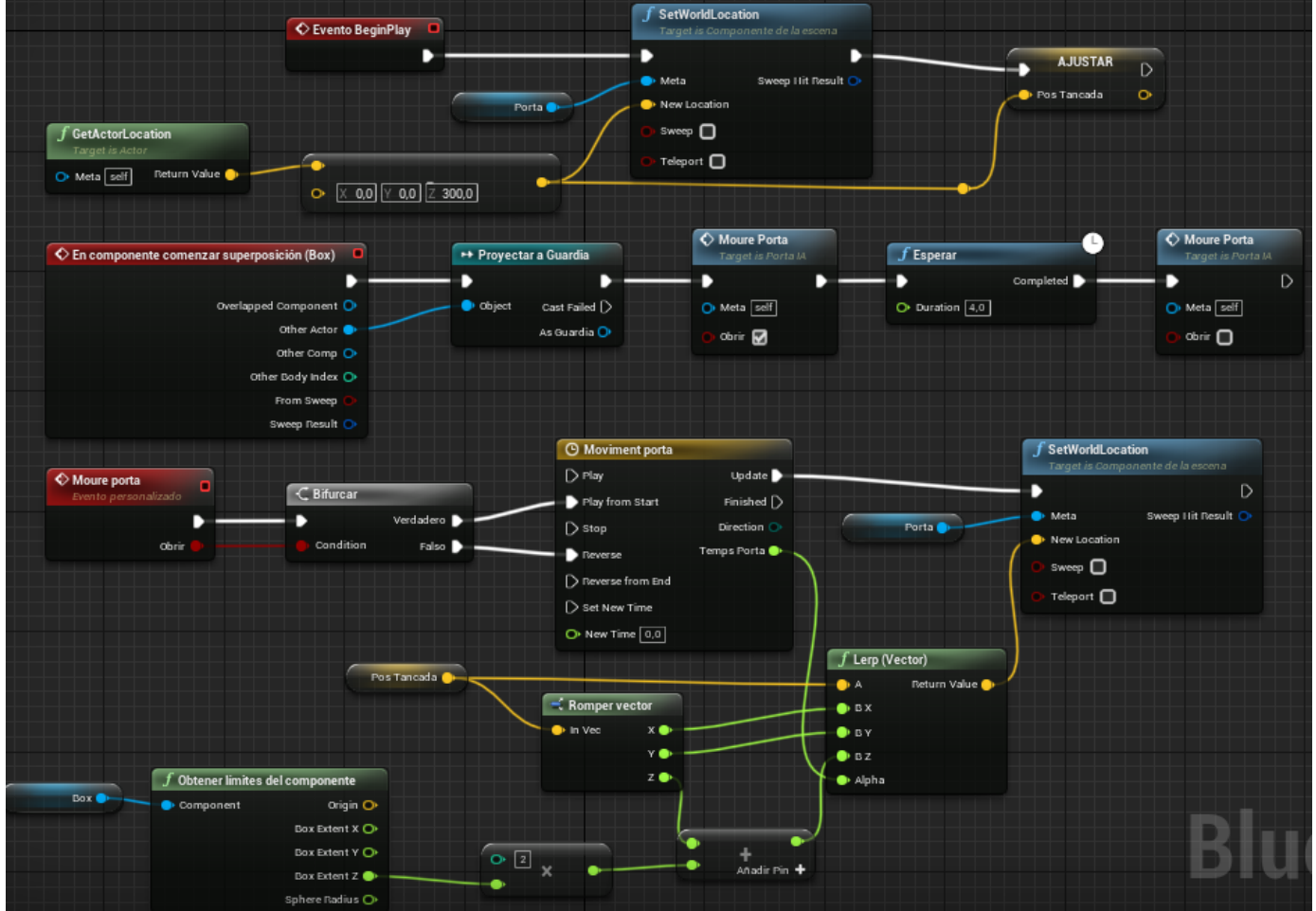

*Figura 6.33: Funcionament de la porta de la IA.*

#### **6.2.5.5. Trigger de la zona de sigil**

Per aconseguir la visió zenital requerida necessitem un actor que se n'encarregui. Aquest consta d'una capsa de col·lisió que, si detecta un solapament amb el jugador, assigna la

càmera del jugador a una col·locada al cel enfocant la zona, i quan el jugador marxa de la zona torna a assignar-li la càmera per defecte per retornar la visió en primera persona.

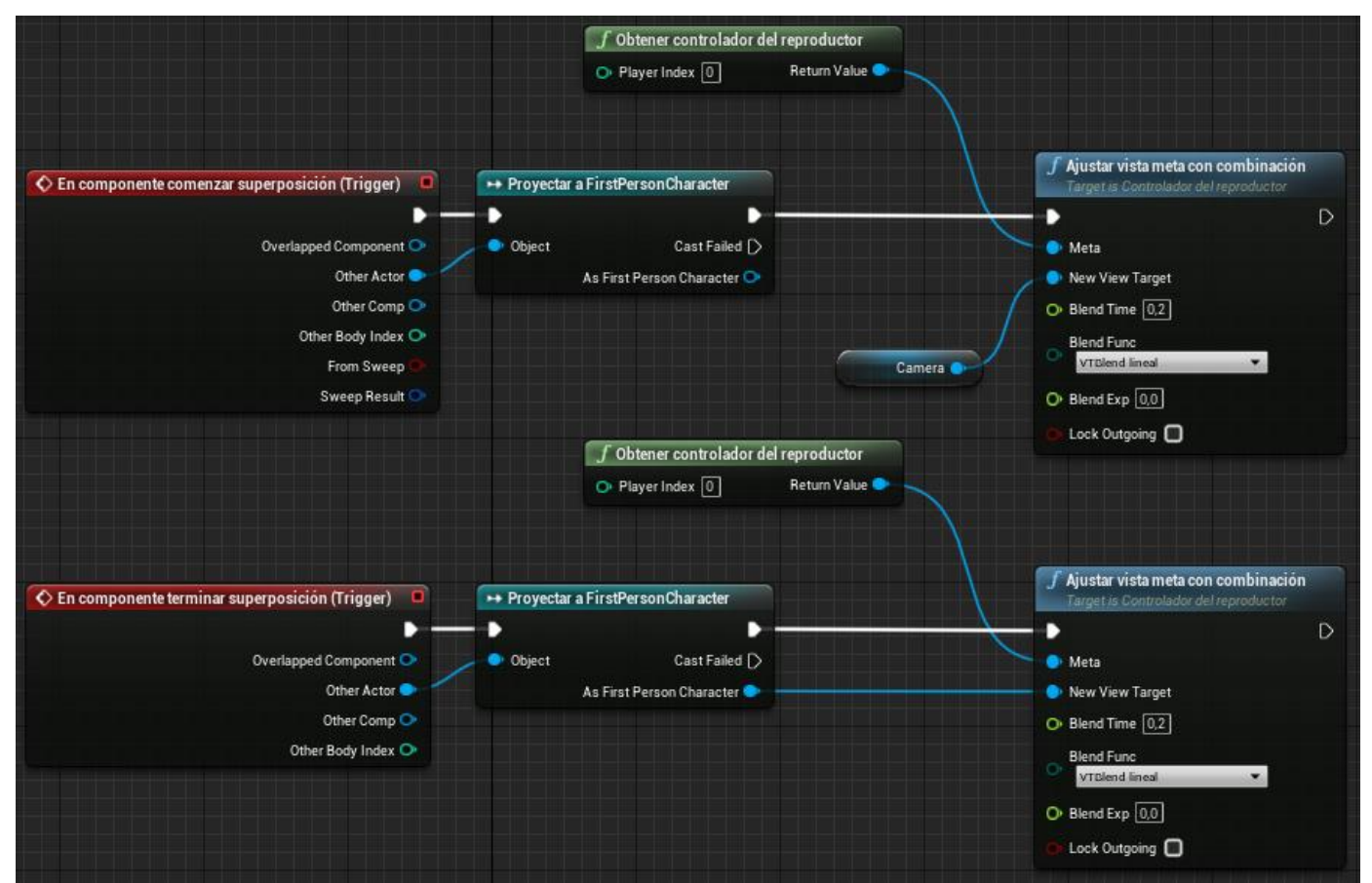

*Figura 6.34: Funcionament del trigger de la zona de sigil.*

#### **6.2.6. Caixa forta**

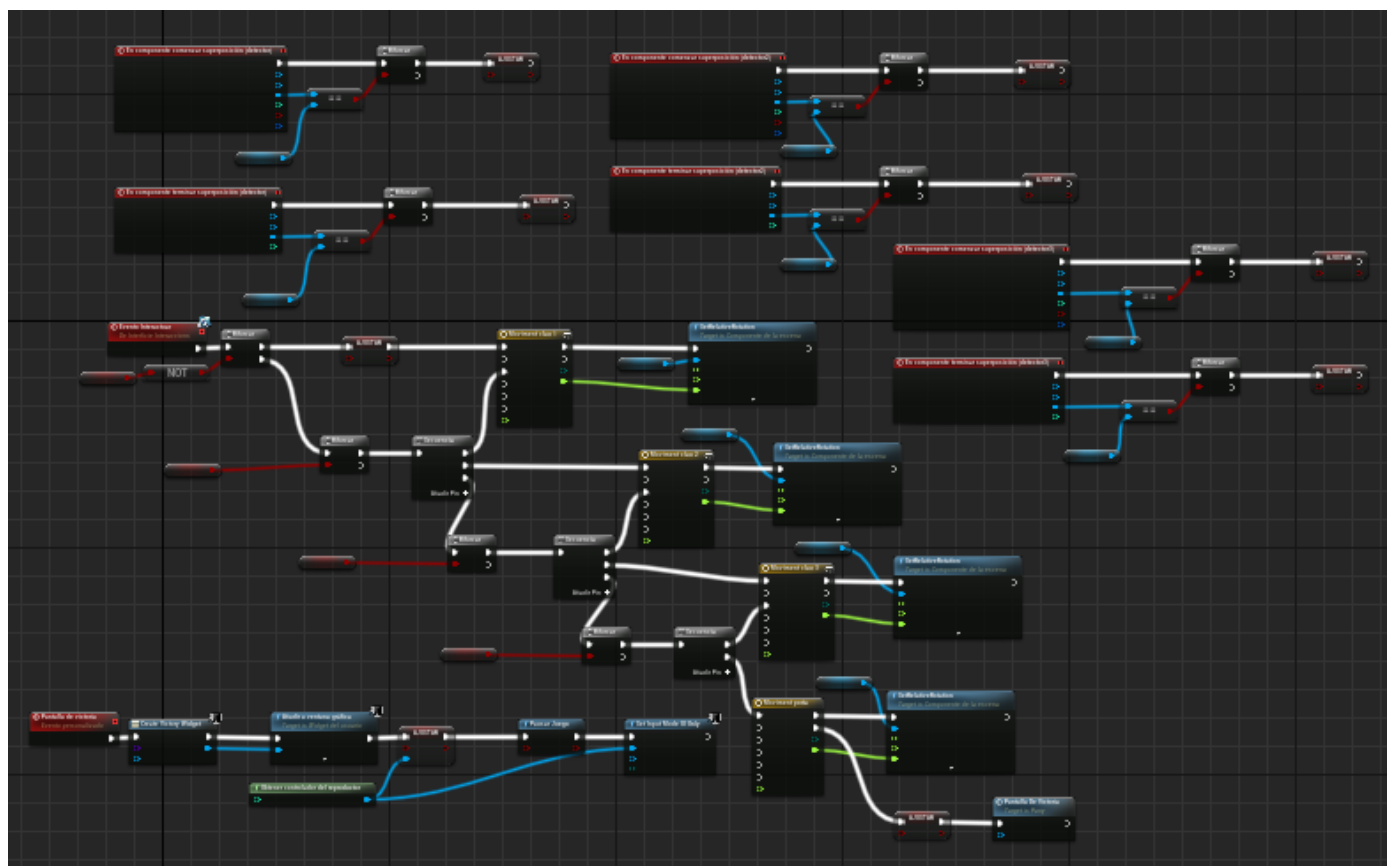

*Figura 6.35: Funcionament general la caixa forta.*

A la Figura 6.35 podem veure el funcionament global de la caixa forta. Tots aquests esdeveniments els podem separar en dos grups: l'estat de la caixa i l'estat de les claus. Si observem la Figura 6.36 veiem el primer grup. Aquest és una implementació de la interfície Interactuar, ja que el jugador interactua directament amb aquesta sense passar per un interruptor extern. El primer cop que s'interactua s'activa la caixa i comença a rotar la primera clau. Quan el jugador hi torna a interactuar es comprova si ho ha fet mentre la clau estava encaixada i, en cas positiu, s'atura i s'activa la següent. Es segueix aquest procés per cada clau fins la última on, si s'interactua mentre està encaixada, s'atura i s'obre la porta per haver col·locat correctament totes les claus. Un cop ha acabat de moure's s'obre el menú de victòria.

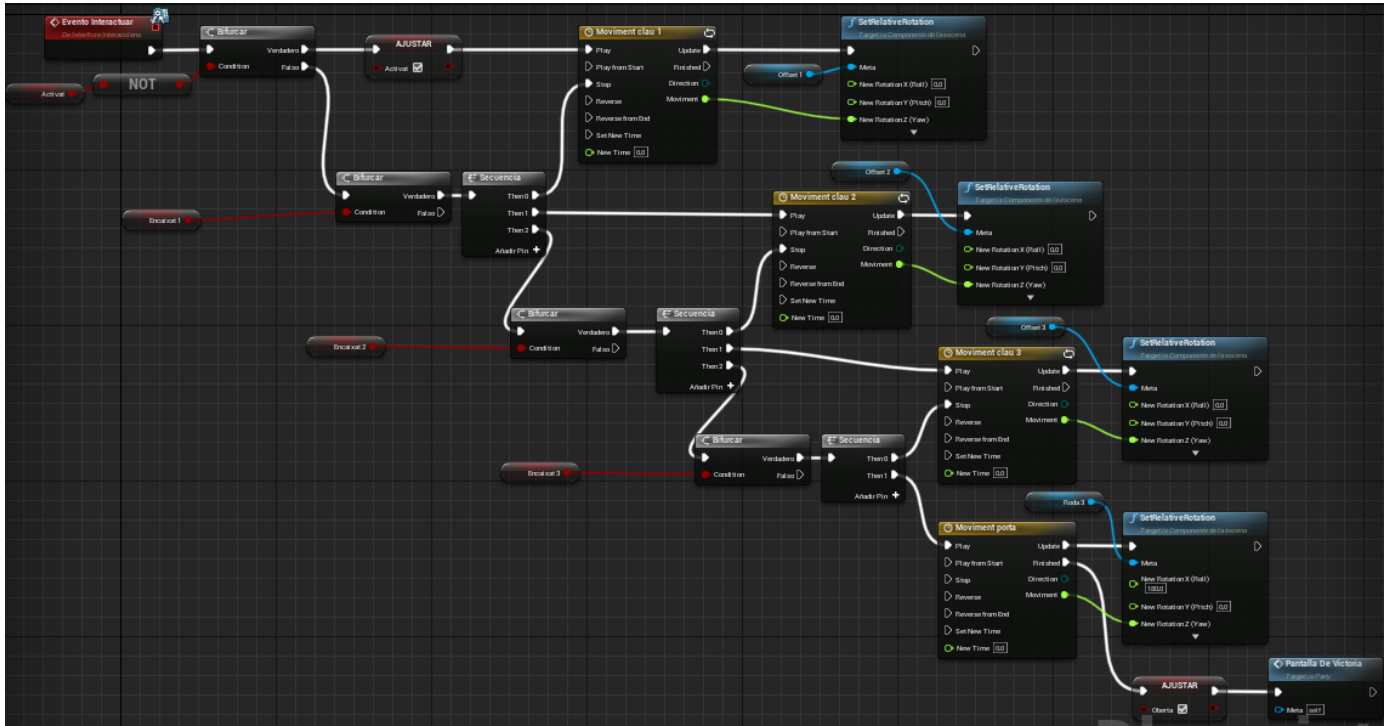

*Figura 6.36: Funcionament de l'estat de la caixa forta.*

L'altre grup d'esdeveniments es correspon al de la Figura 6.37. Aquí simplement es comprova si cada clau entra en la zona del pany respectiu, alternant el booleà "Encaixat" segons l'estat que pertoca. Com hem vist abans, aquest booleà és necessari per resoldre correctament cada part del puzzle i arribar a obrir la caixa completament.

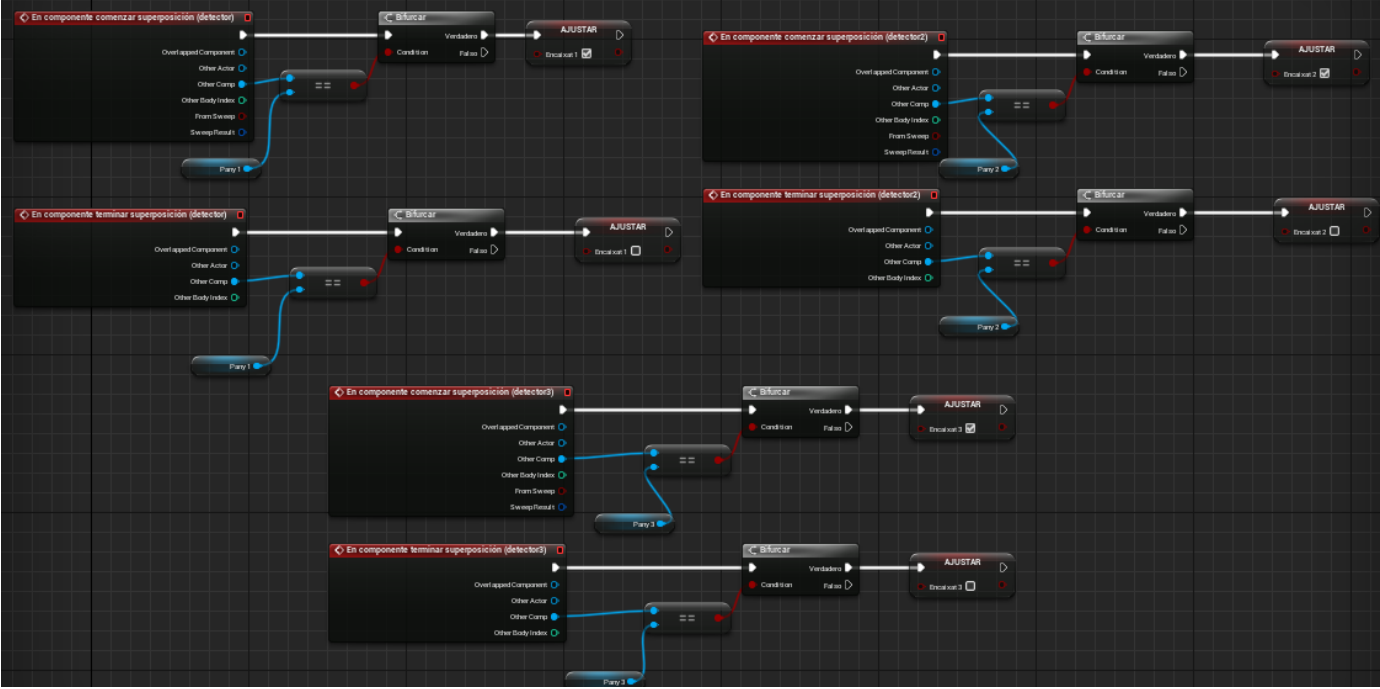

*Figura 6.37: Funcionament de l'estat de les claus.*

Finalment tenim un esdeveniment personalitzat que utilitza la caixa forta per obrir el menú de victòria. Aquest elimina el comptador, crea el widget de victòria, l'afegeix i configura el joc per poder interactuar amb el menú, com veiem a la Figura 6.38.

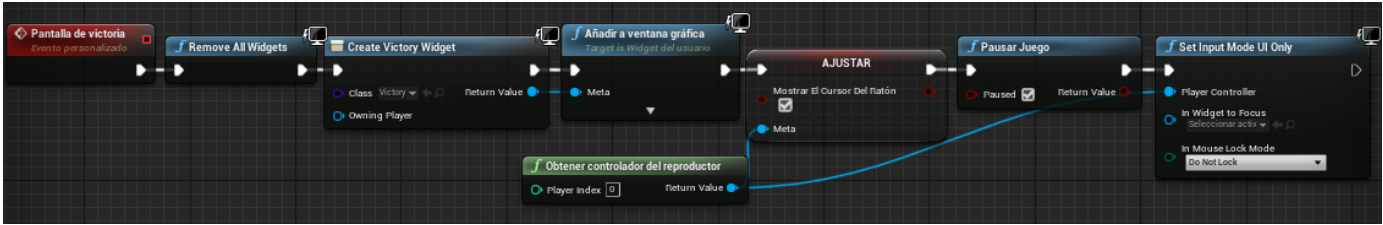

*Figura 6.38: Funcionament de creació del widget de victòria.*

#### **6.2.6.1. Trigger de la zona de la caixa forta**

Per aconseguir una bona experiència al resoldre aquest puzzle utilitzem una càmera fixa que permet tenir una clara visió de totes les claus de la caixa. Per utilitzar aquesta vista utilitzem un actor amb una capsa de col·lisió que, si el jugador trepitja, li assigna la càmera fixa i el fa invisible per assegurar la bona visualització. Un cop surt es torna a la visibilitat normal i se li assigna la càmera per defecte. Veure Figura 6.39.

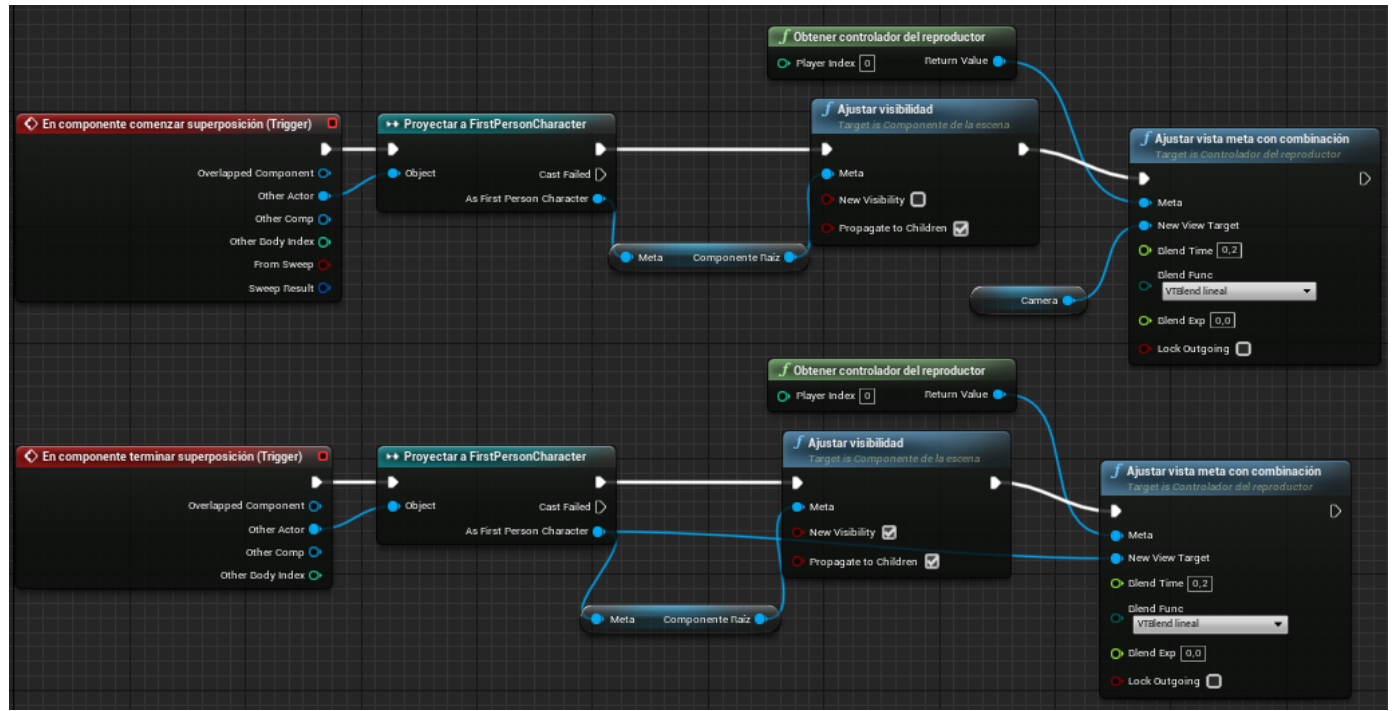

*Figura 6.39: Funcionament del trigger de la zona de la caixa forta.*

## **6.3. Objectes controladors del flux del joc**

Aquí parlem dels objectes que no necessàriament es troben lligats a cap puzzle però delimiten i diferencien diverses fases i nivells de la mateixa forma. En tenim dos:

### **6.3.1. Porta amb clau**

La funcionalitat d'aquesta porta es basa en la clau, així que parlem primer d'aquest objecte. Implementa la interfície d'interactuar ja que l'agafem directament, i simplement l'ajustem com a agafada i la deixem invisible i sense col·lisions (Figura 6.40).

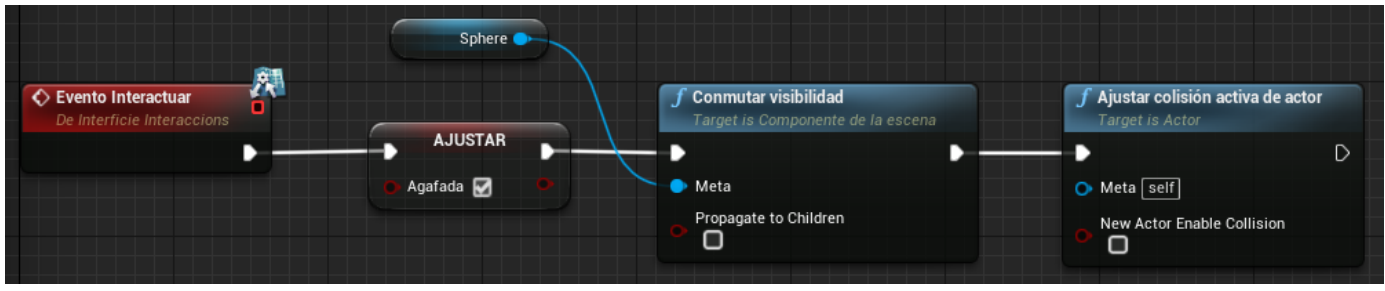

*Figura 6.40: Funcionament de la clau.*

Si passem a la porta (Figura 6.41) veiem que conté dos esdeveniments. El BeginPlay serveix per marcar les posicions que serviran com a oberta i tancada, mentre que la implementació de la interfície Interactuar comprova que la clau assignada a la porta ha estat agafada i en aquest cas animem l'apertura un únic cop i destruïm la clau ja innecessària.

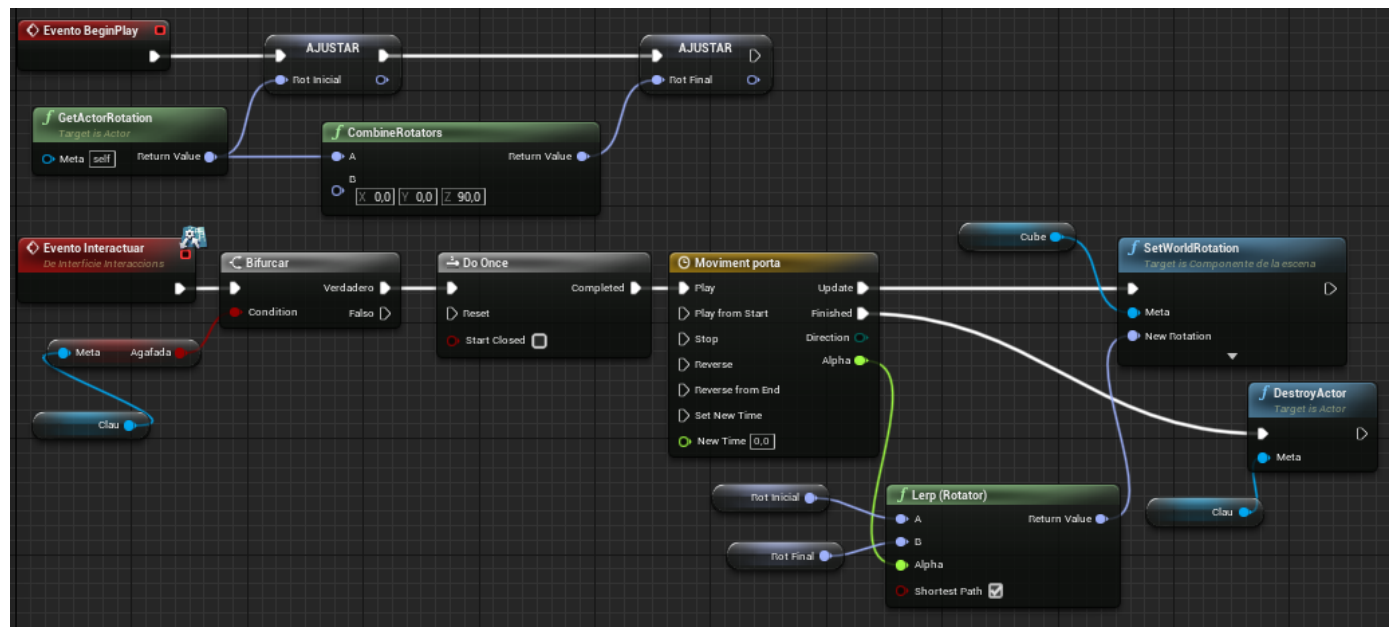

*Figura 6.41: Funcionament de la porta amb clau.*

### **6.3.2. Ascensor**

Aquest element comença amb la crida a BeginPlay, encarregada assignar en quina planta es troba l'ascensor i la posició de la planta següent. L'altre esdeveniment és un detector de solapaments amb la plataforma de l'ascensor. Si ha entrat el jugador i l'ascensor es troba en la planta superior llavors es crida la funció Alternar Protecció i animem l'ascensor a la planta inferior. Quan hi arriba guardem la planta on es troba i tornem a alternar la protecció mentre esperem quatre segons per donar temps a que el jugador baixi. Un cop passat aquest temps pugem l'ascensor i tornem a guardar la planta actual. Veure Figura 6.42.

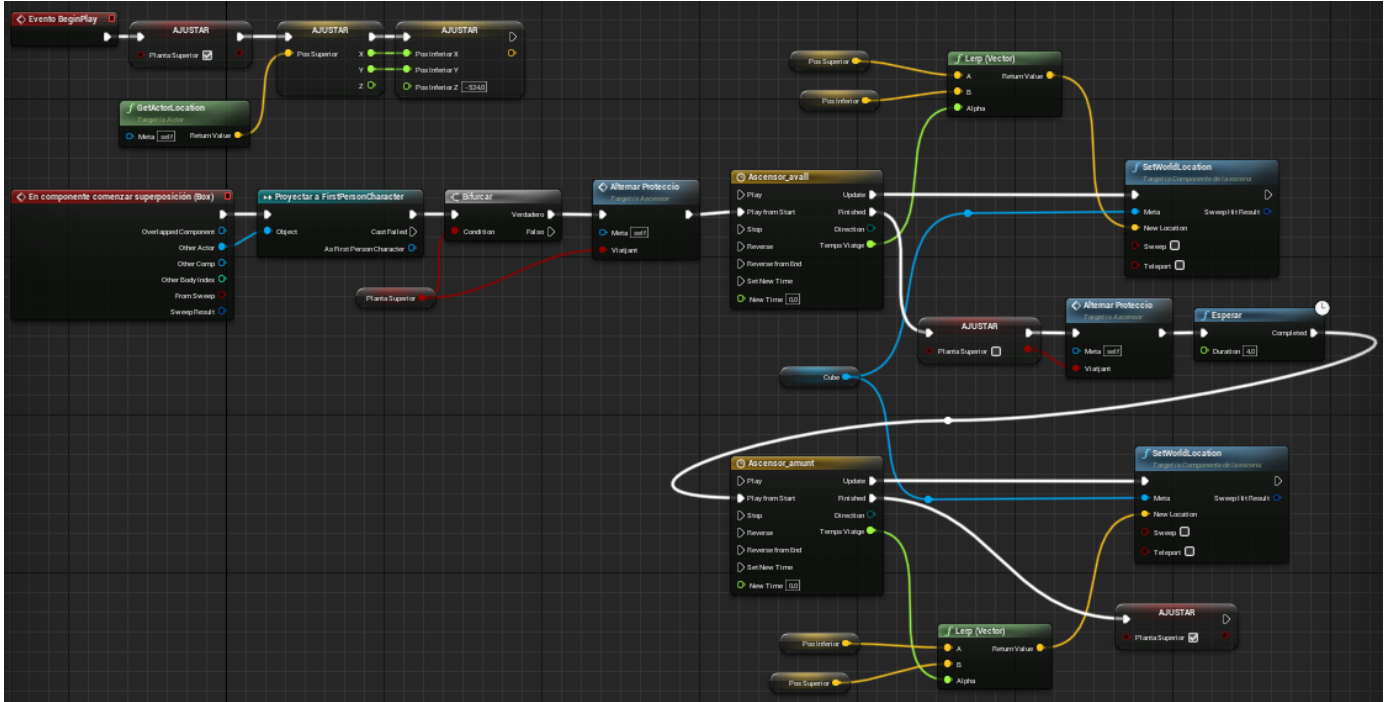

*Figura 6.42: Funcionament de l'ascensor.*

La funció Alternar Protecció que hem mencionat s'encarrega d'activar o desactivar les col·lisions dels bloqueigs de seguretat de la plataforma segons es trobi en moviment o en el destí. Veure Figura 6.43.

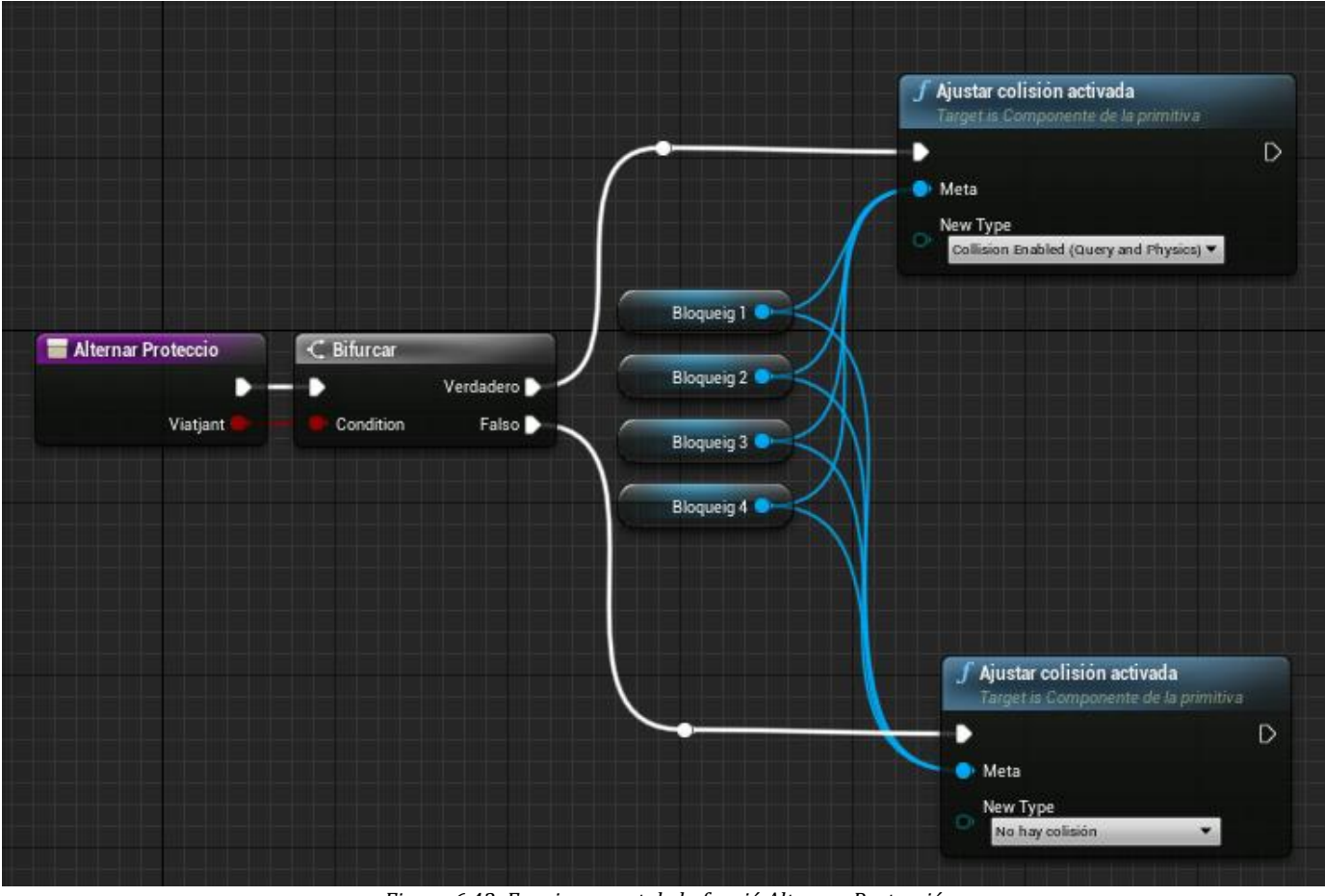

*Figura 6.43: Funcionament de la funció Alternar Protecció.*

## **6.4. Interfícies d'usuari**

Per acabar parlarem de les interfícies trobades als menús.

### **6.4.1. Menú d'inici**

A la Figura 6.44 veiem clarament el funcionament dels botons. Si el jugador prem "Jugar" fem que rebi només inputs del joc, amaguem el ratolí, eliminem el menú i obrim el nivell de joc. Si prem "Ajuda" s'elimina el menú per obrir el d'ajuda o crear-lo si encara no ho estava. Finalment si es prem "Tancar" sortim del joc.

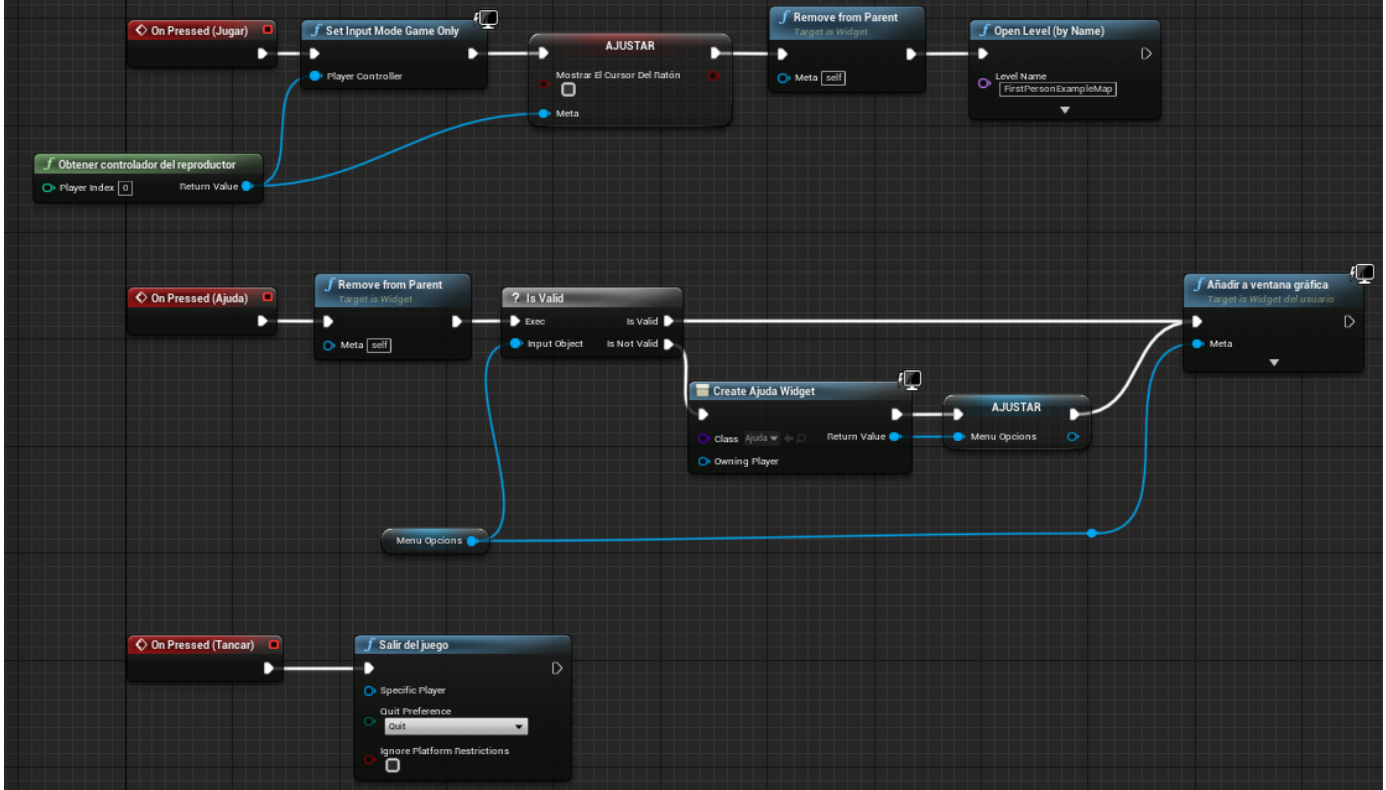

*Figura 6.44: Funcionament del menú d'inici.*

### **6.4.2. Menú de pausa**

A la Figura 6.45 veiem que es repeteixen patrons. Si el jugador prem "Continuar" es configura el joc per deixar de rebre inputs de la UI i elimina el menú. Si prem "Sortir" sortim del joc i, si prem "Ajuda", fem el mateix que en el menú d'inici.

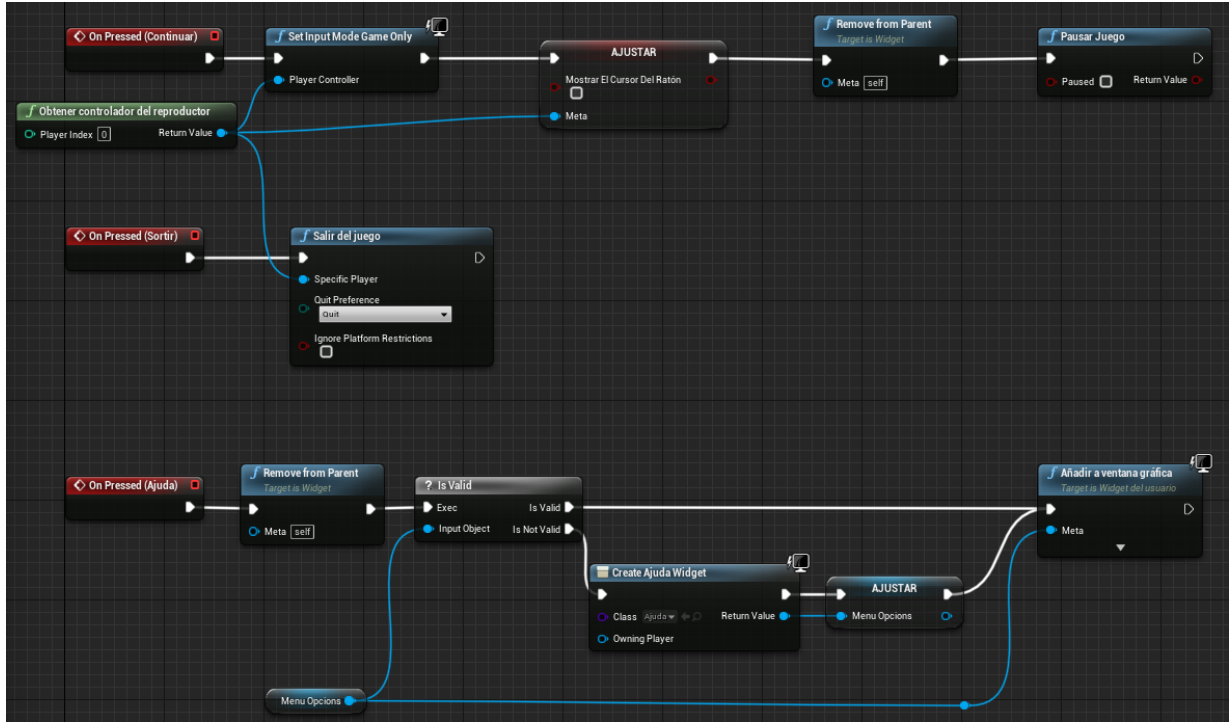

*Figura 6.45: Funcionament del menú de pausa.*

### **6.4.3. Menú d'ajuda**

Aquest menú només compta amb el botó per sortir. Aquest comprova si el menú s'ha obert en el menú d'inici o al mig d'una partida per mitjà de l'estat del joc, i fa aparèixer el menú que hi havia anteriorment a cada respectiu cas. Veure Figura 6.46.

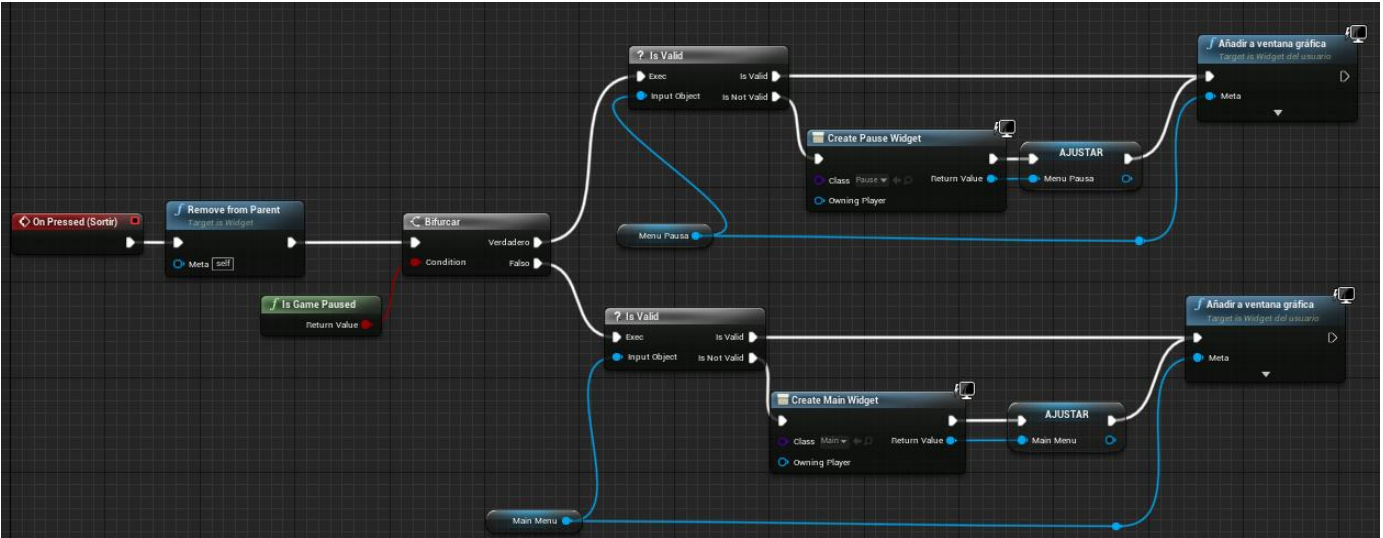

*Figura 6.46: Funcionament del menú d'ajuda.*

### **6.4.4. Menús de derrota i victòria**

Els dos menús tenen un funcionament idèntic degut a la seva naturalesa, de manera que podem mostrar el funcionament d'ambdós amb un sol exemple. Els dos botons que contenen són molt senzills: si el jugador prem "Reiniciar" s'elimina el menú i s'obre un altre cop el nivell per a reiniciar-lo. En canvi, si prem "Sortir", tanquem el joc. Veure Figura 6.47

| ♦ On Pressed (Reiniciar)<br>o                                                                           | 咺<br>$f$ Set Input Mode Game Only                                                                               | <b>Remove from Parent</b><br><b>Target is Widget</b> | $f$ Open Level (by Name)                      |   |
|----------------------------------------------------------------------------------------------------|----------------------------------------------------------------------------------------------------|------------------------------------------------------|-----------------------------------------------|---|
|                                                                                                    | Player Controller                                                                                               | O Meta [self]                                        | Level Name<br>o<br>FirstPersonExampleMap<br>▼ | D |
| Obtener controlador del reproductor<br>Return Value<br>$\overline{\mathbf{O}}$ Player Index $\boxed{0}$ |                                                                                                    |                                                      |                                               |   |
| ♦ On Pressed (Sortir)<br>o                                                                              | Salir del juego<br>◯ Specific Player<br>Quit Preference<br>$\circ$<br>Quit<br>Ignore Platform Restrictions<br>О | $\circ$<br>$\blacktriangledown$                      |                                               |   |

*Figura 6.47: Funcionament del menú d'ajuda.*

# **7. Resultats**

## **7.1. Legislació i normativa vigent**

Ens hem assegurat que el nostre joc no presenta problemes en tema legislatiu. Com no guardem ni fem ús d'informació de caràcter personal i el projecte no comporta activitat econòmica de cap mena, no s'apliquen la LOPD (Llei Orgànica de Protecció de Dades) ni la LSSICE (Llei de Serveis de la Societat de la Informació i Comerç Electrònic).

Tampoc ens hem de preocupar pel tema de drets d'autor, ja que tots els recursos utilitzats són de fonts d'ús lliure on està permès gaudir-ne sense complicacions legals.

## **7.2. PEGI**

Aquest sistema de classificació consisteix a organitzar els grups segons l'edat recomanada a partir dels continguts d'aquest. Com veiem a la Figura 7.1 s'informa tant de l'edat recomanada per jugar com del contingut específic que inclou el joc per decidir la valoració.

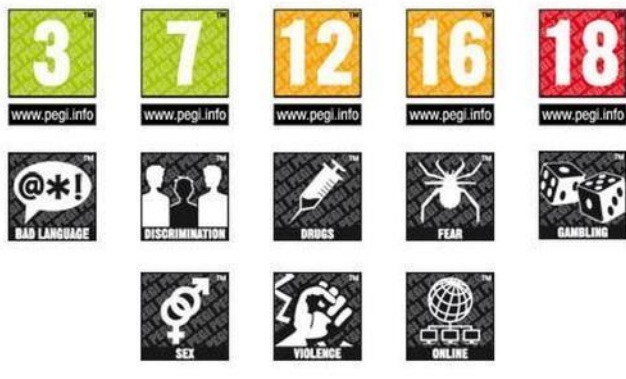

*Figura 7.1: Classificació PEGI.*

En el nostre cas, com només tenim armes no disparades i una lleu violència implícita quan s'atrapa a un jugador i es retorna a l'inici, és acceptable per a un PEGI 7.

## **7.3. Resultat final**

Procedim a mostrar captures del joc que mostren el funcionament assolit de tot el que desitjàvem. A més a més, si volem veure el joc en funcionament, podem accedir al següent enllaç on es juga una partida: <https://tinyurl.com/VideoTFG>

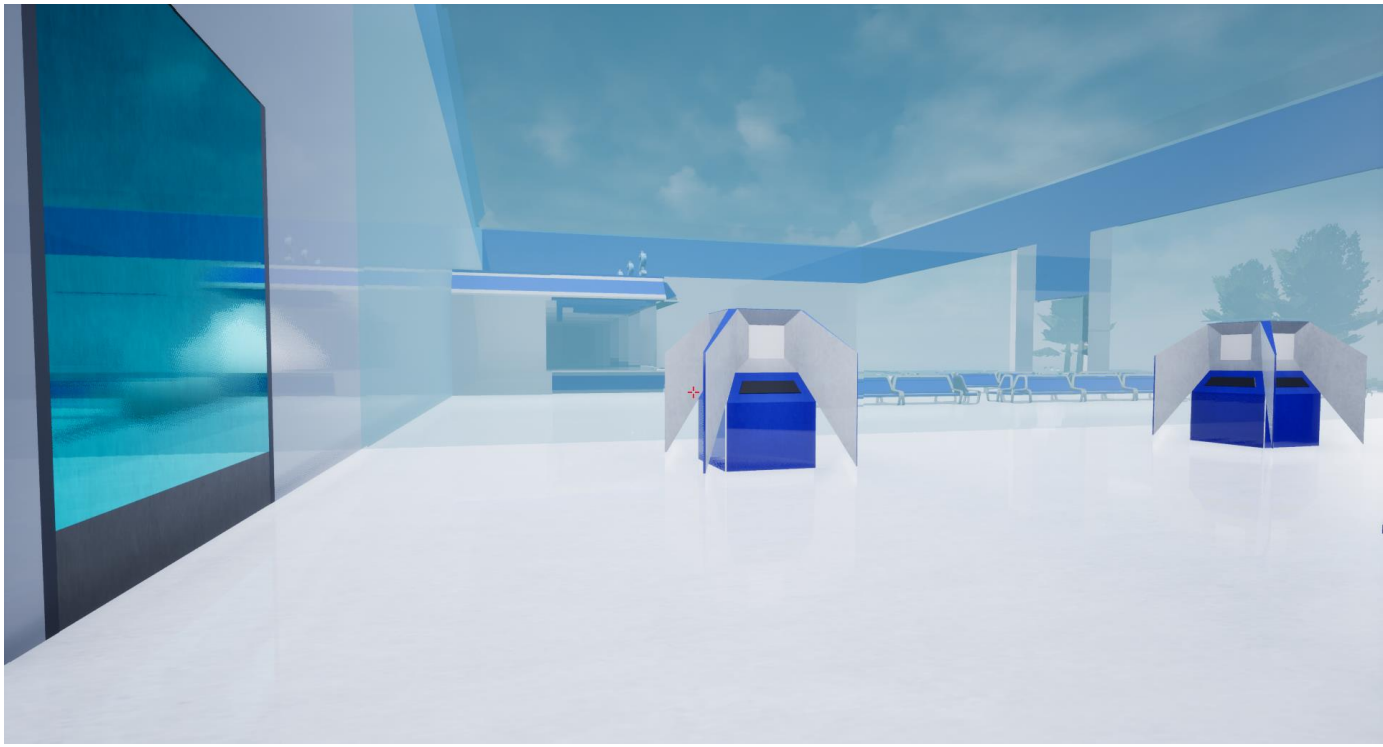

*Figura 7.2: Ambientació del nivell inicial i porta turquesa que connecta amb el segon nivell per mitjà d'un guarda, encara sense comptador.*

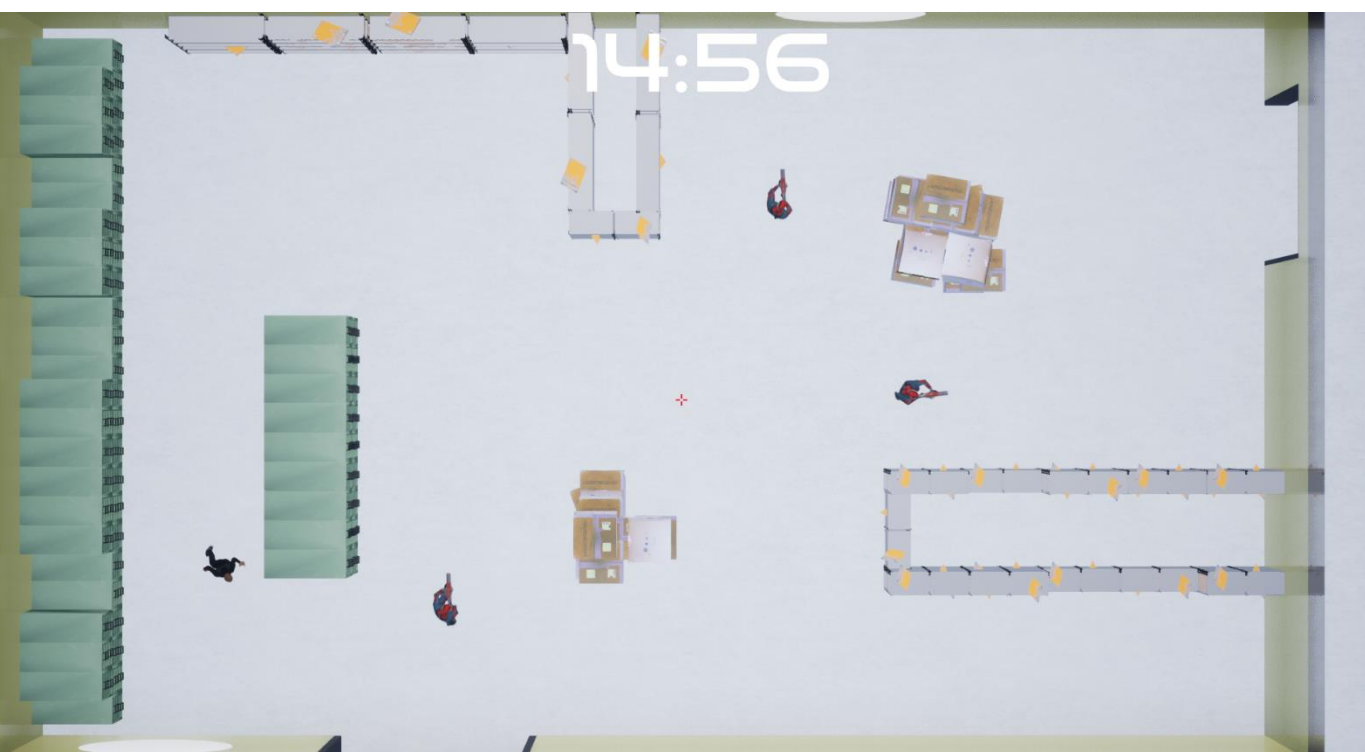

*Figura 7.3: Disposició del primer puzzle de sigil amb els guardes en moviment.*

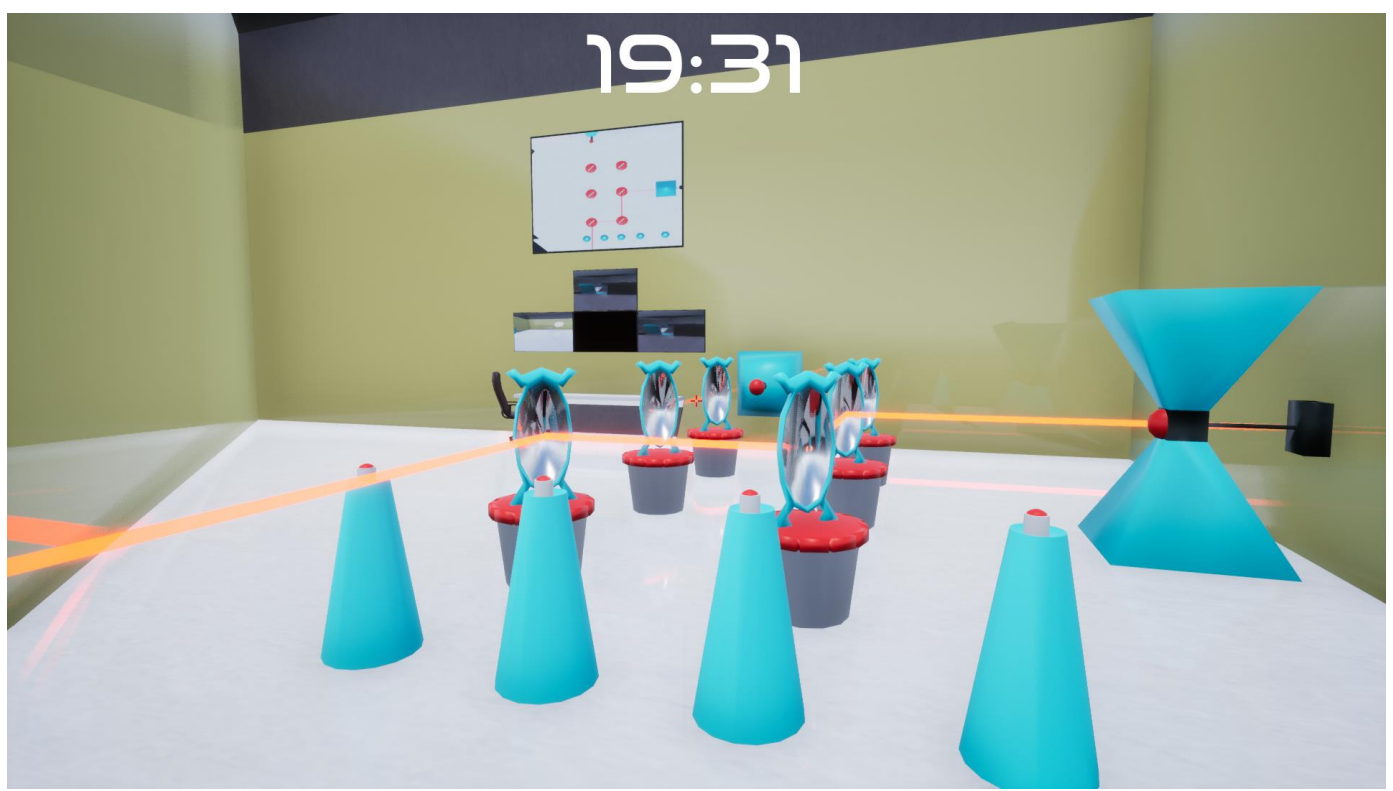

*Figura 7.4: Formació inicial del primer puzzle de miralls..*

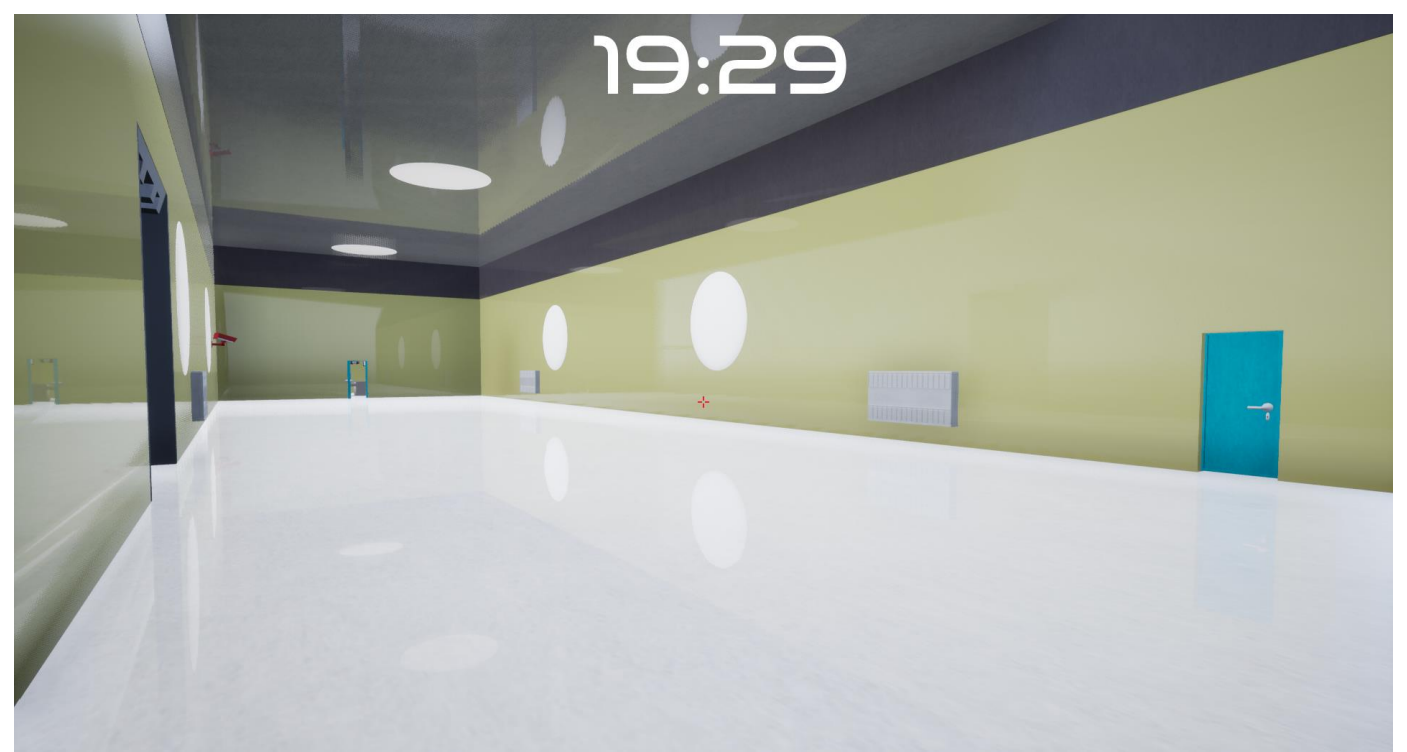

*Figura 7.5: Distribució del passadís central: La porta tancada amb clau a la dreta, al mig la porta oberta vigilada per una càmera i a l'esquerra una porta oberta per un guarda.*

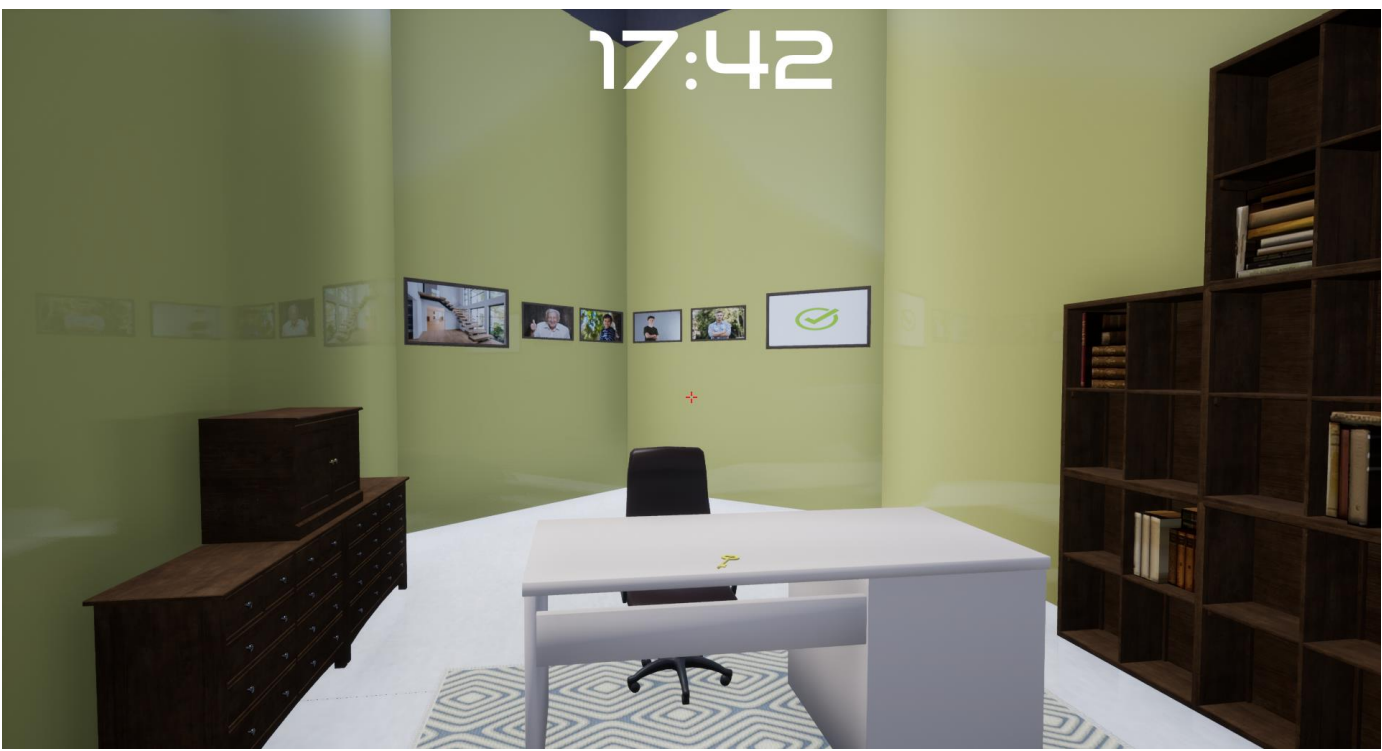

*Figura 7.6: Oficina del passadís amb la clau i la pista relativa als esgraons representada als quadres.*

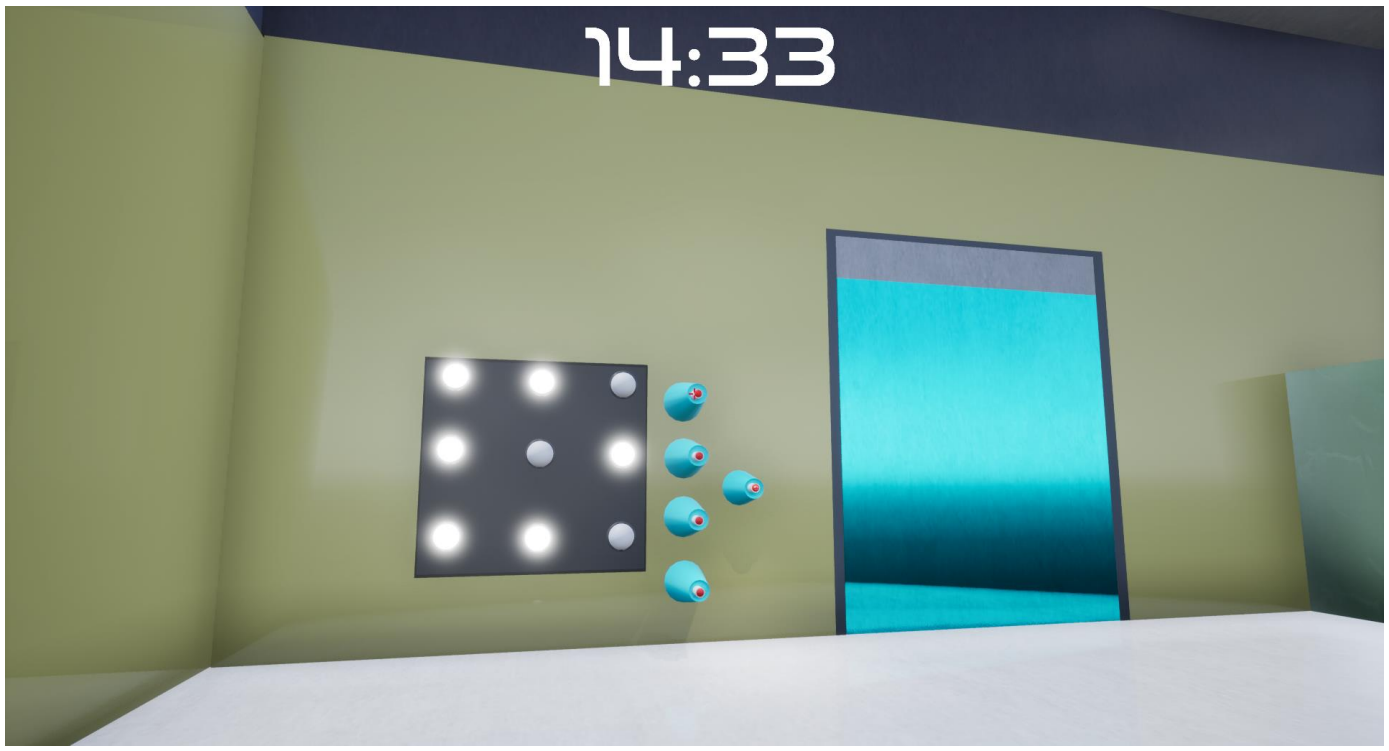

*Figura 7.7: Puzzle inicial de llums a mitja resolució.*

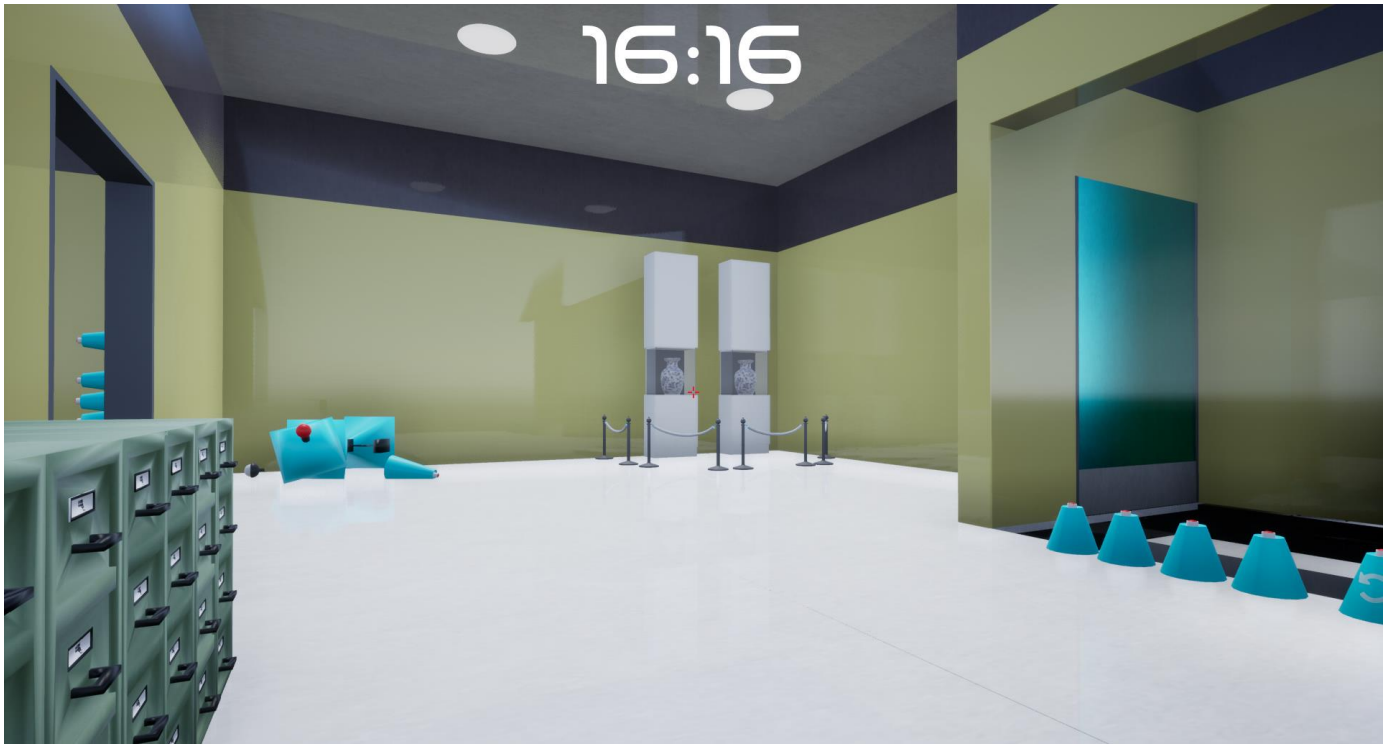

*Figura 7.8: Sala d'emmagatzematge transitòria entre dos nivells.*

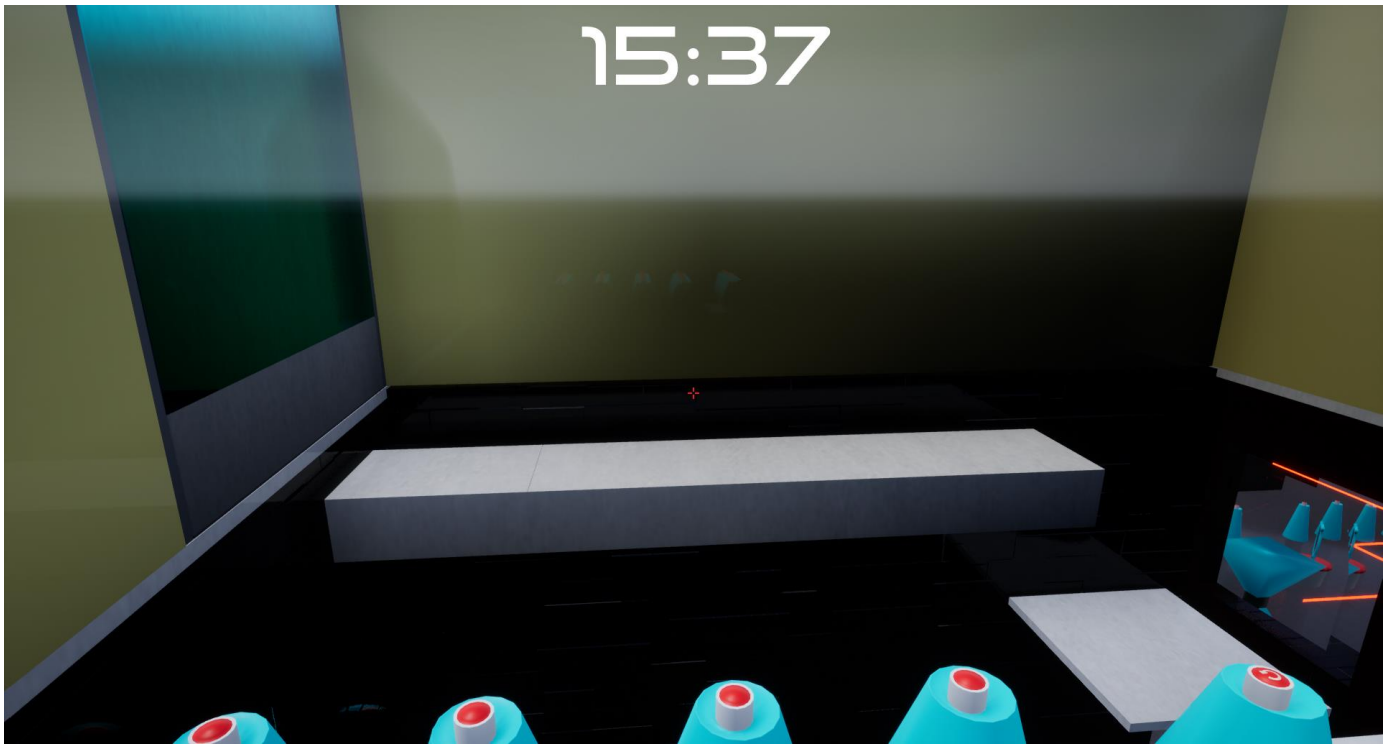

*Figura 7.9: Puzzle inicial dels esgraons sense resoldre.*

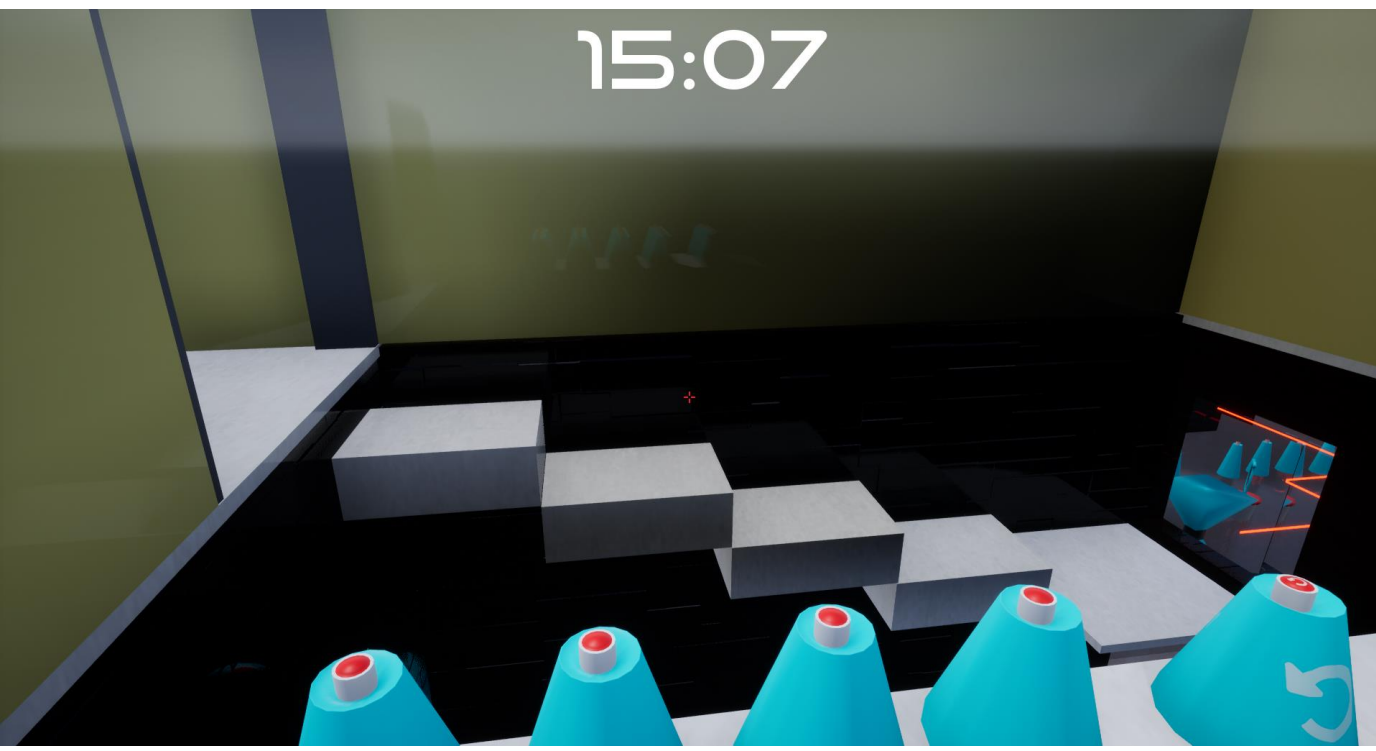

*Figura 7.10: Puzzle inicial dels esgraons resolt.*

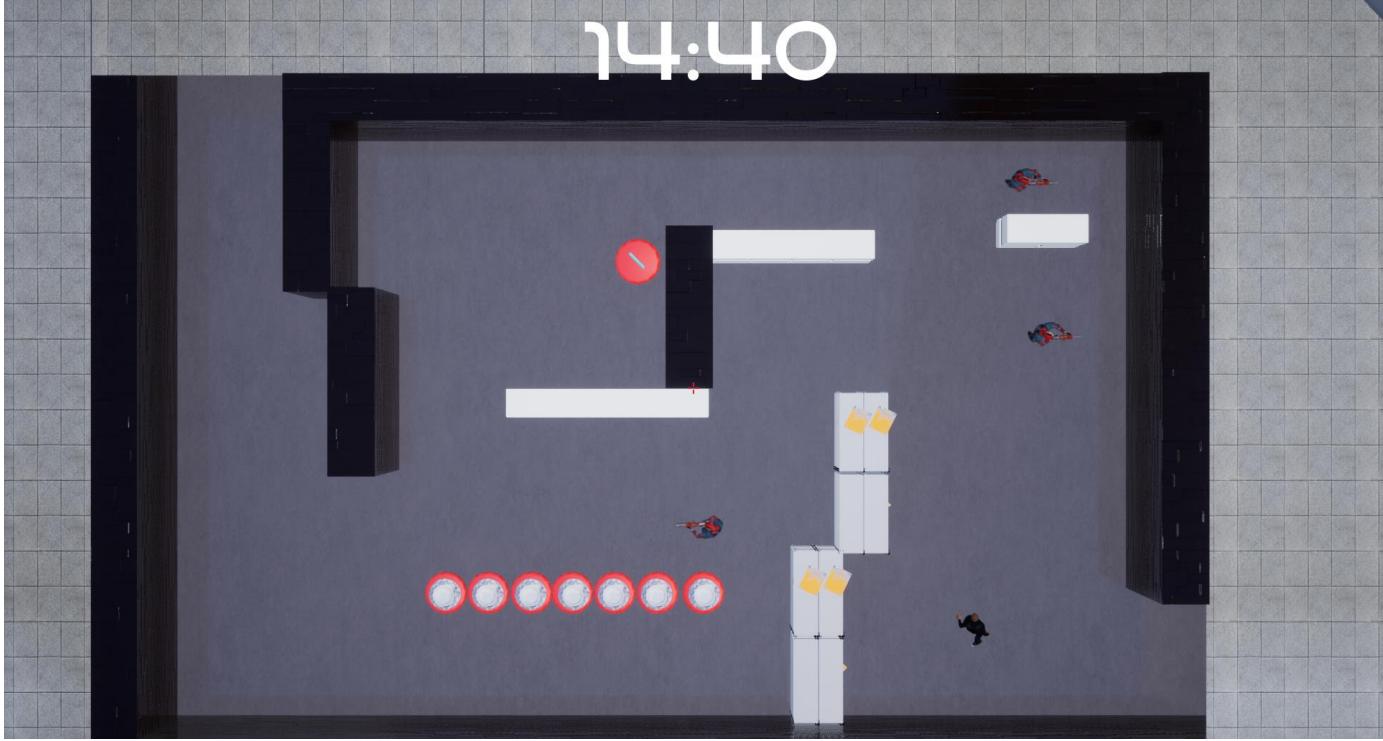

*Figura 7.11: Distribució del nivell de dificultat alta de sigil.*

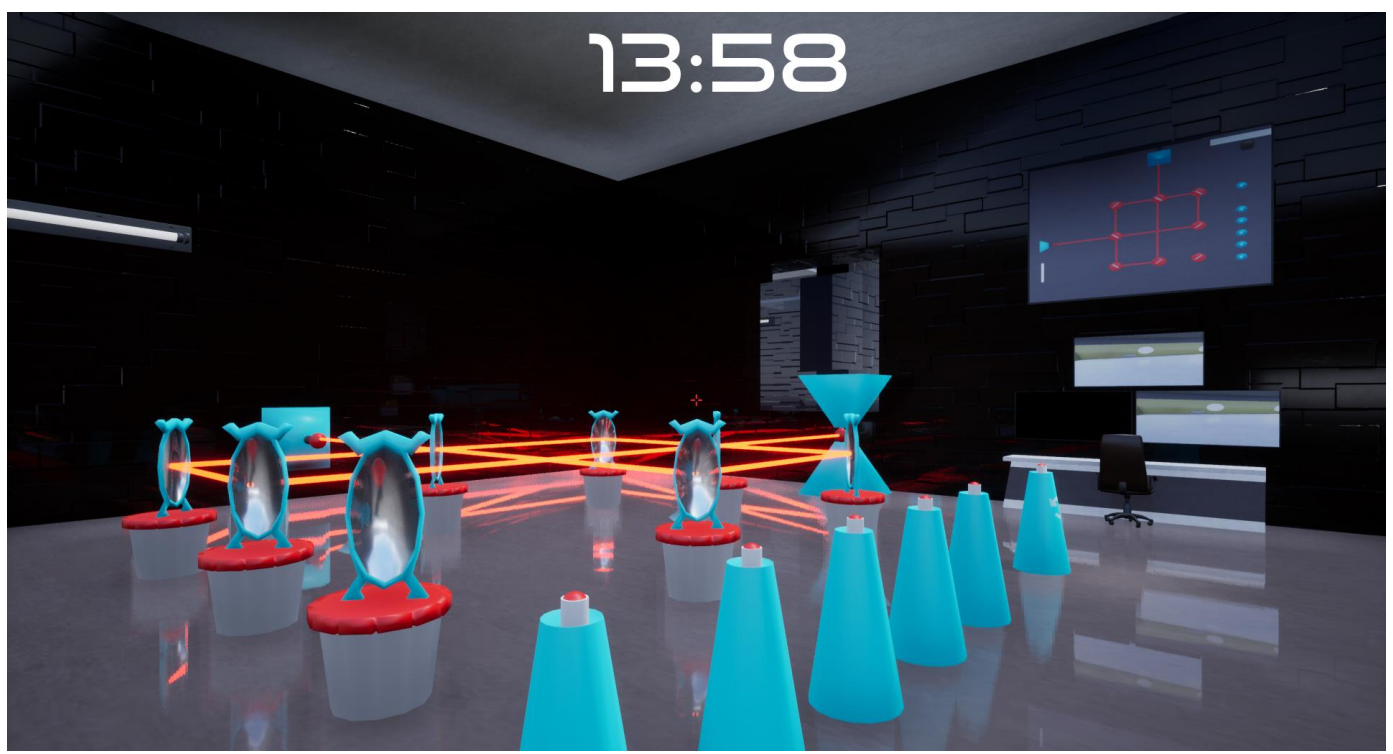

*Figura 7.12: Puzzle difícil de miralls resolt.*

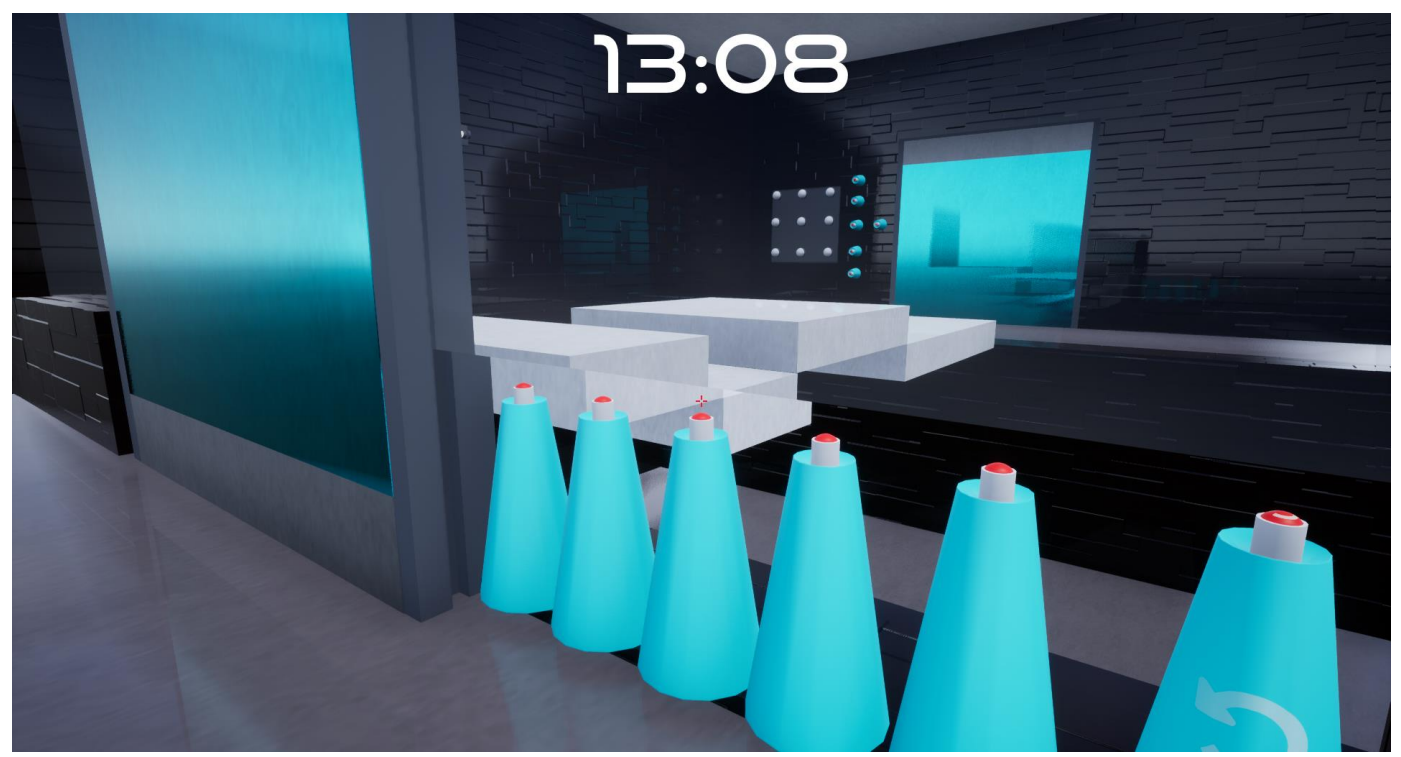

*Figura 7.13: Puzzle difícil d'esgraons quasi resolt amb visió al puzzle de llums difícil sense resoldre..*

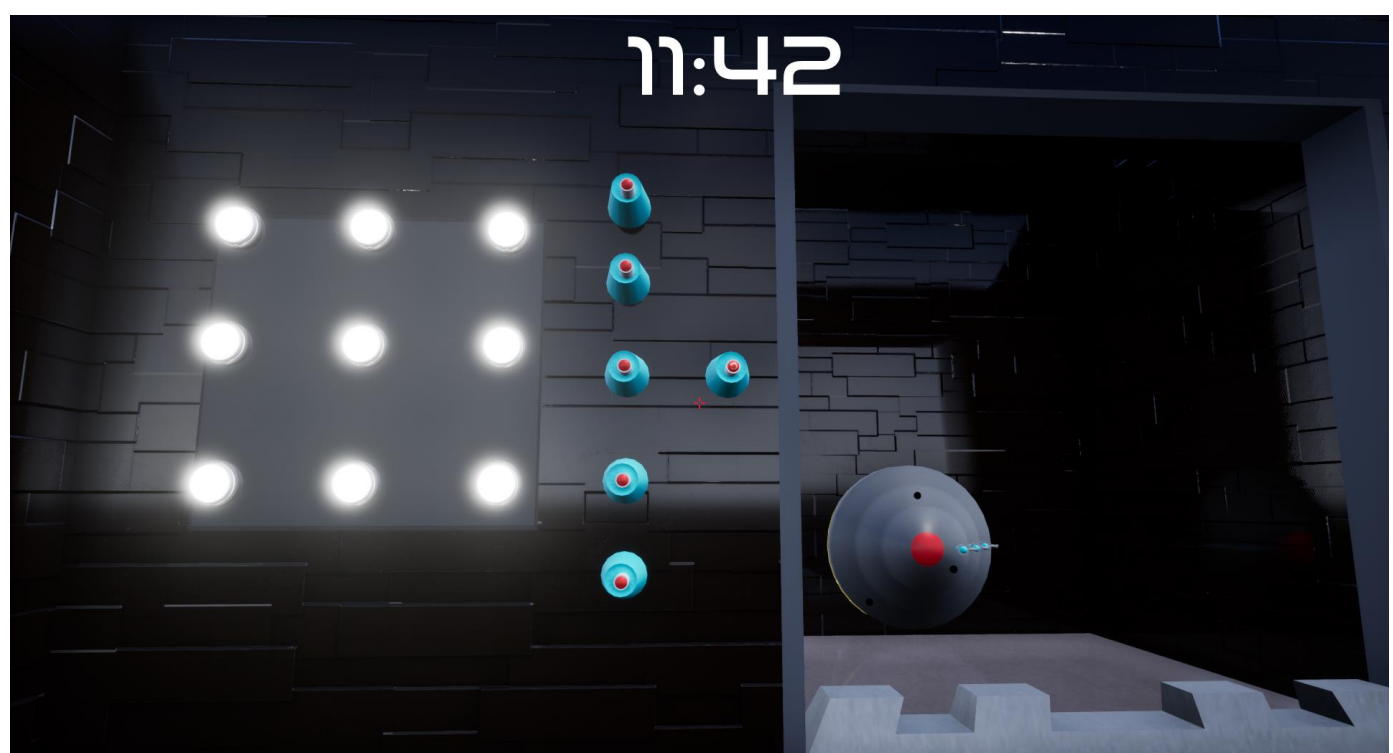

*Figura 7.14: Puzzle de dificultat alta de llums resolt amb vista a la caixa forta.*

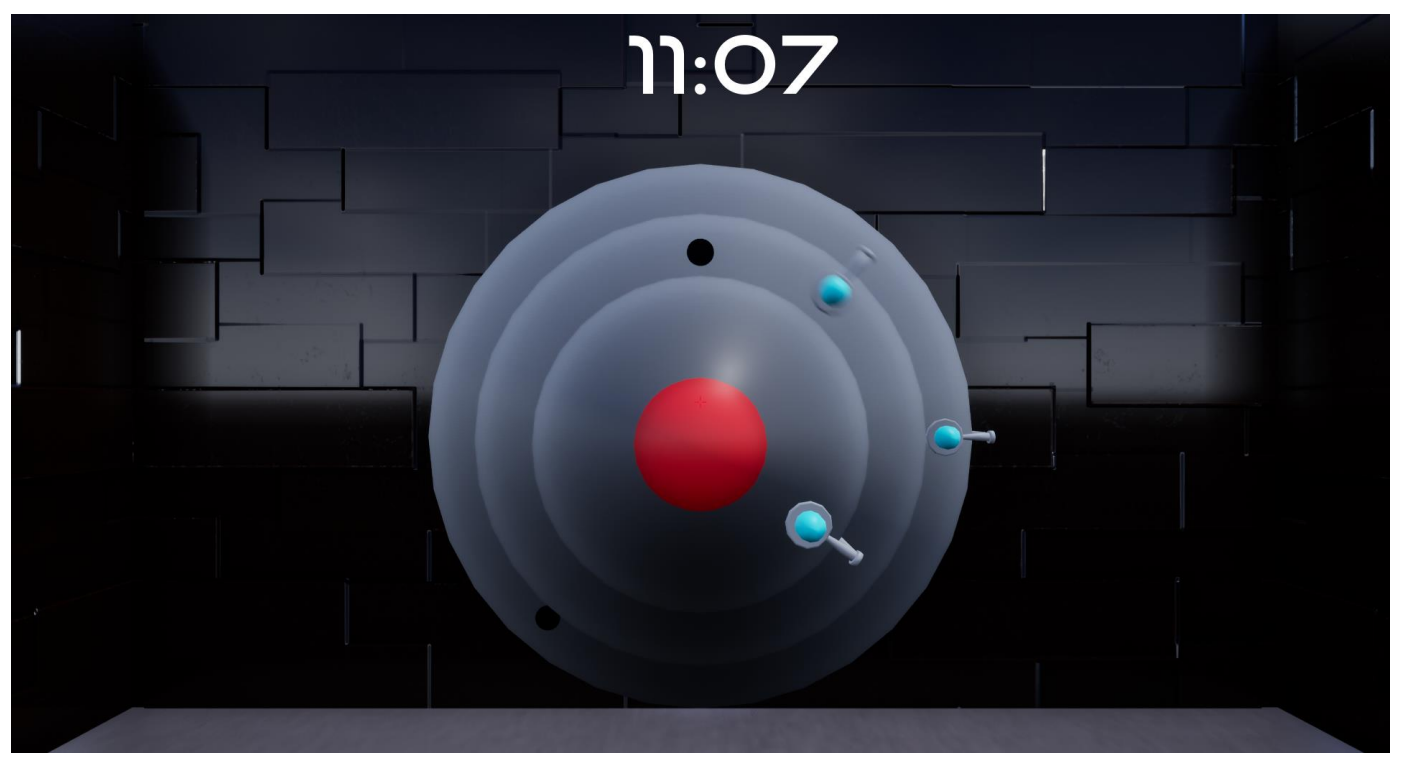

*Figura 7.15: Puzzle de la caixa forta en procés de resolució on s'aprecia la segona clavilla en moviment.*

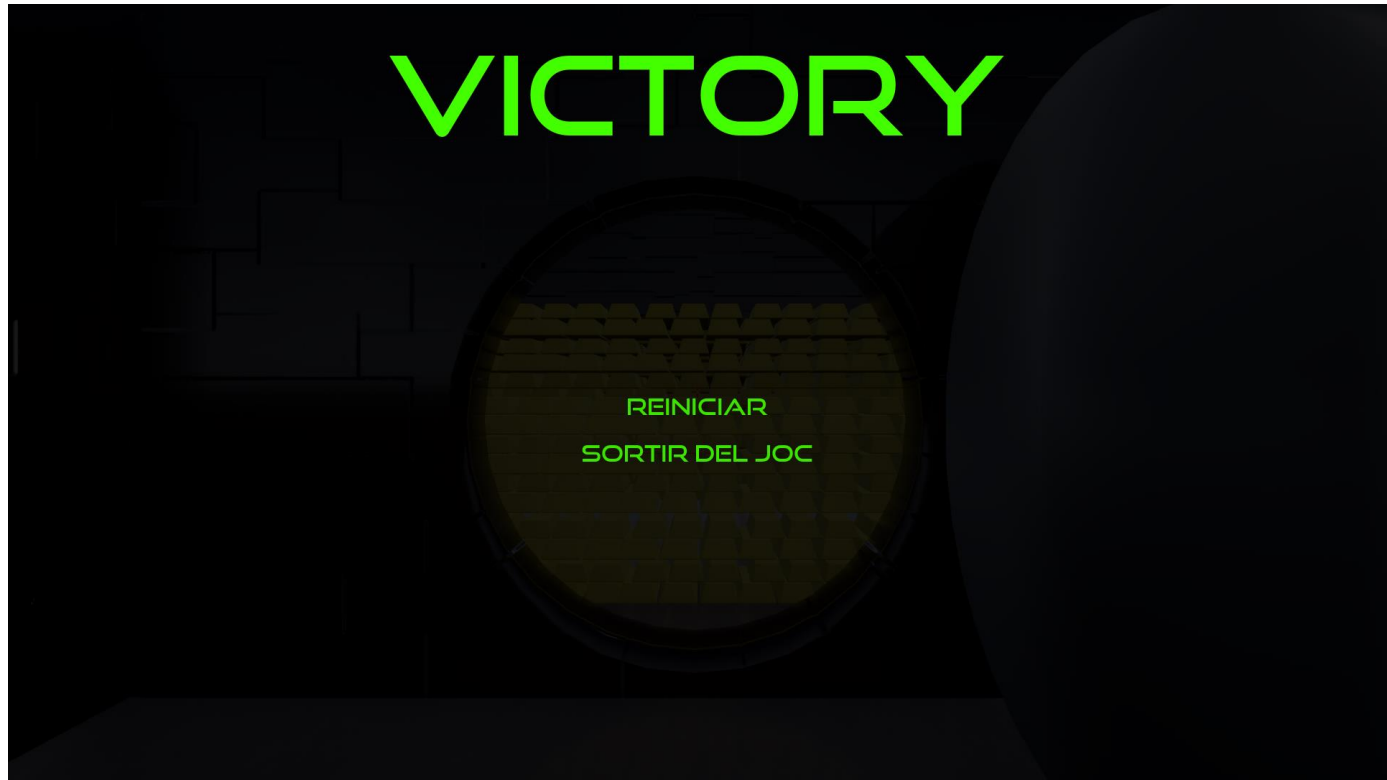

*Figura 7.16: Caixa forta oberta i joc completat.*

## **8. Conclusions**

Personalment estic content amb el que he aconseguit ja que he complert amb tots els objectius que m'havia proposat per completar aquest projecte.

Una part del treball que més em preocupava, i tot i així he acabat subestimant, ha estat una de les més fonamentals: el disseny dels puzzles. M'he trobat amb el problema de ser capaç de, sense experiència en el gènere, crear uns reptes intel·lectuals amb diferents nivell de dificultat que aportessin un atractiu al joc per motivar a completar-lo. A més a més, aquesta modalitat de videojoc sempre comporta la possibilitat de la força bruta on el jugador simplement prem botons a l'atzar fins que aconsegueix resoldre el problema sense gairebé adonar-se'n, fet que també fa dubtar sobre fins a quin punt s'ha de dificultar la resolució per fer el puzzle més interessant i que no es vegi simplement com un destorb entre l'inici i el fi del joc. Tot i això crec que he aconseguit un bon balanceig i que la percepció principal és que els puzzles tenen fàcil resolució ja que són més aviat curts, fent més probable que el jugador s'interessi a intentar resoldre'l, així que crec que he pogut superar aquesta por a no aconseguir uns reptes acceptables que farien que el joc perdés la gràcia.

Crec que enfrontant-me jo sol contra un projecte així ha fet que acabi guanyant amb una visió més àmplia tot el que comporta crear un videojoc i he anat aprenent petits coneixements útils pel futur, que eren fortes motivacions a l'hora de decidir-me pel treball i que ara veig satisfetes.

### **8.1. Desviacions de la planificació original**

A causa d'aquest repte de disseny de puzzles, juntament amb una implementació una mica massa lenta per arreglar petits detalls en recerca de la completa satisfacció, han fet que el període per aplicar la part estètica s'hagi vist comprimit, pel que s'ha hagut de treballar a contrarellotge en aquesta part, però al final s'ha pogut completar tot en el temps indicat.

## **9. Treballs futurs**

Si bé el resultat ha estat reconfortant, sempre hi ha punts a millorar. Si desenvolupéssim aquest projecte a futur per expandir-lo i fer un joc complert com a tal, miraríem de millorar aquests apartats:

·Automatització de puzzles: Haver de preparar els puzzles manualment després de dissenyar-los no és cap problema si tenim dos de cada, però si augmentem l'escala ens por retardar sense necessitat. Examinaríem la manera de parametritzar els puzzles per fer que entrant uns valors ja disposéssim del puzzle sencer.

·Remodelació de codi: Hi ha alguns apartats on el codi pot semblar acceptable ara però que, en cas d'expansió, es quedaria limitat al ser massa adaptat a la configuració actual i s'hauria de buscar una manera més independent de programar-lo.

·Millora estètica: Tot i que la que tenim ara compleix amb el requisit mínim desitjat, en un futur ens agradaria poder dedicar-li un bon temps per trobar una ambientació homogènia i més atractiva visualment.

·Varietat en els puzzles: Encara que tenim molta varietat, podríem combinar-ne diversos tipus o afegir petites complicacions per seguir mantenint l'atenció del jugador envers als nous reptes en comptes de repetir sempre el mateix.

·Augment de tipus de puzzles: De la mateixa manera que valorem recombinar puzzles per crear nous reptes, en el salt a gran escala també podem considerar afegir nous puzzles, ja sigui reaprofitant la mecànica o trobant una altra mecànica base a partir de la qual surtin diverses modalitats.

# **10. Bibliografia**

- 1. Epic Games, Inc. Unreal Engine 4.26 Documentation. <https://docs.unrealengine.com/4.26/en-US/>
- 2. Epic Games, Inc. Unreal Engine Forum. <https://forums.unrealengine.com/>
- 3. Epic Games, Inc. Epic Developer Community <https://dev.epicgames.com/community/>
- 4. Unreal Engine. Canal de Youtube "Unreal Engine". <https://www.youtube.com/@UnrealEngine>
- 5. Matt Aspland. Canal de Youtube "Matt Aspland". <https://www.youtube.com/@MattAspland>
- 6. Lusiogenic. Canal de Youtube "Lusiogenic". <https://www.youtube.com/@Lusiogenic>

## **11. Annexos**

El nostre annex és el projecte sencer d'Unreal. Dins la carpeta "Content" es poden veure tots els elements utilitzats, tant assets com codi, classificats en carpetes que indiquen els continguts.

## **12. Manual d'usuari i d'instal·lació**

### **12.1.Instal·lació i execució**

Un cop descarregat l'arxiu s'ha de descomprimir i ens trobarem en una carpeta amb diversos elements, entre ells l'arxiu "TheLastHit.exe". Si obrim aquest executable llavors podrem jugar al joc.

### **12.2. Control del personatge**

El joc està dissenyat per jugar amb teclat i ratolí. Els controls necessaris per jugar són:

·Moviment del personatge: -W: Endavant -A: Esquerra -S: Enrere -D: Dreta

·Moviment de la càmera: -Moure el ratolí

·Interactuar: -E